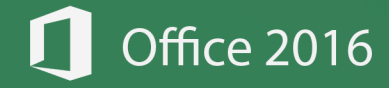

# الدالات الأساسية في برنامج الأركا  $\Box$

# **TFormulas HEXCEL**

ngton Designs

ton Designs

*aces* 

Designs

4

إعداد وكتابة، م. المنذر سفّان 64.

649.99

495

QQ

 $\overline{\mathbf{f}}$ Fb.com/almfs twitter.com/almunthir

 $\overline{\mathbf{y}}$ 

linkedin.com/almunthir  $\overline{\mathsf{in}}$ 

Bē behance.net/almunthir

youtube.com/ALMunthirSaffan **You** 

 $2.3$  الطبعـــة: 3.3

almunthir.me@gmail.com  $\overline{\boxtimes}$ 

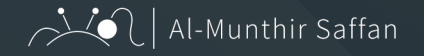

### بسم الله الرحمن الرحيم

الحمـدللَّه رب العالميـن والصـلاة والسـلام علـى خيـر المرسـلين، تـم بغضل اللَّه وحمـدo االنتهـاء مـن شـرح مـا يزيـد عـن 100 دالـة فـي برنامـج مايكروسـوفت إكسـل Excel Microsoft، تـم تجميعهـم وكتابتهم بشـكل مفهوم ومبسـط بحيــث تحتــوي كل دالــة علــى مثــال واحــد علــى األقــل، وكذلــك شــرح بعــض خفايـا تلـك الـداالت واالسـتخدام األنسـب لهـا.

تـم ترتيـب هـذه الـدوال حسـب األهميـة واألكثـر اسـتخدامًا، مـع األخـذ بعيـن االعتبــار الفئــات وأنــواع الــدوال كالــداالت الحســابية والنصيــة والماليــة وداالت التاريــخ والوقــت ... إلــخ

نرجـو مـن الله أن يعلمنـا مـا ينفعنـا، وينفعنـا بمـا علمنـا، ويجعـل هـذا العمـل خالصـً لوجهـه الكريـم ..

# عزيزي القارئ

ال تــدع هــذا الكتــاب يقــف عنــدك .. ســاهم فــي نشــره وشــاركه مــع غيــرك لتعــم الفائــدة ..

فالدال على الخير، كفاعله!

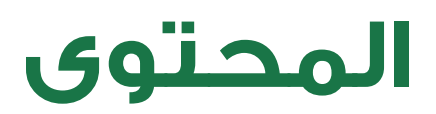

تم ترتيب المحتوى على أساس ترتيب «الألفابت» للمعادلات، بينما تم ترتيب شرح الدوال حسب الأهمية والأكثر استخداماً مع مراعات الغئات وأنواع الدالات.

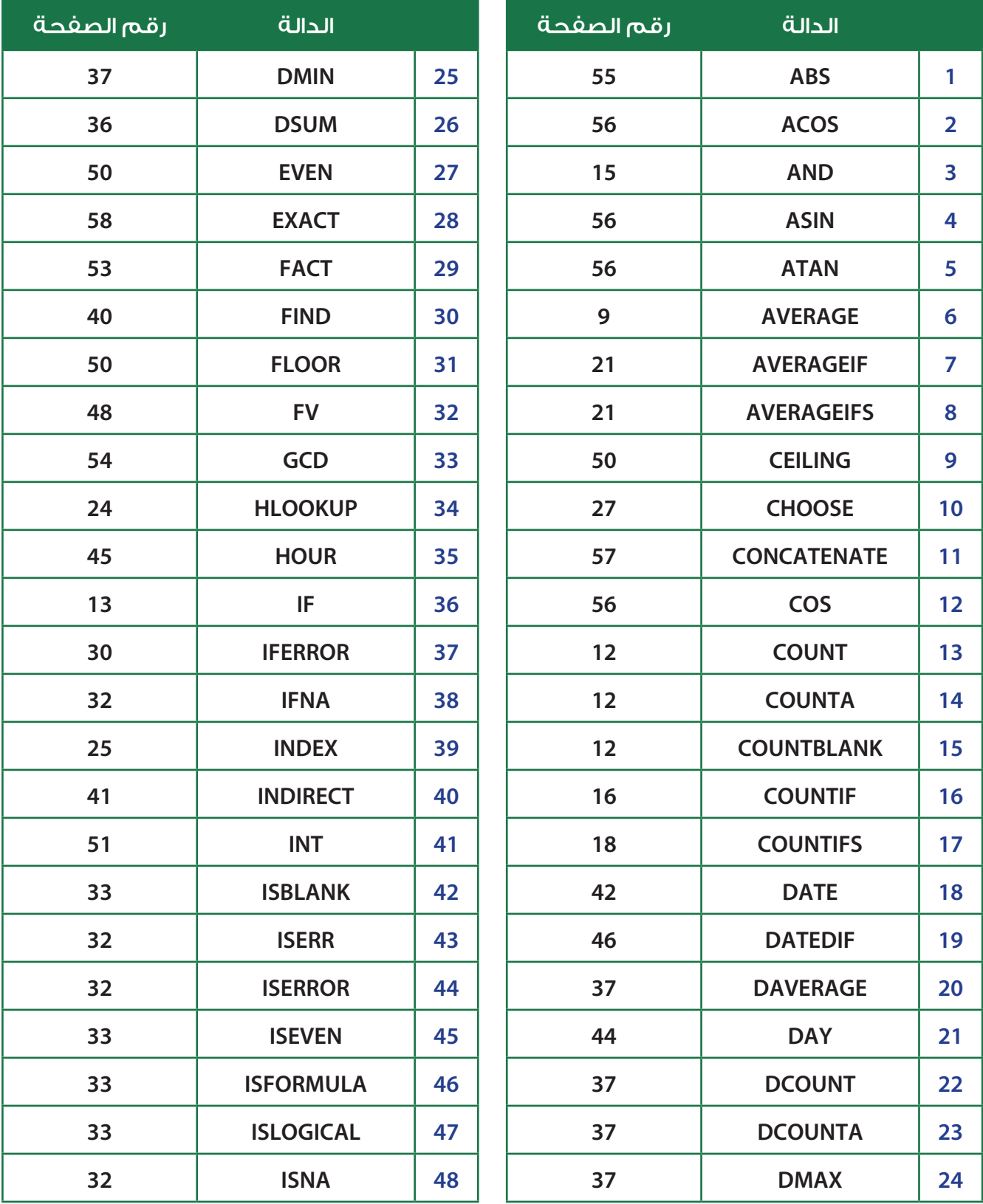

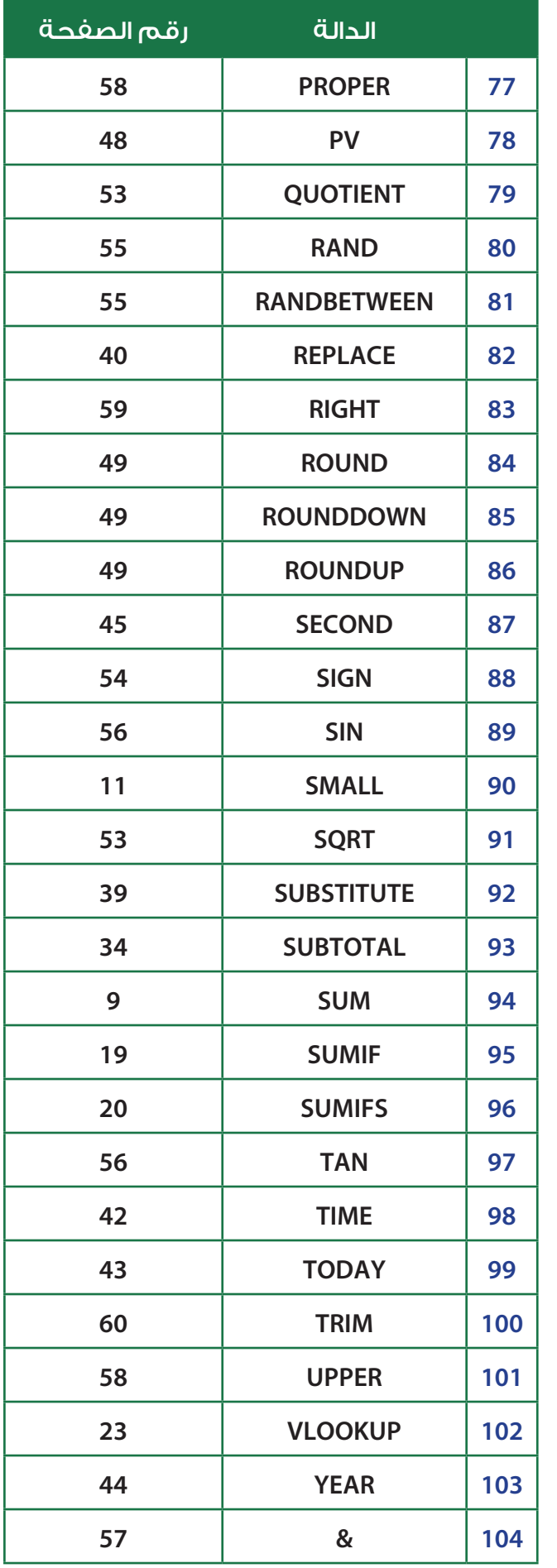

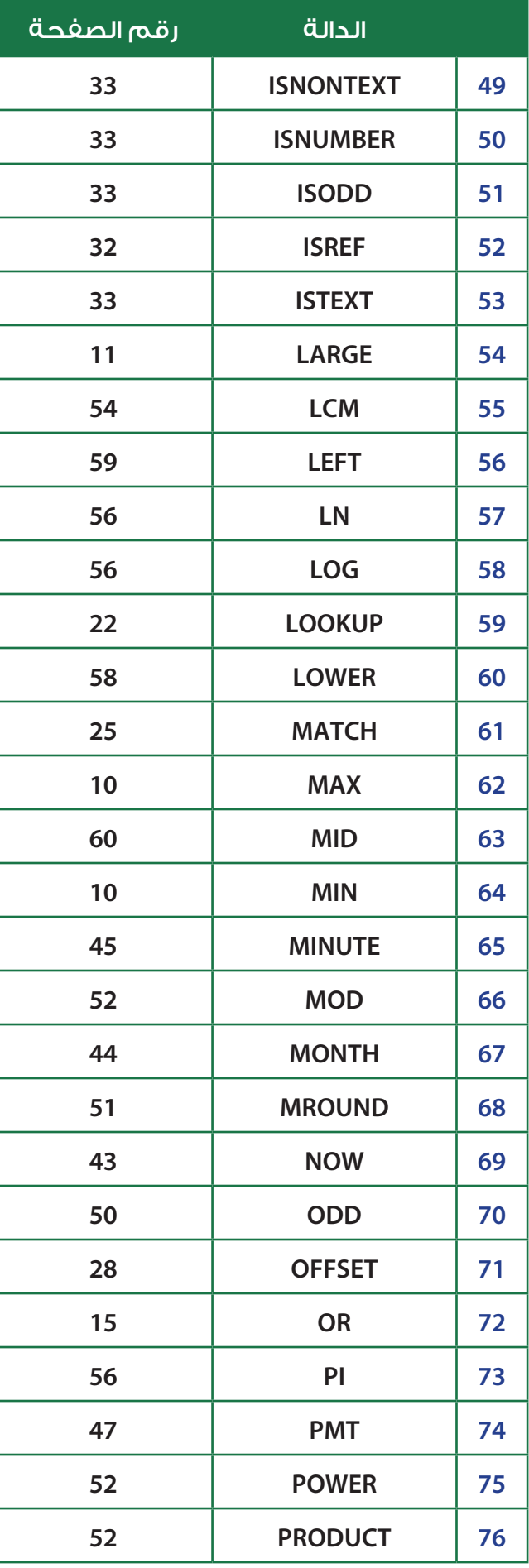

# دالة الجمع - SUM:

### =SUM ( number1 , [number2] , .... )

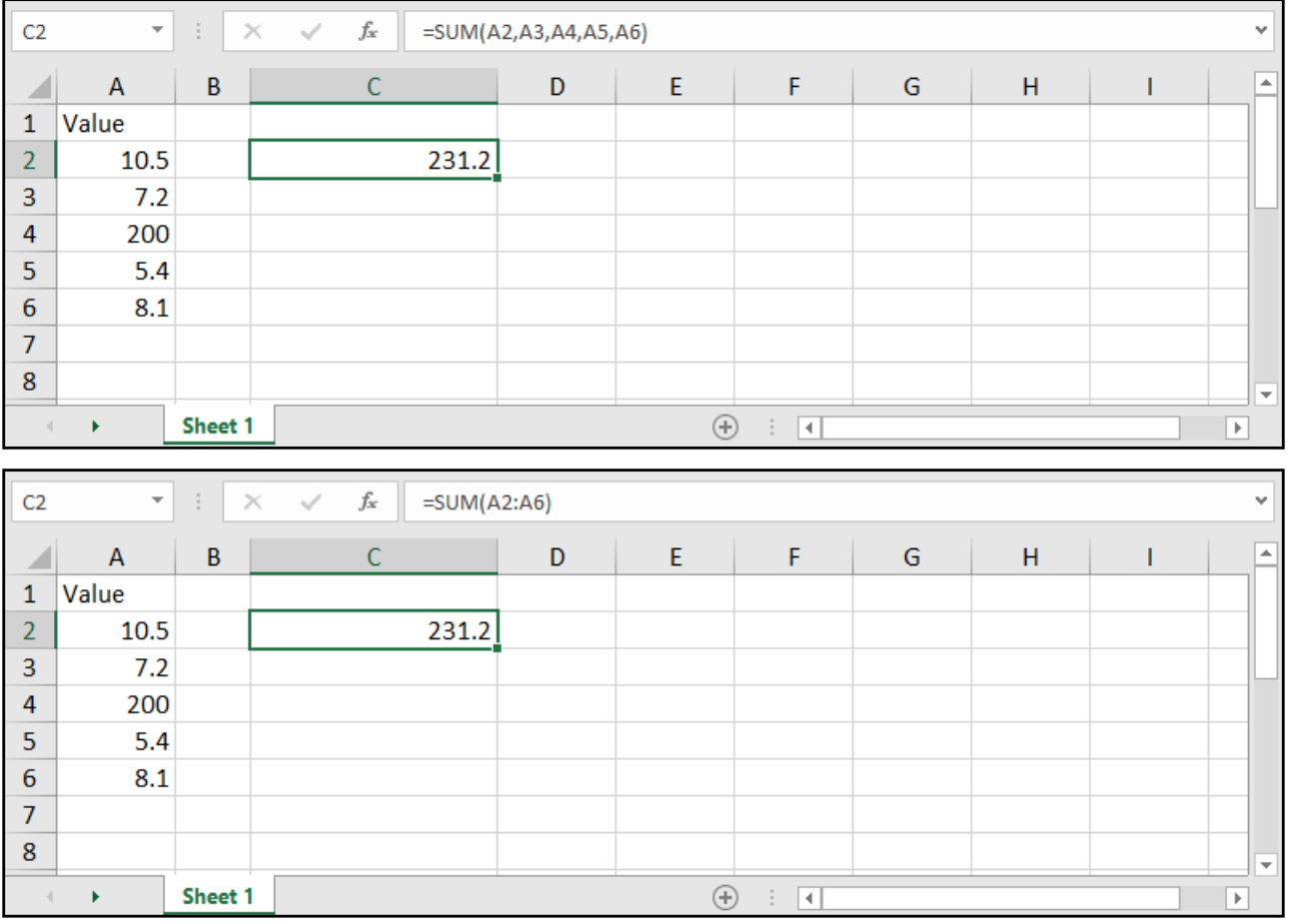

number: الخانة التي تحتوي على رقم، أي يجب وضع الخانات المراد جمعها.

# المعدل - AVERAGE:

### =AVERAGE ( number1 , [number2] , .... )

number: الخانة التي تحتوي على رقم، أي يجب وضع الخانات المراد معرفة المتوسط الحسابي لها.

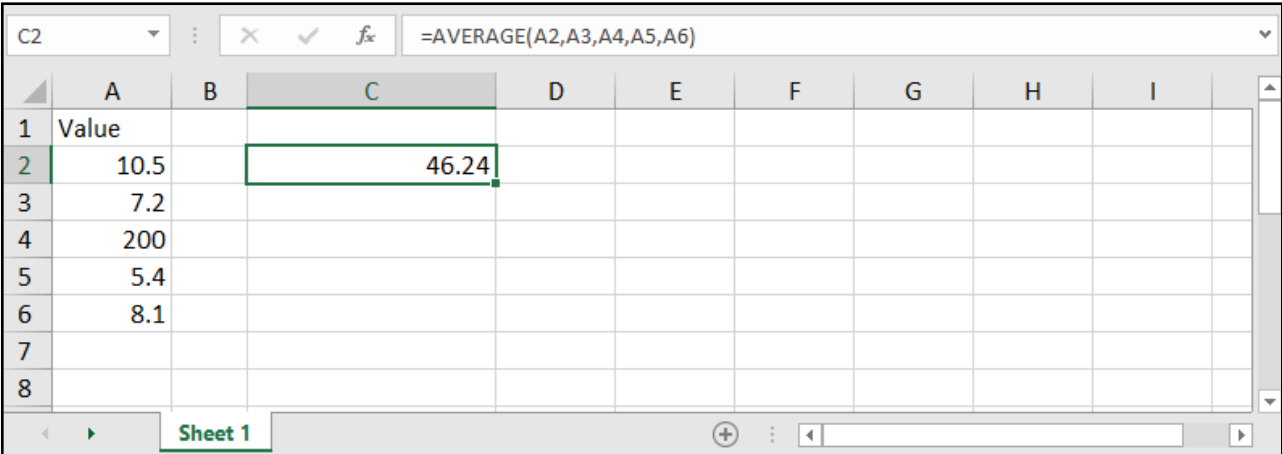

# \* القيمة الأعلى - MAX:

### =MAX ( number 1 , [number 2] , ....)

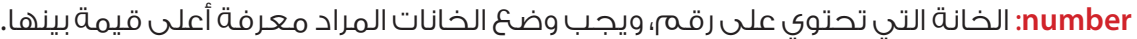

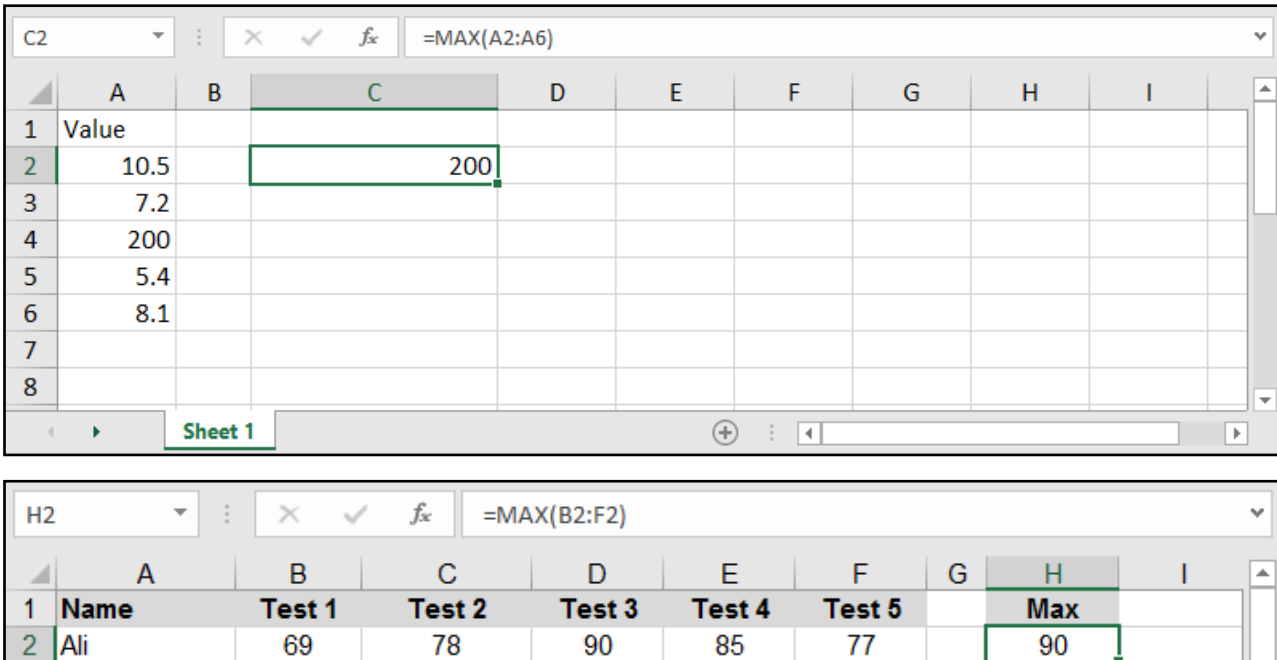

76

61

82

93

72

60

87

84

93

85

 $\circledast$  : 1

84

68

75

61

84

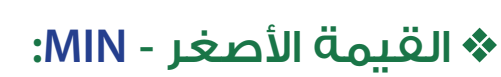

∓

 $\boxed{\mathbb{F}}$ 

 $\overline{84}$ 

87

84

93

95

### $=$ MIN ( number1 , [number2], ....)

Sheet 1

66

76

68

86

91

70

68

65

84

95

Mohammad

Omar

Salam

Sawsan

 $\ddot{\phantom{1}}$ 

3

 $\overline{4}$ Ola

5

 $6\phantom{1}6$ 

 $\overline{7}$ 

8

 $\alpha$ 

 $\langle \cdot \rangle$ 

number: كذلـك األمـر هنـا يجـب وضـع بـدل كل منهـا الخانـة التـي تحتـوي علـى رقـم، وبالتالـي سـيظهر لدينـا أقـل قيمـة فيهـا.

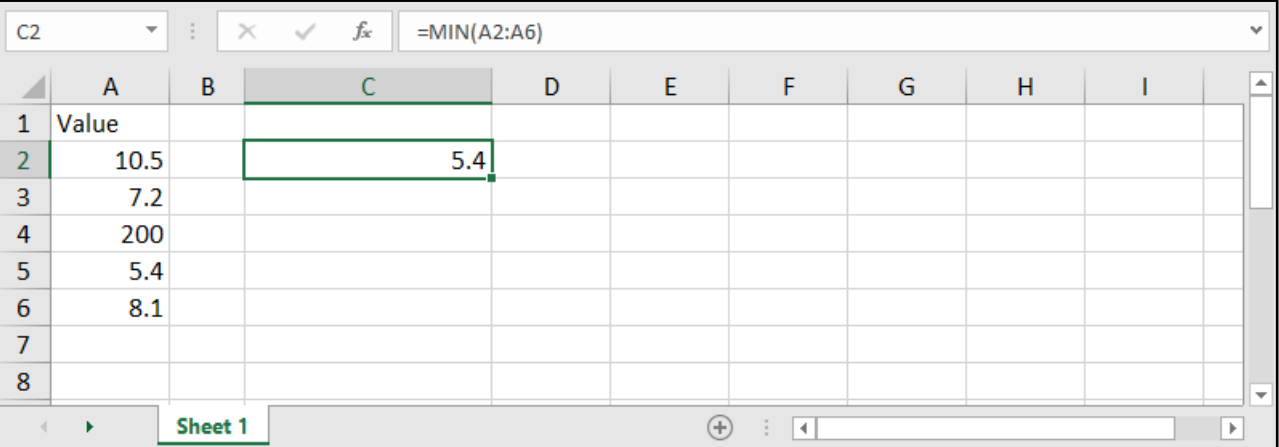

# القيمة الكبرى - LARGE:

### $=$ LARGE (array,  $k$ )

array: مجال الخاليا المراد معرفة قيمة كبرى فيها.

k: عدد يشير إلى الترتيب الذي نود أن يظهره؛ كثانى أكبر قيمة (نكتب 2) أو ثالث أكبر قيمة (نكتب 3) وهكذا.

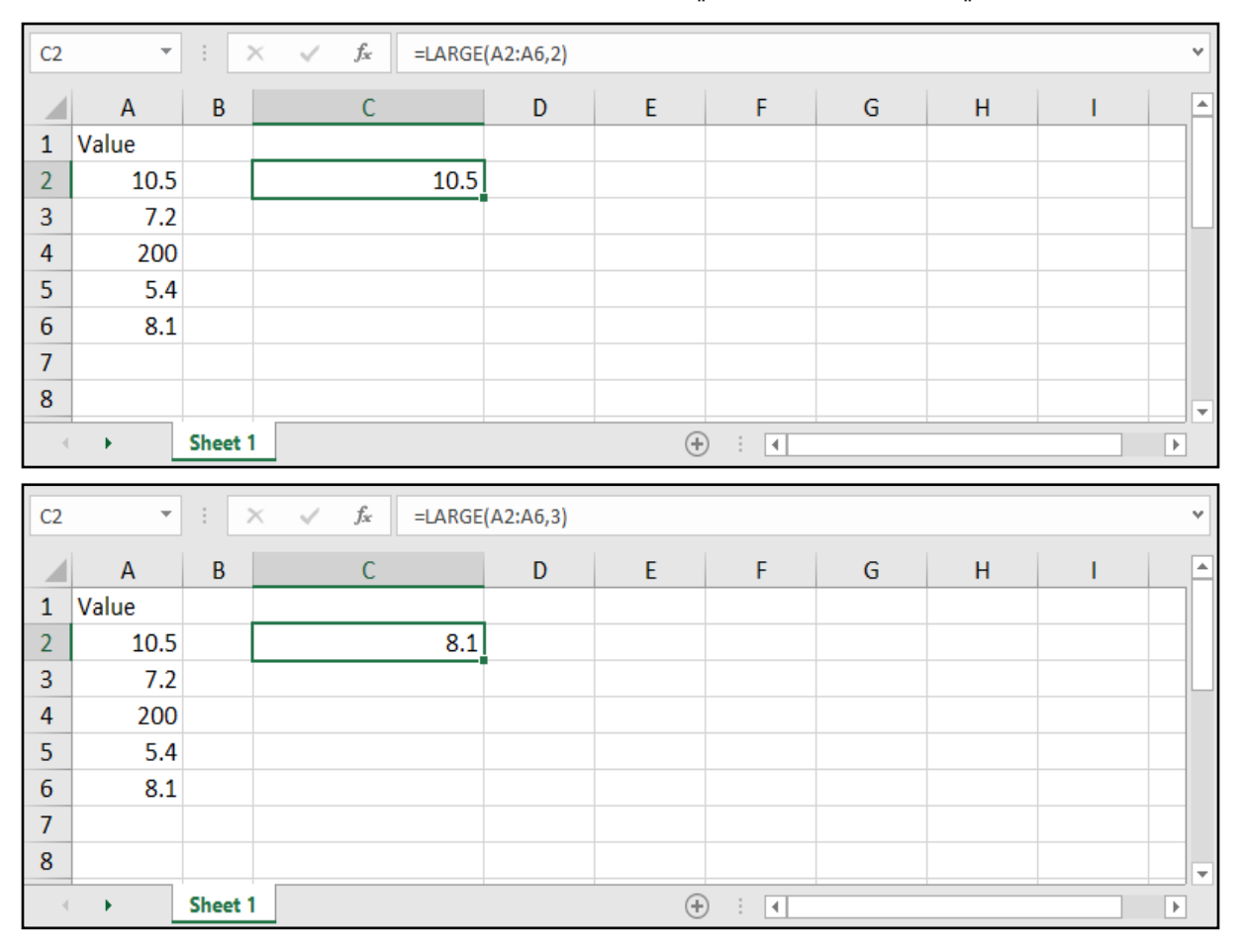

# القيمة الصغرى - SMALL:

 $=$ SMALL (array,  $k$ )

array: مجال الخاليا التي نرغب بمعرفة قيمة صغرى فيها.

k: عدد يشير إلى الترتيب الذي نود أن يظهره؛ كثاني أصغر قيمة (نكتب 2) أو ثالث أصغر قيمة (نكتب 3) وهكذا.

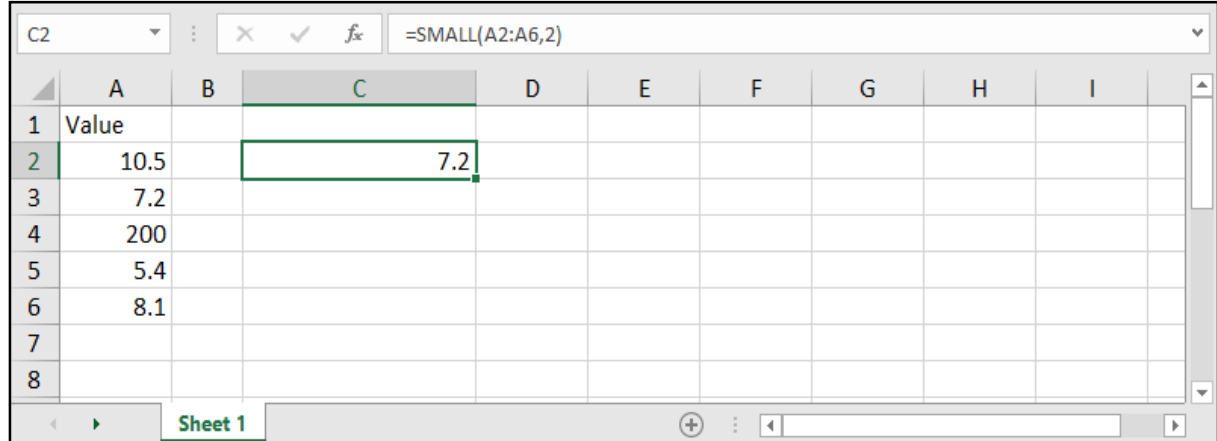

### دوال العد - COUNTBLANK - COUNTA - COUNT:

=COUNT ( number 1 , [number 2] , .... )

=COUNTA ( number1 , [number2] , .... )

=COUNTBLANK ( number1 , [number2], .... )

number: الخاليا التي سيتم عدها.

بالنسـبة لدالـة Count فهـي تقـوم بعـد الخاليـا التـي تحتـوي علـى أرقـام فقـط، بينمـا CountA تقـوم بعـد الخاليـا الحاويـة علـى قيمـة رقميـة أو نصيـة (أي غيـر فارغـة)، أمـا CountBlank فتقـوم بعـد الخلايـا الغارغـة.

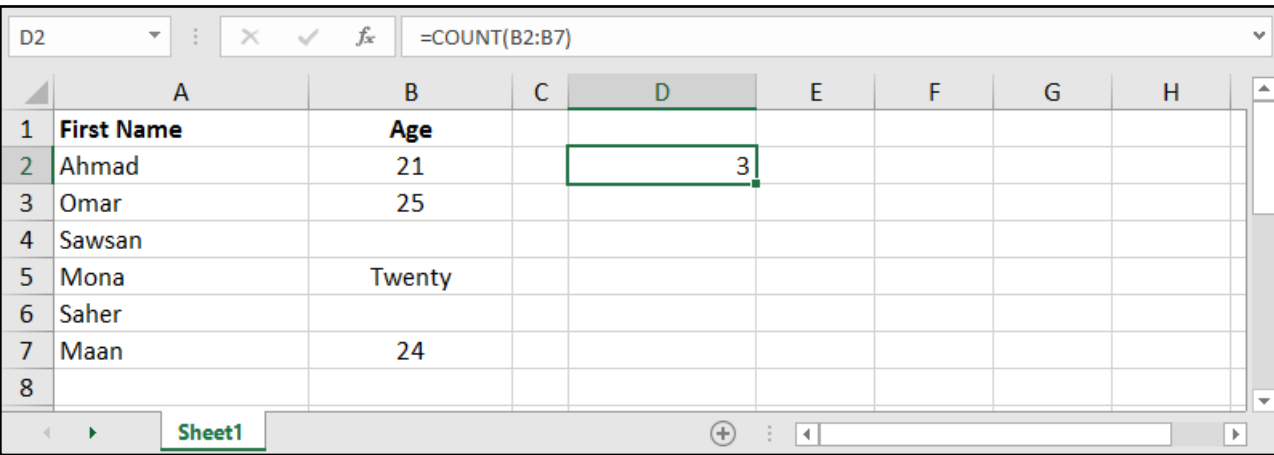

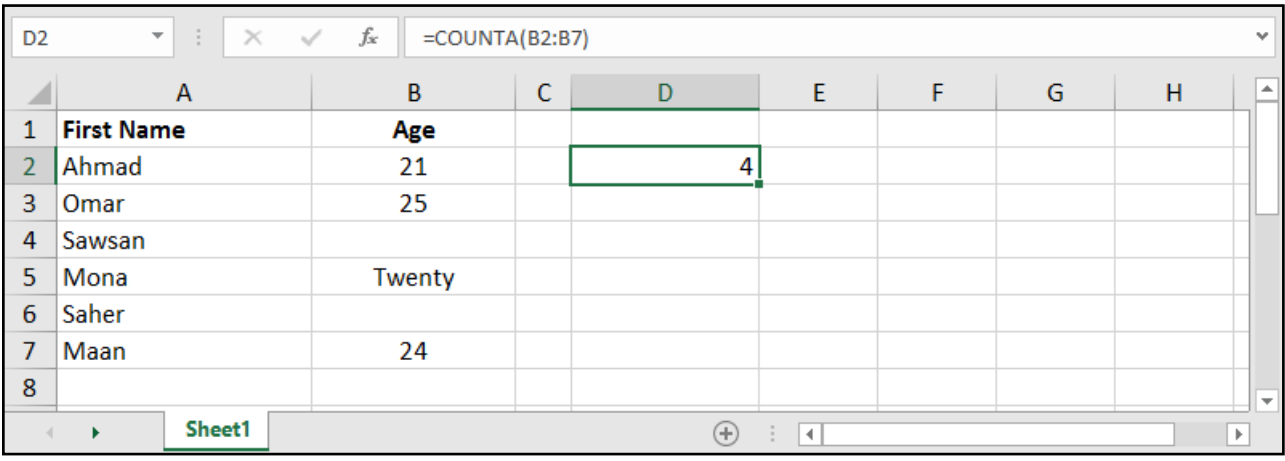

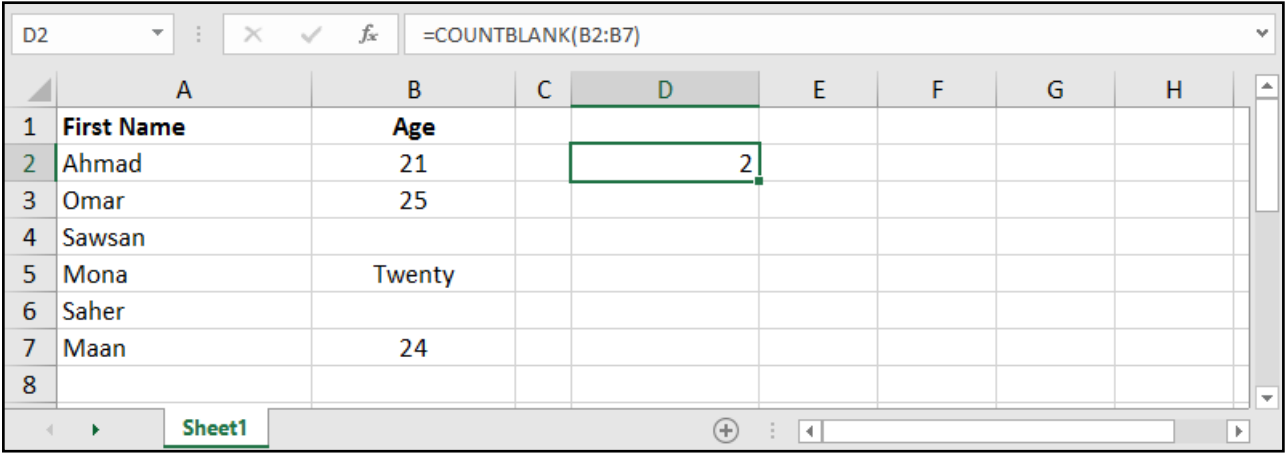

# إذا الشرطية - IF:

### =IF (  $logical_test$  , [value\_if\_true] , [value\_if\_false] )

logical\_test: الاختبار المنطقي، أي الشرط المراد التحقق منه. value\_if\_true: القيمة التي ستظهر في حال تحقق الشرط. value\_if\_false: القيمة التي ستظهر في حال لم يتحقق الشرط.

ملاحظة: القيمة ممكن أن تكون معادلة، أو خلية أو رقماً، أو نصاً يوضعَ بين علامتي تنصيص.

#### مثال: وضع كلمة Large إذا كانت القيمة أكبر من ،20 وSmall إذا كانت أقل من ذلك:

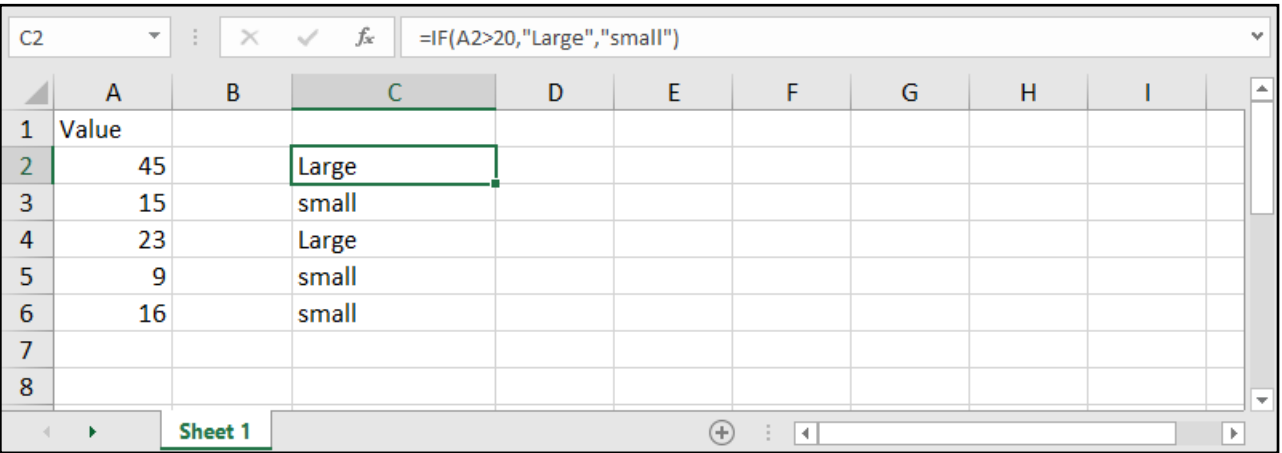

مثال: حساب الراتب الجديد إذا كانت الزيادة هي 15 بالمئة لمن يعمل بدوام كامل (Full Time) و10 بالمئة لبقية الموظفين:

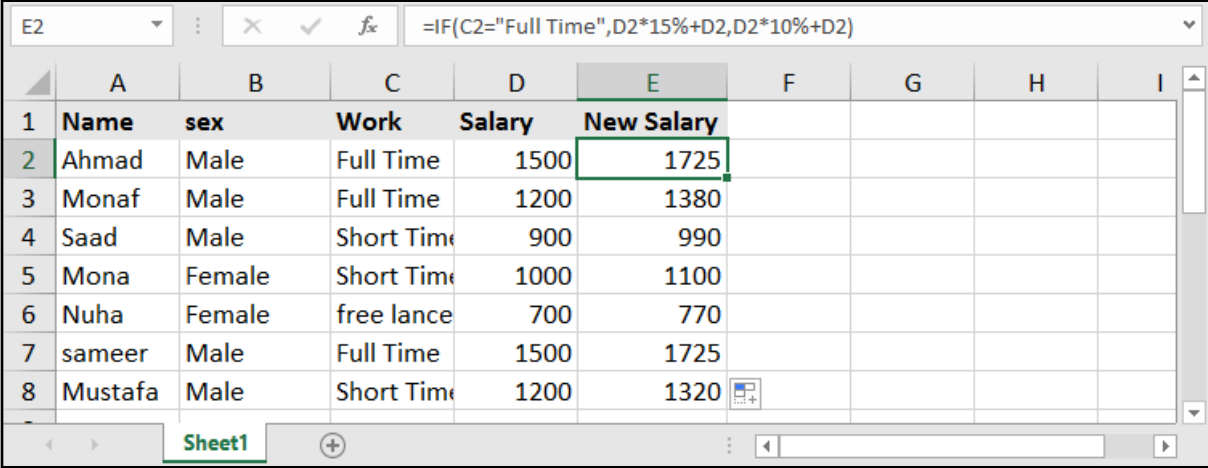

#### $=$  **1 F** ( C 2 = " Full Time", D 2 \* 1 5 % + D 2 , D 2 \* 1 0 % + D 2 )

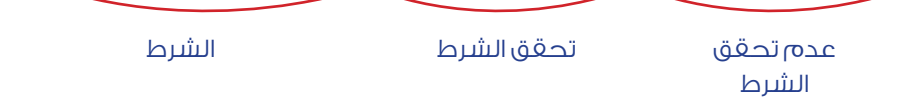

# استخدام أكثر من شرط )IF المتعددة(:

مثال: وضع كلمة Large إذا كانت القيمة أكبر من 30، وMedium إذا كانت القيمة أكبر من 20، وSmall إذا كانت غير ذلك:

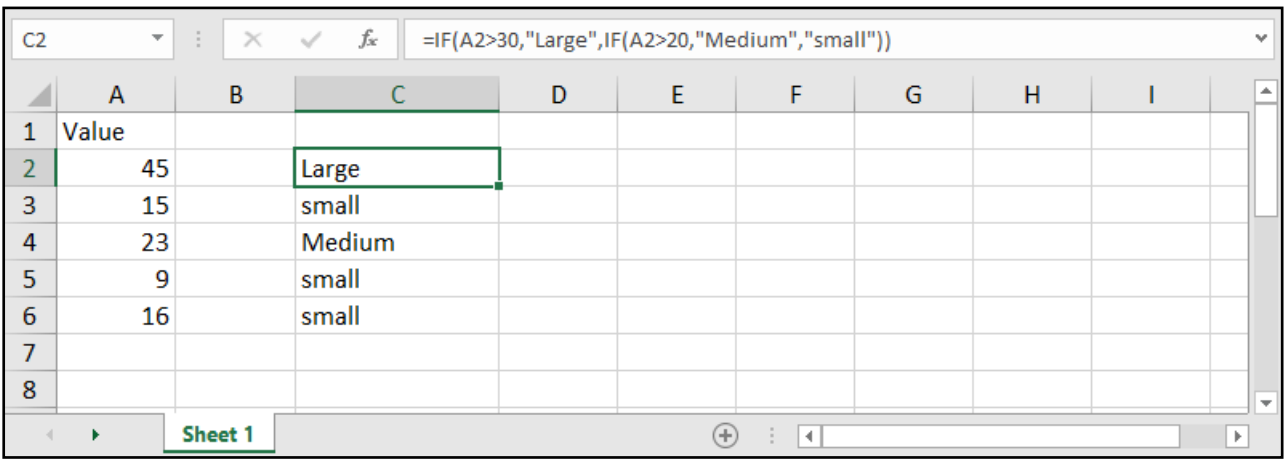

بمعنـى افحـص الخانـة 1A فـي حـال كانـت أكبـر مـن 30 ضـع Large، أمـا فـي حـال لـم يكـن كذلـك افتـح شـرط جديـد وتحقـق مـن جديـد، إذا كانـت الخليـة ذاتهـا أكبـر مـن 20 ضـع Medium وإذا لـم يتحقـق كل مـا سـبق ضـع Small.

وهنا نغلق أقواس بعدد الـ IF التي فتحناها.

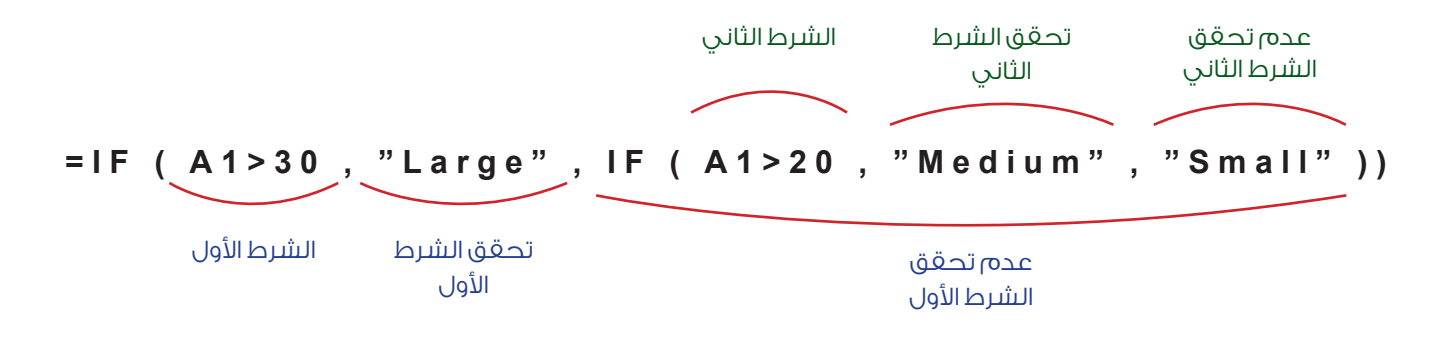

مثـال: حسـاب الراتـب الجديـد إذا كانـت الزيـادة هـي 15 بالمئـة لمـن يعمـل بـدوام كامـل )Time Full )و10 بالمئـة لمـن يعمـل بـدوام جزئـي )Time Short )و5 بالمئـة لبقيـة الموظفيـن:

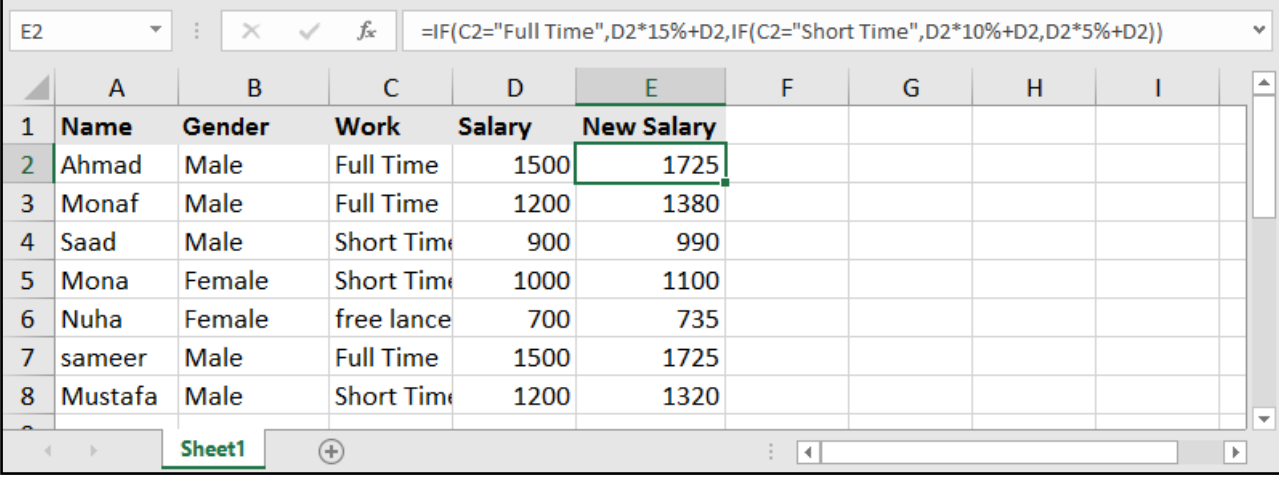

# تعدد الشروط مع AND و OR:

### =AND ( logical 1, [logical 2], .... )

### ( logical 1, [logical 2] , .... )

AND وهـي معادلـة تحقـق جميـع الشـروط، أي فـي حـال أردنـا ان تتحقـق مجموعـة مـن الشـروط نسـتخدم AND وسـوف يعطينـا القيمـة True فـي حـال تحققهـا جميعهـا وFalse فـي حـال لـم يتحقـق واحـد منهـا علـى األقـل.

أمــا OR فهــي معادلــة تحقــق شــرط واحــد علــى األقــل مــن عــدة شــروط، بحيــث يعطــي True فــي حــال تحقــق واحــد منهــا علــى األقــل، وFalse فــي حــال لــم يتحقــق أي شــيء.

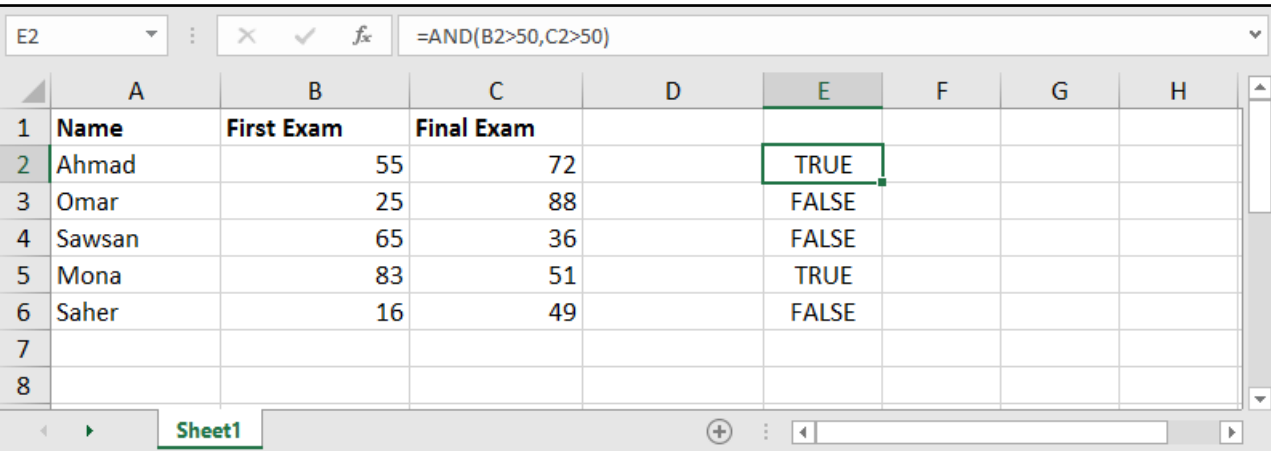

#### مثال: معرفة الأشخاص الذين تجاوزت علاماتهم الـ 50 في الامتحانات الأولية والنهائية:

#### بينما لو قمنا باستخدام الدالة OR سيقوم بإعطائنا من تجاوزت علامته 50 في امتحان واحد على الأقل.

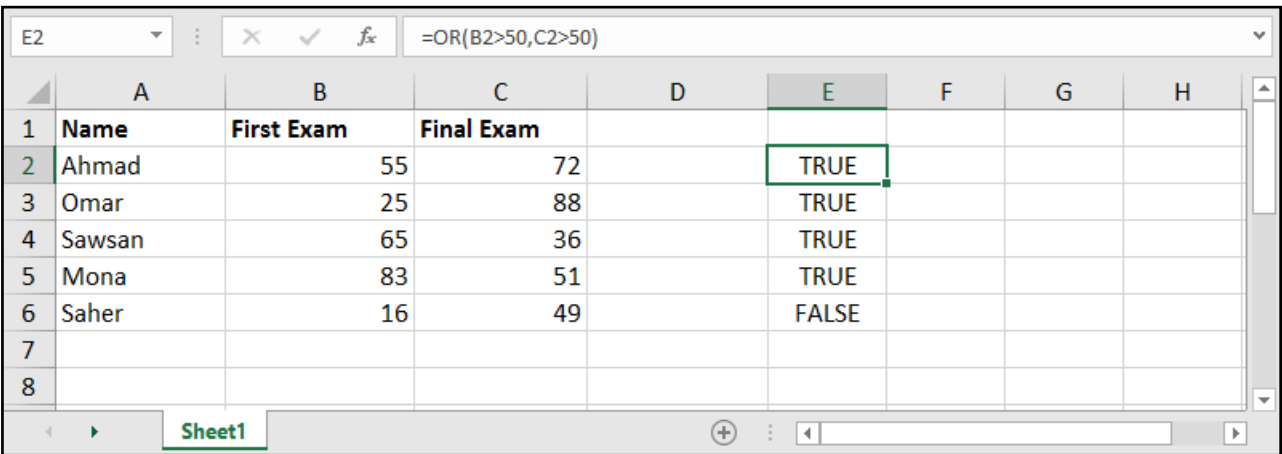

# العد الشرطي - COUNTIF:

### =COUNTIF ( range, criteria )

range: مجال الخاليا المراد عدها في حال تحقق معيار معين.

criteria: ً المعيار الذي سيقوم بالعد بناء عليه.

فلـو كان لدينـا أسـماء موظفيـن مـع طبيعـة عملهـم .. وأردنـا أن نعـرف عـدد الموظفيـن الذيـن يكـون دوامهـم كامـلاً .. نختـار العمـود الـذي يحتـوي علـى طبيعـة العمـل، ثـم نضـع معيـار العـد بـأن يكـون دوامـاً كامـلاً.

#### مثال: حساب عدد الأشخاص الذين يعملون بدوام كامل (Full Time):

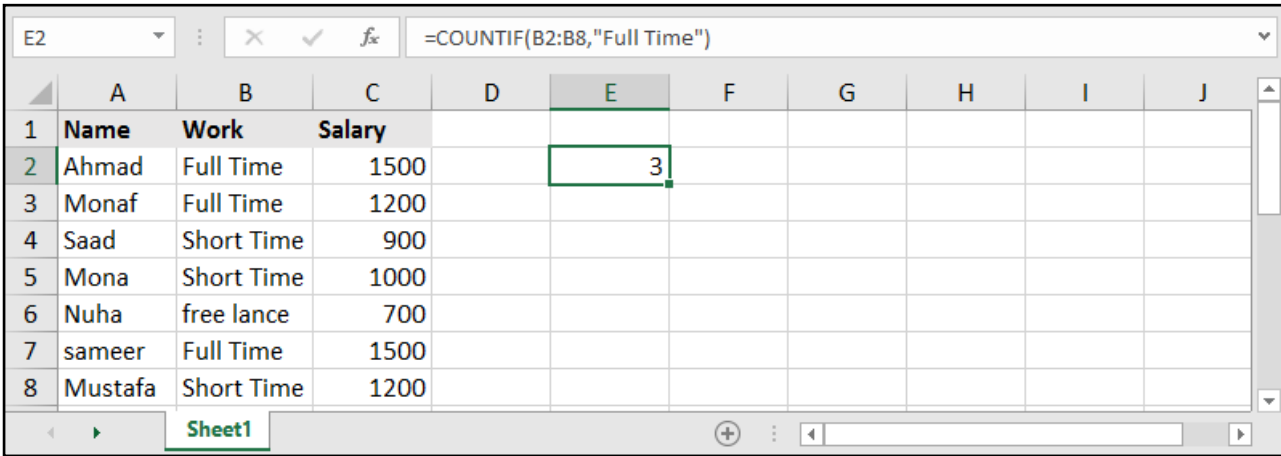

#### بإمكاننا كذلك األمر أن نضع بدل كلمة Time Full، الخلية التي تحتوي عليه.

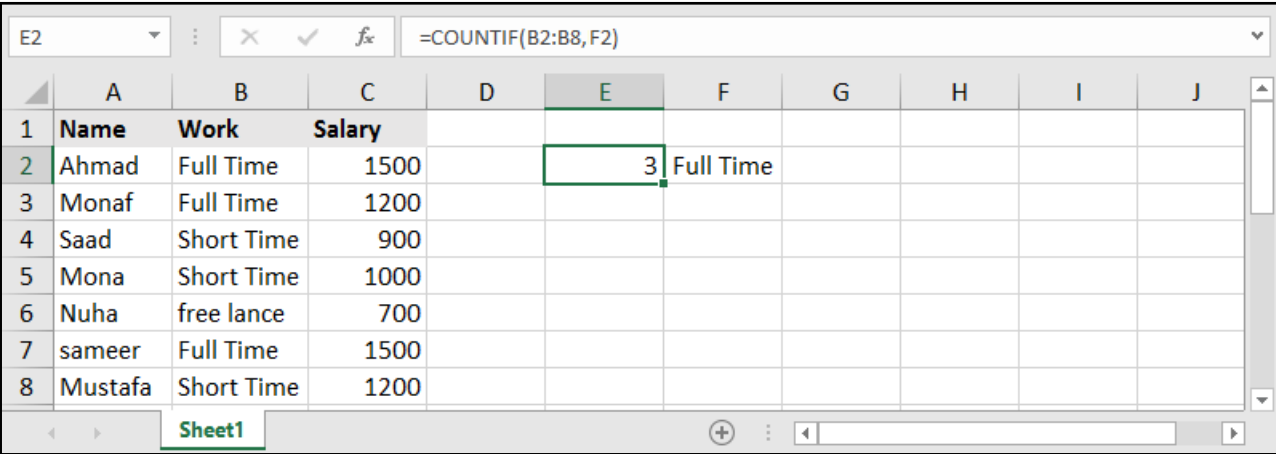

ونقصد هنا، متى ما وجد في المجال 8B2:B خلية مشابهة للخلية 2F سيقوم بعدها.

أما في حال أردنا أن يقوم بعد القيم التي هي أكبر أو أصغر من قيمة معينة، فيتوجب علينا أن نضع جزء المعيار كاملاً ضمن إشارتي تنصيص.

مثال: عد القيم التي هي أكبر من القيمة 20:

| C2             | $\overline{\mathcal{M}}$ | $\times$ $\checkmark$<br>÷ | $f_{\!x}$ | =COUNTIF(A2:A6,">20") |             |   |               | $\mathbf{v}$ |                          |
|----------------|--------------------------|----------------------------|-----------|-----------------------|-------------|---|---------------|--------------|--------------------------|
|                | $\mathsf{A}$             | $\, {\bf B}$               |           | D                     | E           | F | ${\mathsf G}$ | H            | $\blacktriangle$         |
| 1              | Value                    |                            |           |                       |             |   |               |              |                          |
| $\overline{2}$ | 45                       |                            | 2         |                       |             |   |               |              |                          |
| 3              | 15                       |                            |           |                       |             |   |               |              |                          |
| 4              | 23                       |                            |           |                       |             |   |               |              |                          |
| 5              | 9                        |                            |           |                       |             |   |               |              |                          |
| $\overline{6}$ | 16                       |                            |           |                       |             |   |               |              |                          |
| $\overline{7}$ |                          |                            |           |                       |             |   |               |              |                          |
| 8              |                          |                            |           |                       |             |   |               |              |                          |
| 9              |                          |                            |           |                       |             |   |               |              |                          |
| $\overline{a}$ | ¥                        | Sheet 1                    |           |                       | ⊕<br>÷<br>H |   |               | $\mathbb{P}$ | $\overline{\phantom{a}}$ |

وبعبـارة أخـرى نسـتطيع القـول أنـه متـى مـا أردنـا أن نضـع إشـارة مقارنـة ضمـن جـزء المعيـار Criteria يتوجـب علينـا ُ أن نضعهـا جميعـا بيـن إشـارتي تنصيـص.

واالشارات تشمل: األكبر **<** ، األصغر **>** ، اليساوي **=** ، المختلف )الال يساوي( **><**

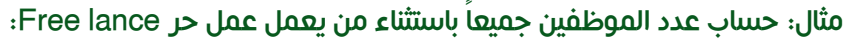

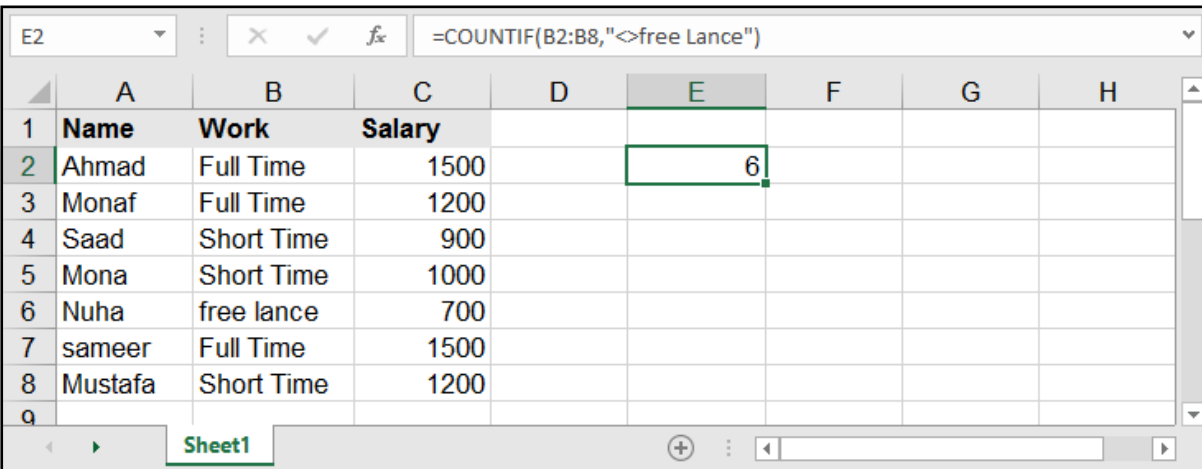

# العد بشروط متعددة - COUNTIFS:

### ( ..... ) =COUNTIFS ( criteria\_range1, criteria1, [criteria\_range2], [criteria2], .....

مـاذا لـو أردنـا أن نضـع أكثـر مـن معيـار؟، هنـا نحتـاج لــ COUNTIFS ألنهـا تضـع أكثـر مـن معيـار، كأن نعـد الخانـات ذات دوام كامـل وأن يكـون المرتـب أعلـى مـن قيمـة معينـة.

1range\_criteria: مجال الخال ً يا األول المراد عدها بناء على المعيار األول.

1criteria: المعيار األول الذي سيقوم بالعد بناء عليه.

2range\_criteria: مجال الخال ً يا الثاني المراد عدها بناء على المعيار الثاني.

2criteria: ً المعيار الثاني الذي سيقوم بالعد بناء عليه.

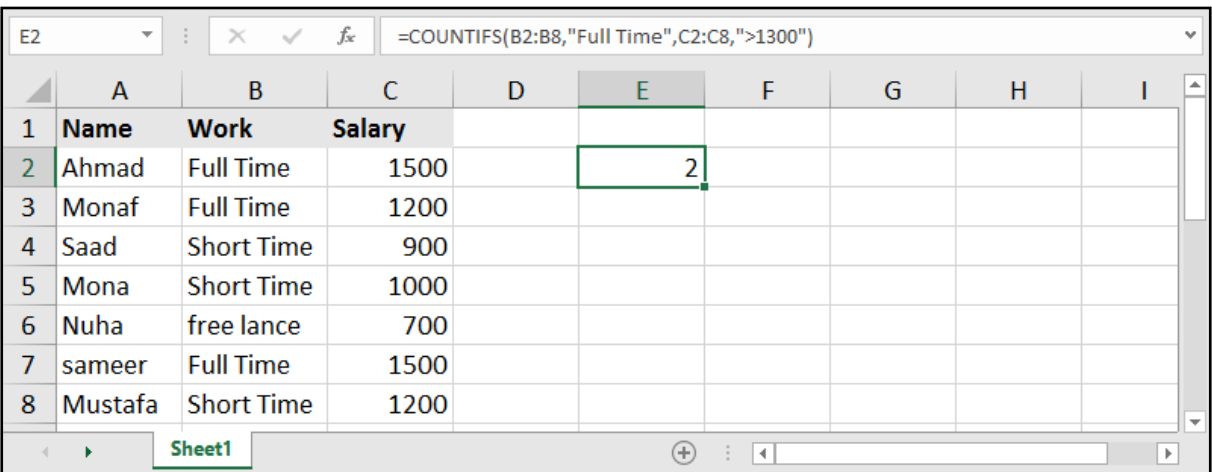

مثال: حساب عدد الموظفين الذين يعملون بدوام كامل Full Time ومرتبهم يزيد عن الـ 1300:

#### مثال: حساب عدد الموظفين الذين تتراوح رواتبهم بين 500 والـ1300:

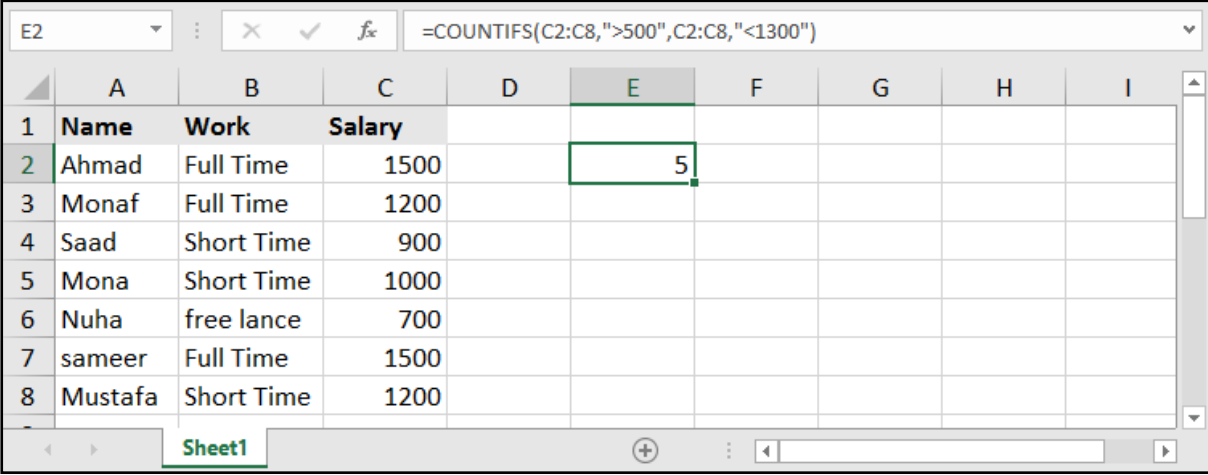

# الجمع الشرطي - SUMIF:

### =SUMIF (range, criteria, [sum range])

وهي من عائلة الدالة SUM إال أنها هنا ال تجمع إال في حال تحقق معيار معين.

range: مجال المعيار، وهو مجال الخاليا الذي سنحدد له معيار، في حال تحققه سيجمع قيمته المقابلة.

criteria: المعيار المراد تحققه حتى يقوم بالجمع.

range\_sum: مجال الجمع، وهو مجال الخاليا الحاوي على القيم المراد جمعها في حال تحقق المعيار.

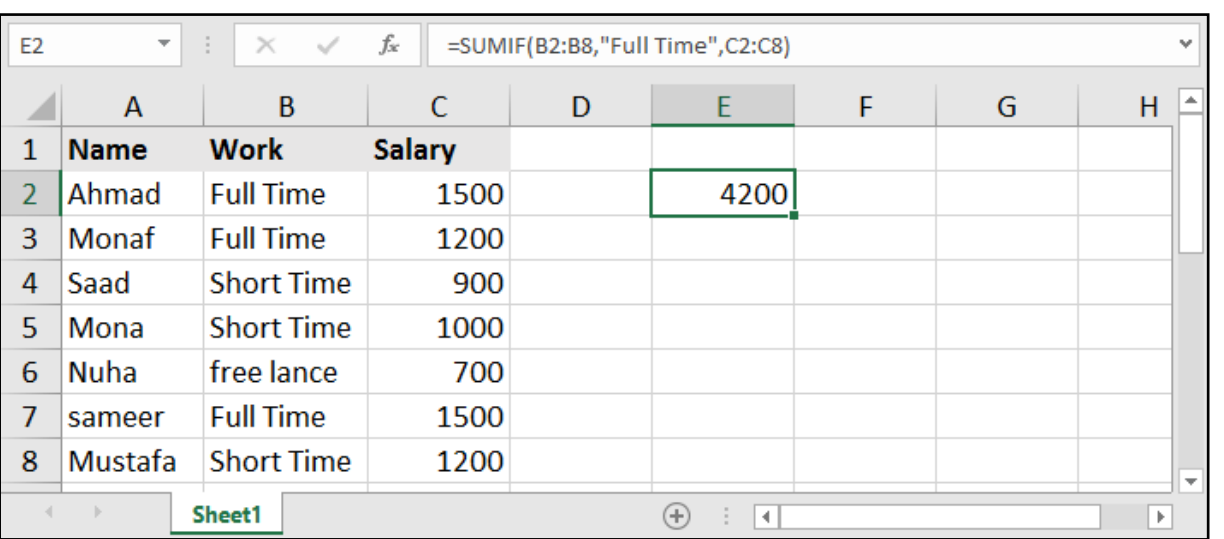

#### مثال: حساب مجموع رواتب الموظفين الذين يعملون بدوام كامل Time Full:

#### مثال: حساب مجموع رواتب الموظفين الذين تتجاوز مرتباتهم الـ:1000

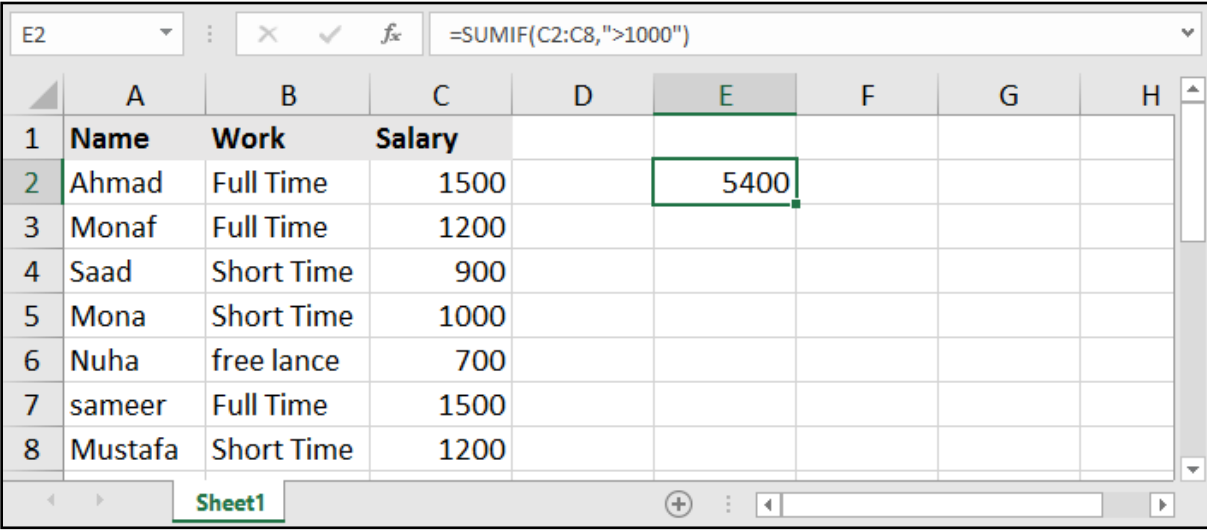

يمكننا االستغناء عن الجزء الثالث من معادلة SUMIF في حال كان مجال المعيار هو ذاته مجال الجمع .

# الجمع بوجود عدة معايير - SUMIFS:

#### =SUMIFS ( sum\_range , criteria\_range1 , criteria1 , [criteria\_range2] , [criteria2] , ..... )

### وهي أن يتم الجمع في حال كان لدينا أكثر من معيار.

range\_sum: مجال الجمع، وهو مجال الخاليا الذي سيقوم بجمعها في حال تحققت المعايير.

1range\_criteria: مجال الخاليا المحتوي على المعيار األول الذي سيجمع القيم المقابله له لو تحقق المعيار فيه.

criteria1: المعيار الأول المراد تحققه في مجال الخلايا الأول.

2range\_criteria: مجال الخاليا المحتوي على المعيار الثاني.

2criteria: المعيار الثاني المراد تحققه في مجال الخاليا الثاني.

#### مثال: حساب مجموع رواتب الموظفين الذكور الذين يعملون بدوام جزئي Time Short:

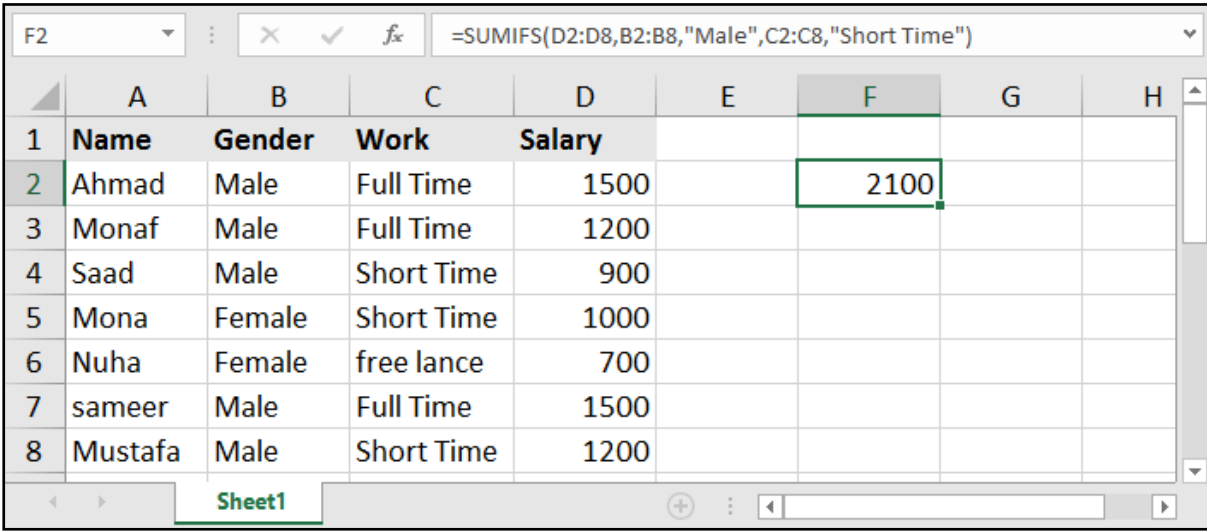

#### مثال: حساب كمية الالبتوبات المباعة من نوع HP:

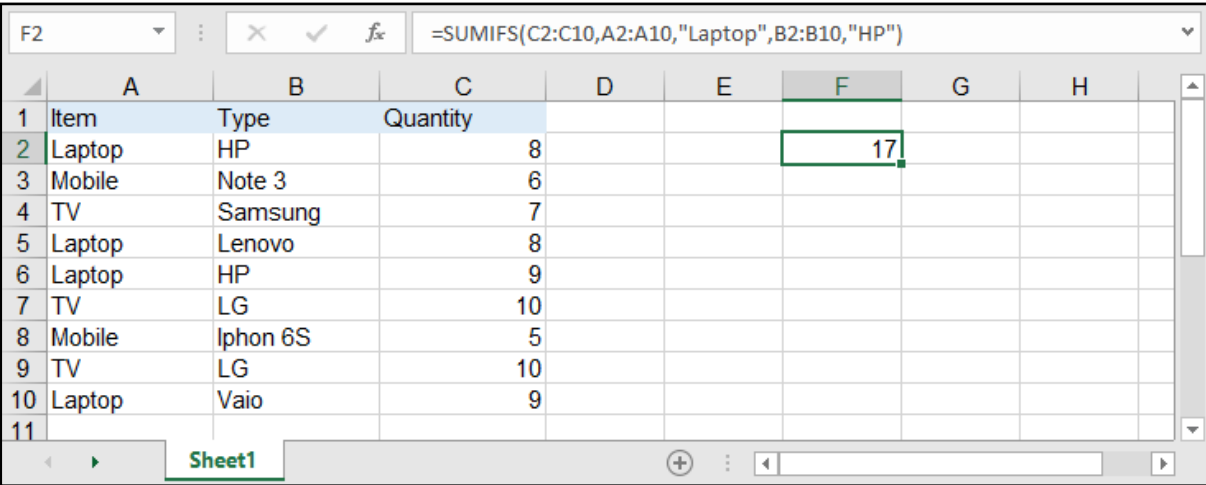

### حساب المعدل عند تواجد معيار معين:

الدالتــان AVERAGEIF و AVERAGEIFS تشــبهان بهيكليتهمــا معادلتــي SUMIF و SUMIFS إال أنهــا هنــا تقــوم بحســاب المعــدل وليــس الجمــع.

### دالة حساب المعدل بمعيار واحد - AVERAGEIF:

#### =AVERAGEIF (range, criteria, [average\_range])

تقوم بحساب المعدل في حال كان لدينا معيار واحد.

range: المجال المحتوي على المعيار.

criteria: المعيار المراد تحققه.

range\_average: مجال القيم لحساب المعدل منه.

#### مثال: حساب معدل رواتب الموظفين الذين يعملون بدوام كامل Time Full:

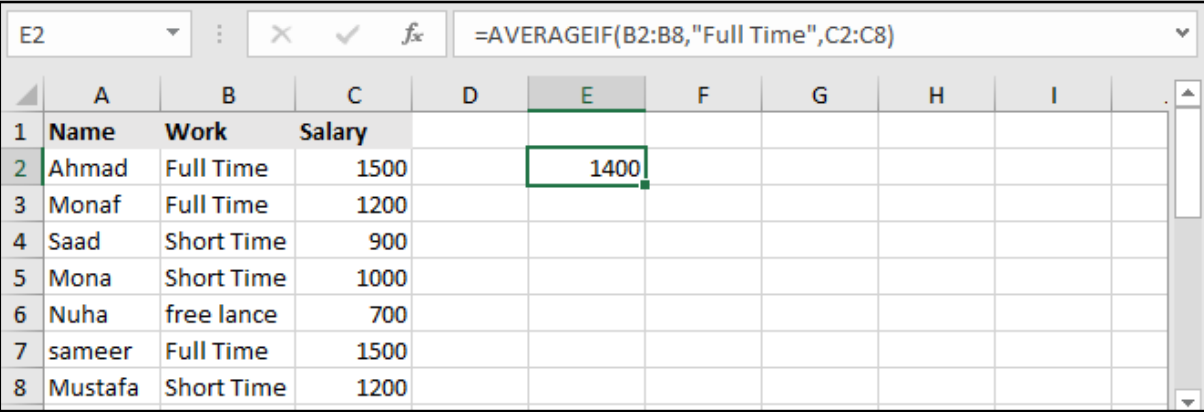

## دالة حساب المعدل بمعايير متعددة - AVERAGEIFS:

=AVERAGEIFS ( average\_range , criteria\_range1 , criteria1 , [criteria\_range2] , [criteria2] , ..... )

تقوم بحساب المعدل في حال كان لدينا أكثر من معيار.

range\_average: مجال الخاليا المحتوي على القيم المراد حساب المعدل لها.

1range\_criteria: مجال الخاليا المحتوي على المعيار األول.

1criteria: المعيار األول.

2range\_criteria: مجال الخاليا المحتوي على المعيار الثاني.

2criteria: المعيار الثاني.

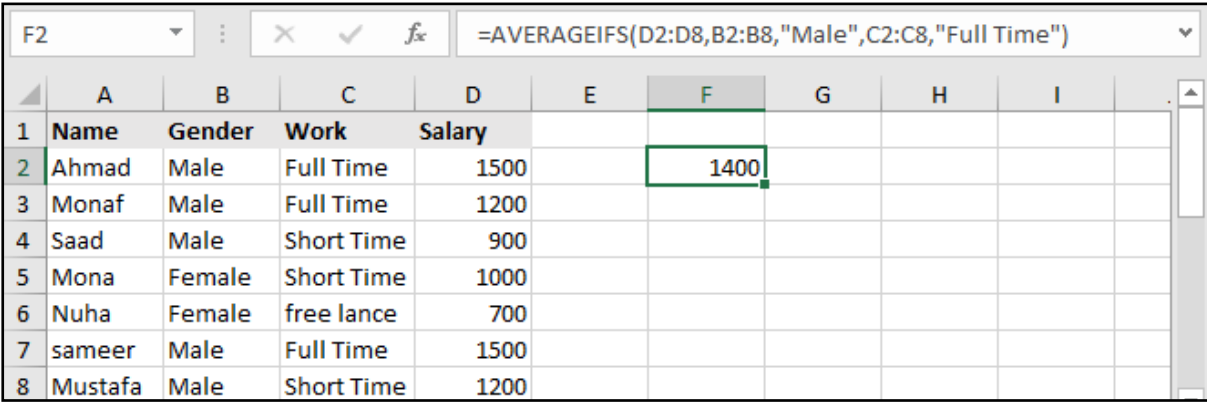

# دوال البحث عن قيمة معينة:

توجــد ببرنامــج اإلكســل دوال كثيــرة تقــوم بالبحــث عــن قيمــة معينــة .. ســنبدأ باســتعراض بعضهــا ونذكــر إيجابيــات كل منهــا ومــدى دقتهــا.

# دالة البحث LOOKUP:

### =LOOKUP (lookup value, lookup vector, [result vector])

lookup value: القيمة المراد البحث عنها.

lookup\_vector: مجال البحث، وهو مجال الخلايا الذي سيقوم بالبحث عن القيمة ضمنها.

result vector: مجــال النتائــج، وهــو مجــال الخلابــا التــي ســتعطي النتيجــة منهــا فــي حــال وجــدت القيمــة المبحوثــة عنهــا فــي المجــال األول أو تجاوزتهــا.

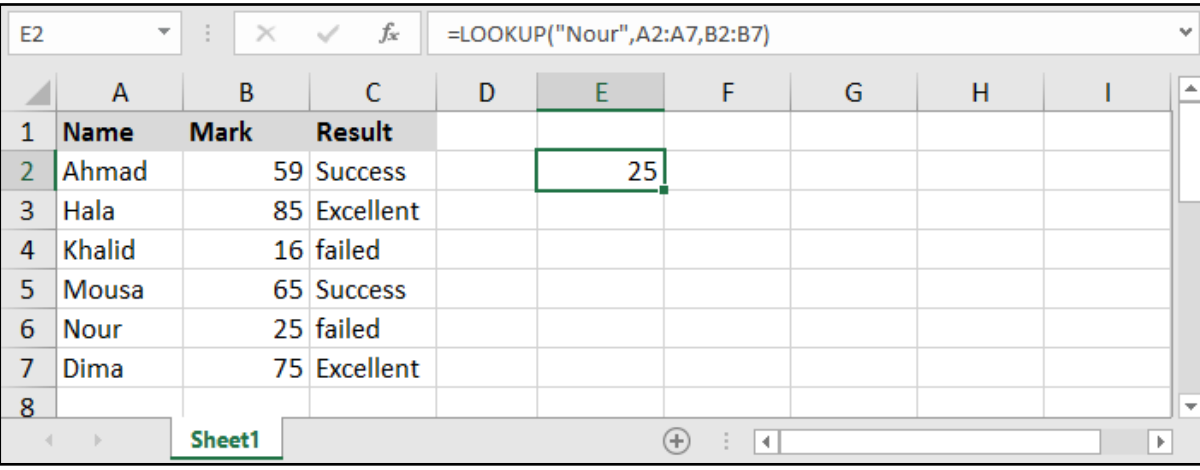

ملاحظـة 1: فـي حـال قمنـا بالبحـث عـن قيمـة رقميـة معينـة ضمـن جـدول، فـإن النتيجـة سـوف يضعهـا فـي حــال تجــاوزت هــذه القيمــة وليــس فقــط أن يســاويها.

فعلـى سـبيل المثـال لـو بحثنـا عـن القيمـة 65 وكان لدينـا فـي الجـدول 60 و 70 .. فإنه سـوف يضـع القيمـة المقابلة لــ 60 لأنـه تجاوزهـا ولـم يصـل القيمة الأعلـى منها.

ملاحظــة 2: عنــد البحــث عــن قيمــة رياضيــة معينــة فــي مجــال خلايــا، فإننــا يجــب أن نأخــذ بالحســبان أن يكــون هــذا المجــال مرتبــً ترتيبــً تصاعديــً حتــى تعمــل الدالــة بشــكل صحيــح.

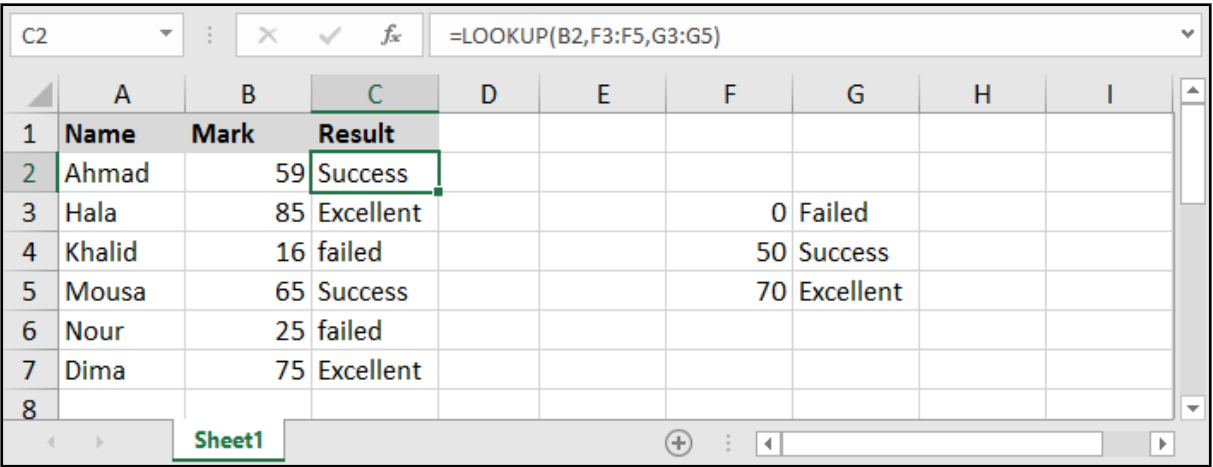

إيجابيــات معادلــة Lookup أنهــا تقــوم بتحديــد مجــال البحــث عــن القيمــة ومجــال النتيجــة، وبالتالــي ال نحتــاج لتحديــد جــدول بكاملــه .. وكذلــك تأتينــا بنتيجــة تقريبيــة للنتيجــة المبحــوث عنهــا.

ولكــن مــن ســلبياتها أنــه يجــب ان تكــون القيــم فــي مجــال النتيجــة مرتبــة بشــكل تصاعــدي، وكذلــك بعــض األحيــان نحتــاج الدقــة بالنتيجــة وال نريــد نتيجــة تقريبيــة، وبالتالــي فــإن هــذه المعادلــة ال تفــي بالغــرض.

# دالة البحث العمودي VLOOKUP:

### ( =VLOOKUP (lookup value, table array, col index num, range lookup)

lookup\_value: القيمة المراد البحث عنها.

array\_table: نطاق الجدول الذي يحتوي على عمود البحث وعمود النتيجة.

num\_index\_col: رقم عمود النتيجة، وهو ترتيب العمود الذي يحتوي على النتيجة بالنسبة للجدول المحدد.

lookup\_range: وهنــا علينــا وضــع True فــي حــال أردنــا الحصــول علــى قيمــة تقريبيــة، أو وضــع False فــي حــال أردنــا نتيجــة مطابقــة تمامــاً.

مالحظــة: بإمكاننــا أن نتــرك الجــزء األخيــر ]lookup\_range ]بــدون اســتكمال، وبهــذه الحالــة ســيقوم البرنامــج بإظهــار النتيجــة كمــا لــو أننــا اخترنــا القيمــة True.

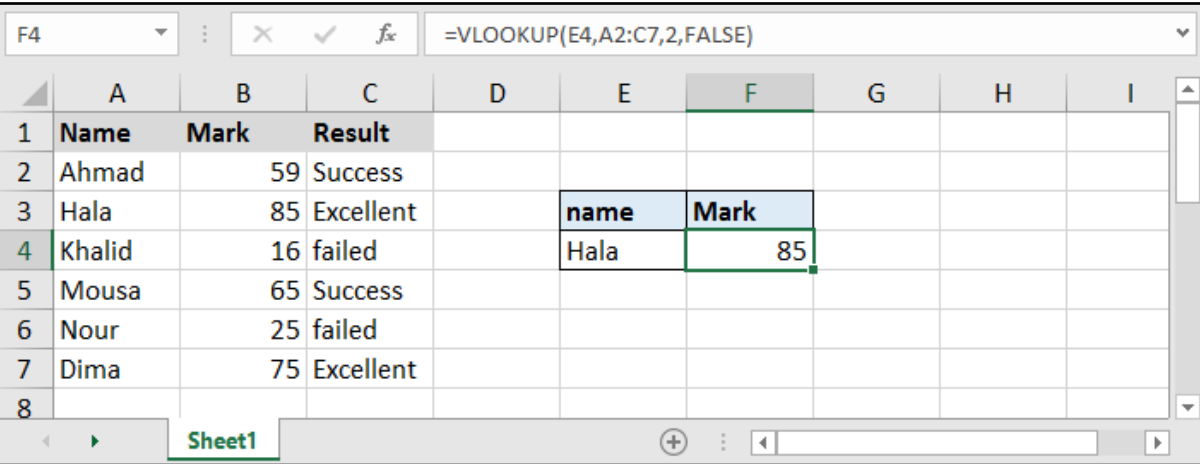

ايجابيـات معادلـة VLookup أنهـا أكثـر دقـة مـن سـابقتها .. وذلـك ألننـا نسـتطيع تحديـد مـدى دقـة البحـث عـن طريــق True أو False.

ولكـن مـن سـلبياتها أن العمـود الـذي يحتـوي علـى القيمـة المبحـوث عنهـا يجـب أن يكـون ترتيبـه األول بالنسـبة للجـدول الـذي قمنـا بتحديـده، أي ال نسـتطيع تحديـد أي عمـود قبلـه، إنمـا يجـب حصـرًا أن يبـدأ الجـدول منـه.

# 18( دالة البحث األفقي HLOOKUP:

### =HLOOKUP ( lookup\_value , table\_array , row\_index\_num , [range\_lookup] )

مـاذا لـو كانـت البيانـات موضوعـة بشـكل أفقـي؟ .. هنـا لـن نسـتطيع اسـتخدام الدالـة Vlookup لعمـل البحــث ونحتــاج لدالــة Hlookup للقيــام بالمهمــة، وهــي مطابقــة تمامــً للدالــة الســابقة مــع اختــاف بســيط.

lookup value: القيمة المراد البحث عنها.

table\_array: نطاق الجدول الذي يحتوي على صف البحث وصف النتيجة.

num\_index\_row: رقم صف النتيجة، وهو ترتيب الصف الذي يحتوي على النتيجة بالنسبة للجدول المحدد.

lookup\_range: وهنا علينا وضع كلمة True في حال أردنا الحصول على قيمة تقريبية، أو كلمة False في حال

أردنا نتيجة مطابقة تمامًا.

بإمكاننا أن نترك الجزء األخير ]lookup\_range ]بدون استكمال، وبهذه الحالة سيقوم البرنامج بإظهار النتيجة كما لو أننا اخترنا القيمة True.

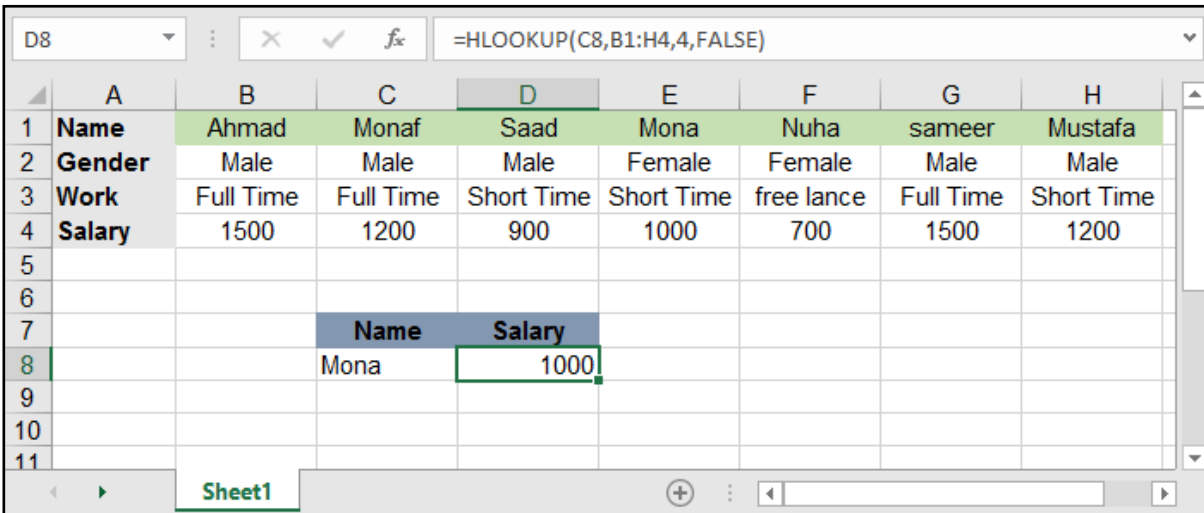

كما هو الحال في الدالة Vlookup فهنا يجب أخذ الحذر بأن الصف الذي يحتوي على القيمة المبحوث عنها يجب أن يكون ترتيبه الأول عند القيام بتعيين الجدول حتى تكون النتيجة صحيحة.

# البحث باستخدام مزيج الدالتين INDEX - MATCH:

### الدالة MATCH

تقوم الدالة MATCH بالبحث عن قيمة معينة في عمود أو صف وتقوم بإظهار ترتيب الصف أو العمود الموجود به هذه القيمة.

### =MATCH (  $lookup_value$  ,  $lookup_array$  , [match\_type] )

lookup\_value: القيمة المراد البحث عنها.

lookup array: العمود أو الصف الذي يحتوي على القيمة المراد البحث عنها.

type\_match: نوعية المطابقة:

- 0 : match Exact أي أن يكون البحث مطابقًا تمامًا.
- 1 : Than Greater وتعني إذا لم يجد القيمة يضع أقرب قيمة أكبر من القيمة المبحوث عنها.

-1 : than Less وتعني إذا لم يجد القيمة يضع أقرب قيمة أصغر من القيمة المبحوث عنها.

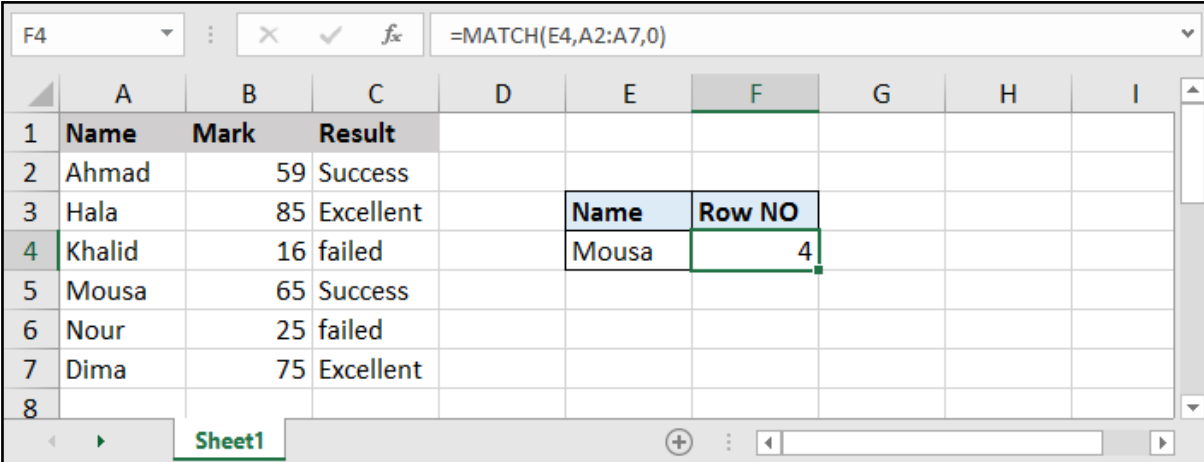

للوهلة األولى قد يتبين لنا أن دالة Match غير مجدية بشكل كبير .. فهي ال تظهر لنا إال ترتيب هذا الصف أو العمود الذي توجد به هذه النتيجة، ولكن عند استخدامها ضمن دالة INDEX سنجدها مفيدة جدًا.

### الدالة INDEX

تقوم الدالة Index بإظهار النتيجة بعد تعيين الصف والعمود الذي تتواجد به هذه النتيجة.

#### $=$  INDEX (array, row num, column num)

array: مجال البيانات المحتوي على القيمة المراد البحث عنها.

num\_row: رقم الصف الحاوي على القيمة المبحوث عنها.

num\_column: رقم العمود الحاوي على القيمة المبحوث عنها.

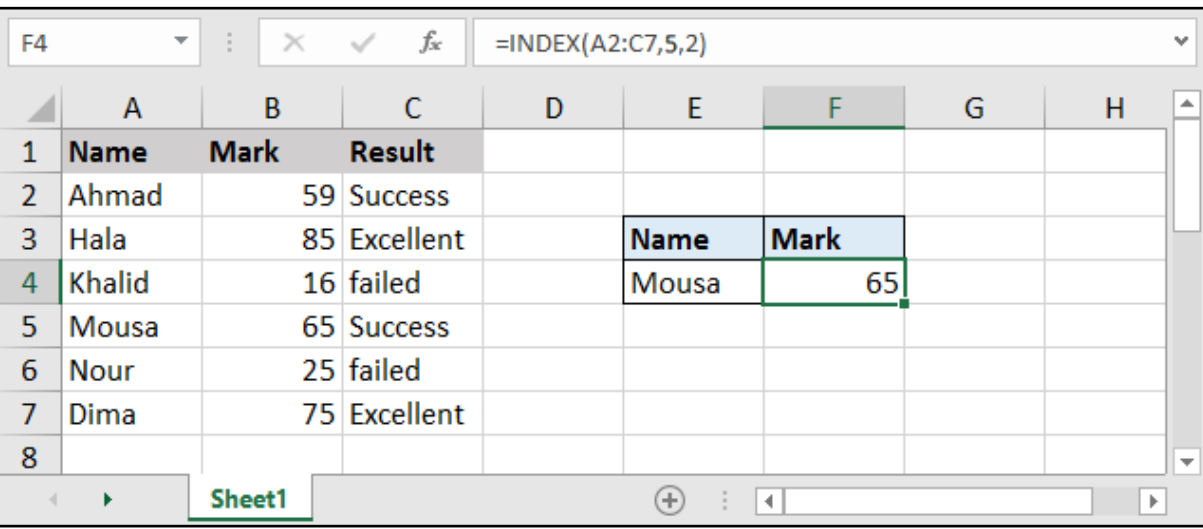

كذلـك الدالـة INDEX نجدهـا لوهلـة غيـر مجديـة .. فكيـف لنـا أن نحـدد الصـف الواقـع بـه القيمـة المـراد البحـث ً عنهـا، لـو علمنـا رقـم الصـف لمـا قمنـا باسـتعمال الدالـة أصـا.

لذلـك تأتـي الدالـة MATCH التـي تقـوم بتحديـد الصـف أو العمـود الـذي توجـد بـه القيمـة المبحـوث عنهـا، وبالتالـي باسـتعمال الدالتيـن معـً سـينتج لدينـا معادلـة متميـزة!

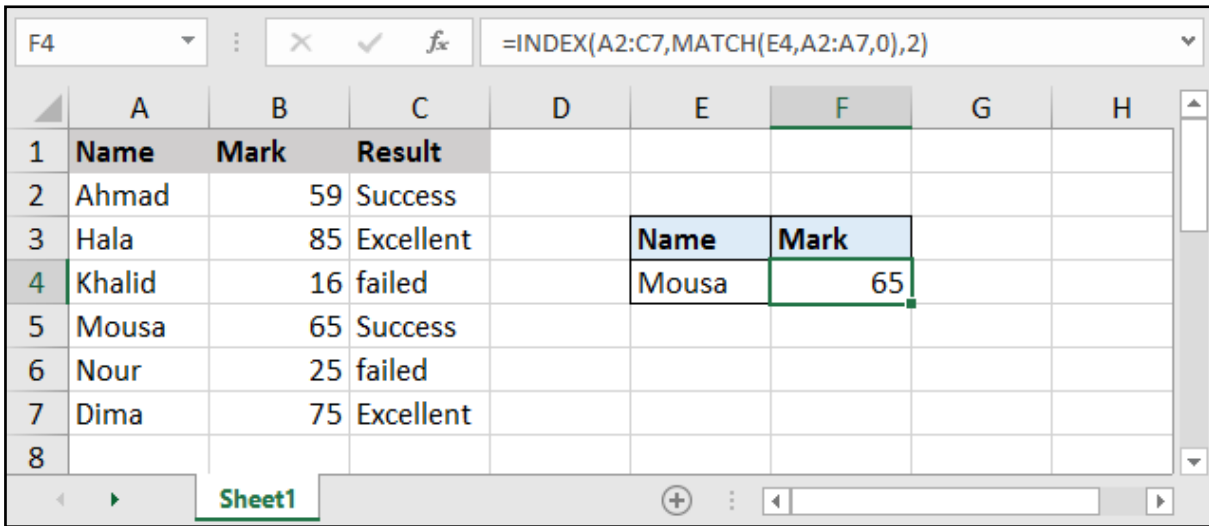

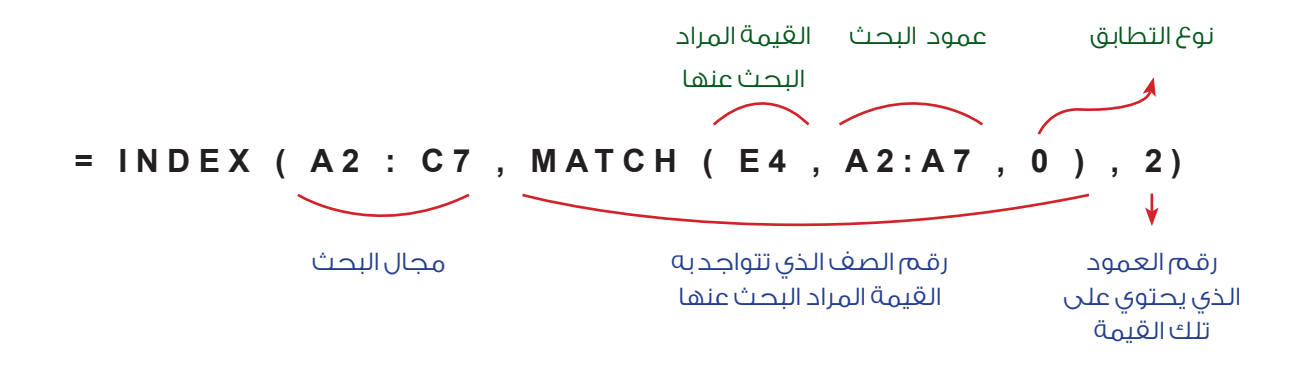

# دالة االختيار CHOOSE:

### $=$ CHOOSE (index num, value1, [value2], ...)

index\_num: القيمة الرقمية المختارة (تتراوح بين الـ 1 والـ 254).

value: القيم التي سيتم االختيار منها.

تقوم هذه الدالة باختيار قيمة معينة من بين مجموعة من القيم.

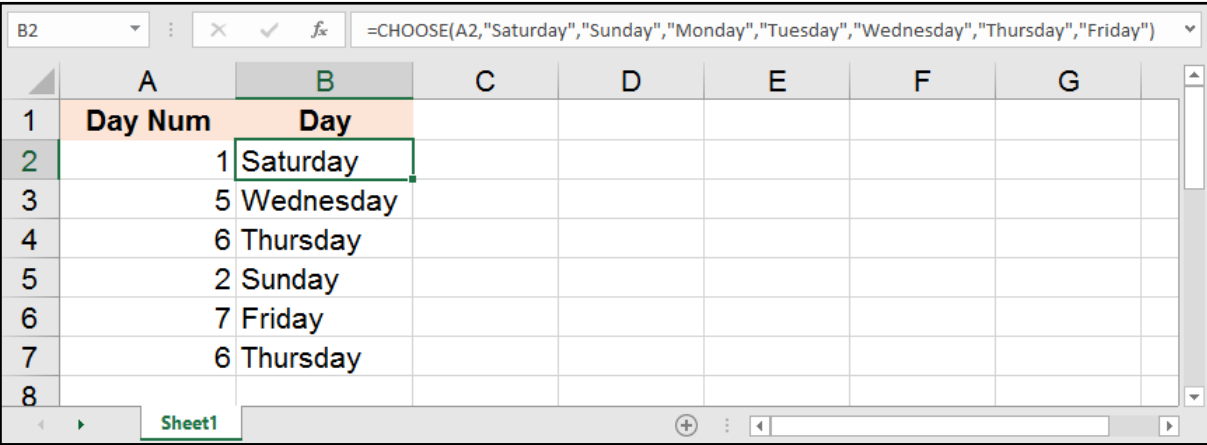

يجـب أن ننـوه إلـى أن القيـم التـي نقـوم بكتابتهـا ضمـن هـذه المعادلـة ال يمكننـا االسـتغناء عنهـا بمجـال خاليـا، فيجـب علينـا كتابـة كل قيمـة مـن القيـم، أو تحديـد خليـة عـن كل قيمـة مـع التثبيـت حتـى تعمـل هـذه الدالـة بشـكل صحيـح.

نسـتطيع اسـتغالل هـذه المعادلـة فـي العديـد مـن التطبيقـات المفيـدة التـي تمكننـا مـن اسـتبدال أي أمـر برقـم معيـن، فعلـى سـبيل المثـال نسـتطيع كتابـة األشـهر إنطالقـً مـن التاريـخ بمسـاعدة الدالـة Month ..

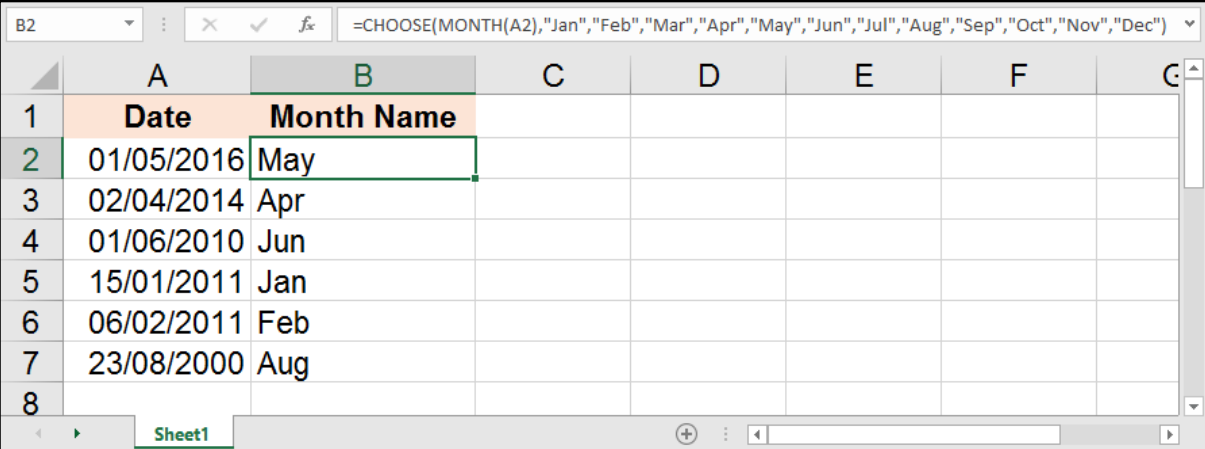

# دالة البحث والتوجيه - OFFSET:

### =OFFSET ( reference , rows , cols , [height], [width])

تعتبـر هـذه الدالـة مـن الـدوال المهمـة فـي البرنامـج، تقـوم بشـكل أساسـي بعمـل توجيـه لنطـاق معيـن تسـتخدم فـي دوال أخـرى كالجمـع أو لـلبحـث عـن قيمـة معينـة كمـا سنشـاهد فـي الأمثلـة القادمـة.

reference: وهي الخلية األولية أو مجال من البيانات نريد أن نجعله مركز البدء.

rows: عدد الصفوف التي نريد أن ينتقل لها موقع مركز البدء الذي حددناه سابقًا من reference ، يكون سالبًا ألعلى وموجبًا ألسفل.

<mark>cols</mark>: عدد الأعمدة التي نريد أن ينتقل لها مركز البدء، يكون سالباً أو موجباً حسب الجهة.

height: االرتفاع في عدد الصفوف، أي عدد صفوف المراد أخذها، في حال لم نكتبه ستكون قيمته 1 .

width: العرض في عدد الأعمدة، أي عدد الأعمدة المراد أخذها، في حال لم نكتبه ستكون قيمته 1 .

علـى سـبيل المثـال لـو رأينـا المثـال التالـي وأردنـا أخـذ الخاليـا المحـددة ووضعنـا النقطـة المركزيـة هـي الخليـة 3B كيـف سـنقوم بكتابـة األمـر؟ .. دعونـا نشـرح ذلـك..

> خليــة البــدء )reference )ســتكون 3B وهــي المركــز.

> بالنســبة لعــدد الصفــوف )rows )التــي نريــد أن ينتقــل لهــا المركــز ليجعلهــا مركــز البــدء، هــي الخليــة 4B أي 1 وتعنــي أننــا نريــد أن يتحــرك المركــز صفـــأ واحـــداً.

> بالنســبة لعــدد األعمــدة )cols )التــي نريــد أن يتحــرك إليهــا المركــز فهــو كذلــك عمــود واحــد أي .1

> القاعــدة نريدهــا أن تكــون 4 صفــوف و3 أعمــدة ، بالتالــي )height )هــي 4  $\alpha$ .3 (هـي ) (width) )

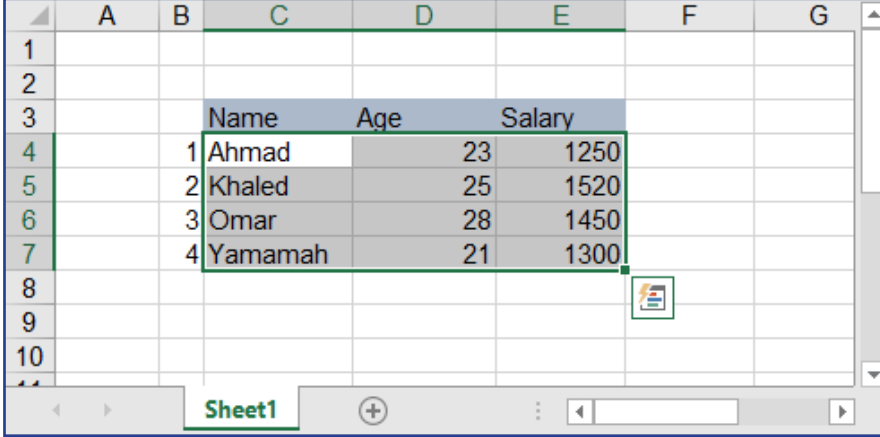

### $=$  OFFSET (B3, 1, 1, 4, 3)

#### ما هي استخدامات هذه المعادلة؟

تسـتخدم هـذه المعادلـة لجمـع عـدد مـن القيـم مـع معادلـة Sum أو الحصـول علـى معدلهـم مـع Average كذلـك تسـتخدم فـي عمليـات البحـث مـع Lookup والكثيـر مـن الـدوال التـي تحتـاج لقاعـدة بيانـات.

دعونا نتابع معًا هذه األمثلة التوضيحية الستخدام هذه الدالة.

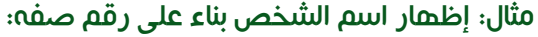

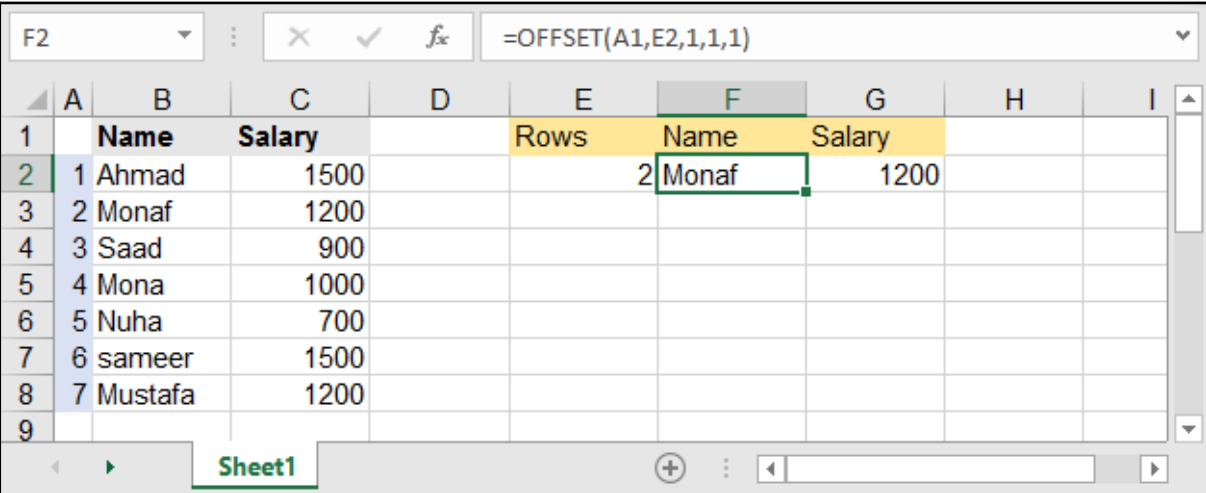

#### مثال: القيام بجمع القيم حسب الشهر:

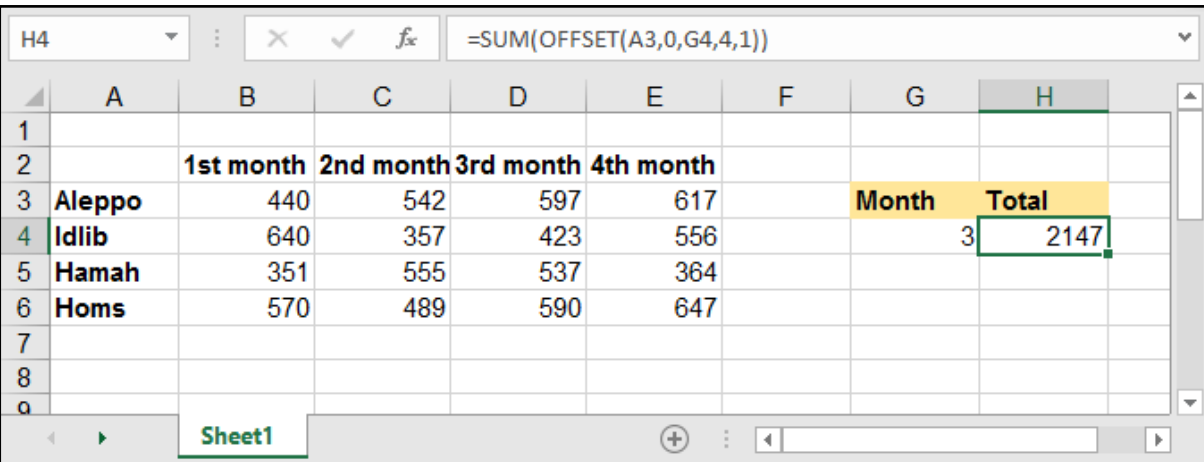

#### مثال: البحث عن الراتب عند إعطاء االسم:

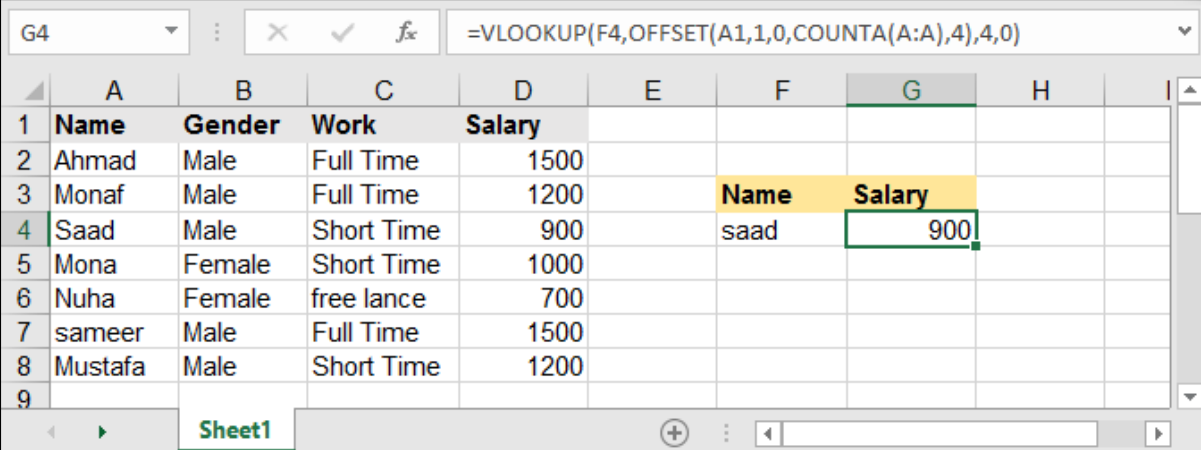

المثــال األخيــر لــه ميــزة قويــة جــدًا وهــي أننــا أدخلنــا المعادلتيــن Offset والمعادلــة Counta ضمــن المعادلــة Vlookup وهـي تفيدنـا فـي حـال قمنـا بزيـادة أسـماء إضافيـة للجـدول فـا نحتـاج لتعديـل المعادلـة حتـى تقـوم بالعمــل الصحيــح.

# دالة استبدال األخطاء - IFERROR:

### =IFERROR ( value , value \_if\_error )

تختـص هـذه المعادلـة باسـتبدال األخطـاء التـي قـد تظهـر عنـد تطبيـق المعـادالت بقيمـة أخـرى نعينهـا لتحســين مخرجاتها.

value: القيمة أو المعادلة التي من الممكن أن تحتوي على أخطاء.

value\_if\_error: القيمة التي سيتم إعطاؤها في حال احتوت القيمة السابقة على أخطاء.

علــى ســبيل المثــال لــو قمنــا بمثالنــا اآلتــي بتقســيم القيــم فــي العمــود A علــى القيــم فــي العمــود B ســينتج بعــض األخطــاء ألنــه ال يمكننــا التقســيم علــى الرقــم 0 !

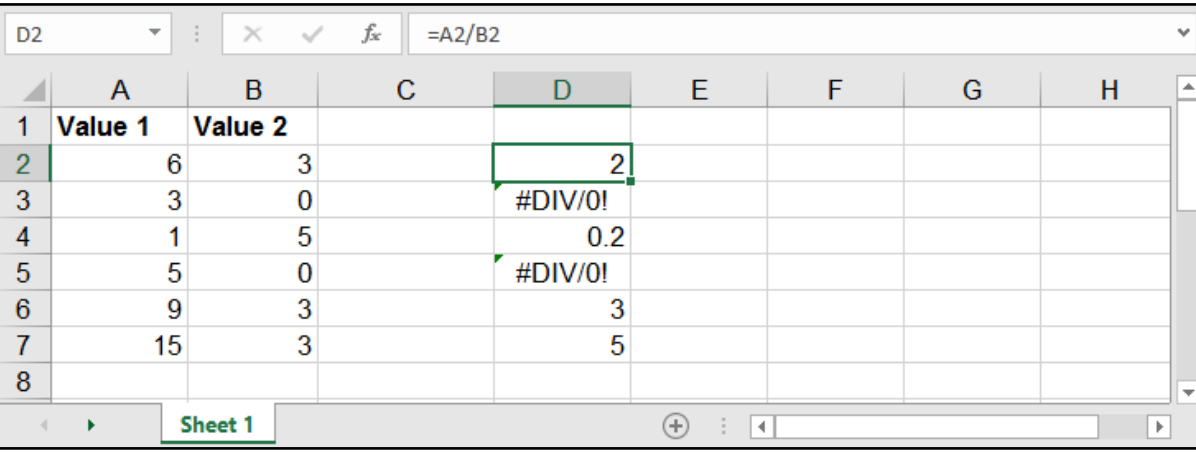

#### لنقوم بتحسين القيم المخرجة نستخدم معادلة IFERROR كي ال تظهر لدينا مثل هذه األخطاء.

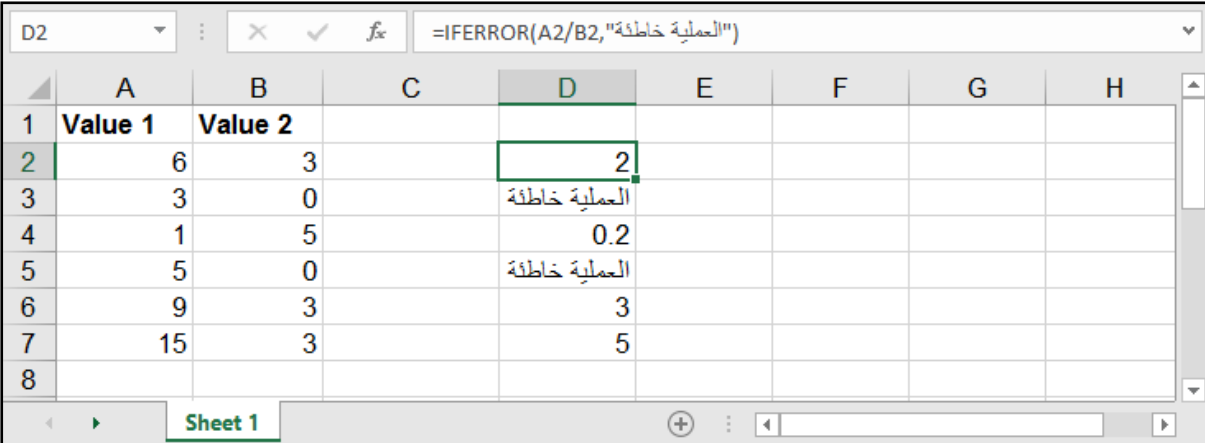

حتــى تصبــح هــذه المعادلــة أكثــر عمليــة بإمكاننــا أن نضــع ضمنهــا إحــدى المعــادالت القويــة والتــي قــد تظهــر أخطـاء فـي حـال لـم تحصـل علـى نتيجـة، كمـا فـي المثـال التالـي:

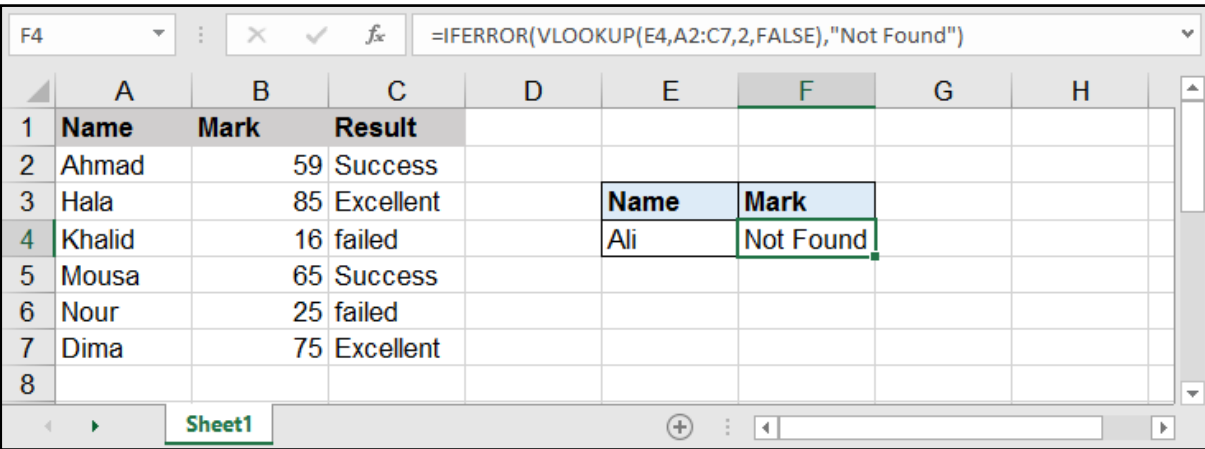

مثال: البحث عن اسم معين وفي حال عدم وجوده نضع القيمة (Not Found):

# ما هي أنواع الأخطاء التي يمكن أن تظهر عند تطبيق المعادلات؟

يوجد في البرنامج العديد من رموز الخطأ التي يمكن أن تظهر عند تطبيق المعادالت، فما هي أنواع ً األخطاء وما هي دالليتها؟، دعونا نتعرف عليها سوية.

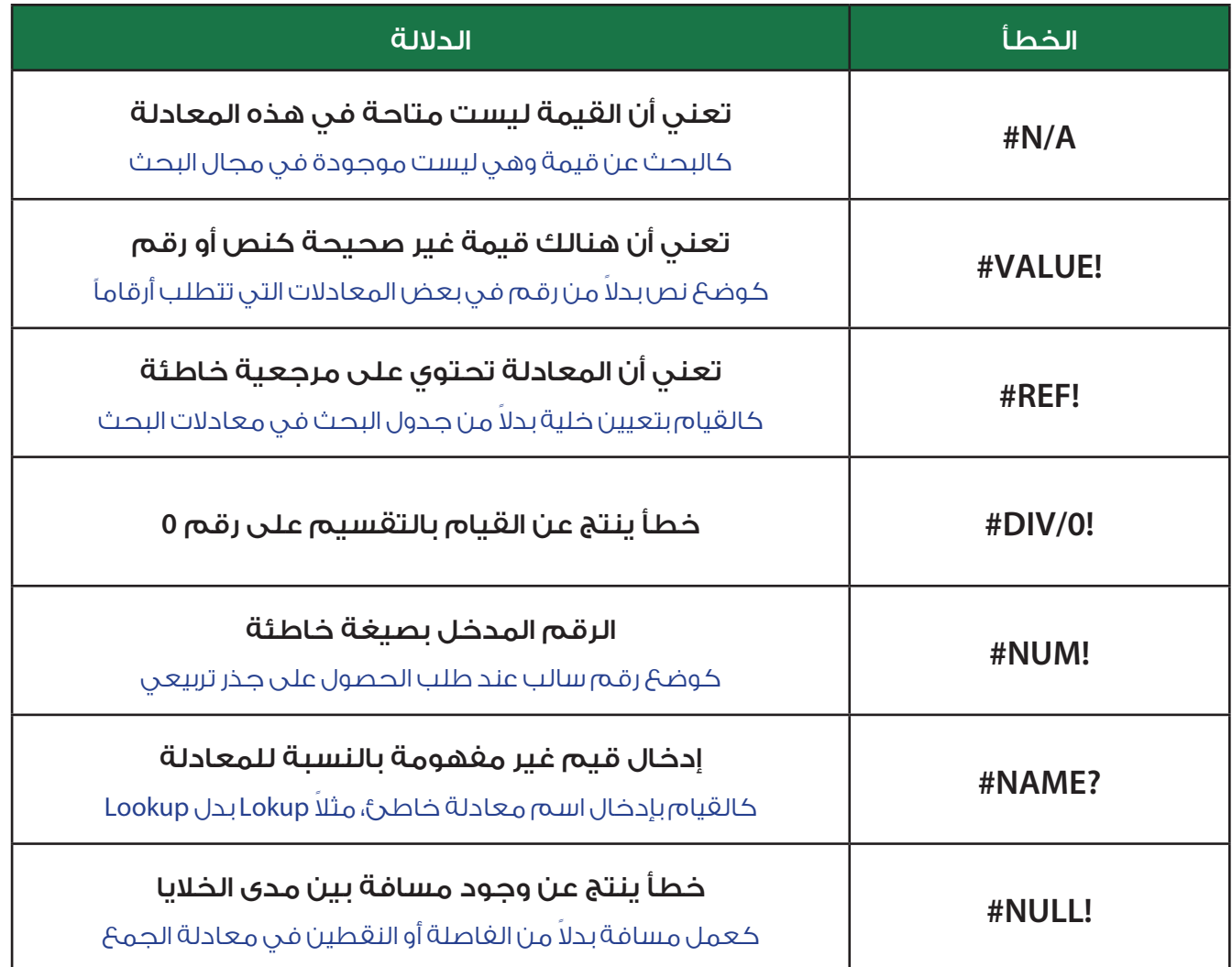

### دالة IFNA:

### $=$ IFNA (value, value if na)

فــي كثيــر مــن األحيــان ال نحتــاج إلخفــاء جميــع األخطــاء مــع دالــة IFERROR ألن بعــض األخطــاء مفيــدة جـدًا بإخبارنـا عـن بعـض المدخـات الخاطئـة، لكـن نريـد فقـط إخفـاء الخطـأ A/N# الخـاص بعـدم وجـود القيمــة المطلوبــة.

value: القيمة أو المعادلة التي من الممكن أن تحتوي أو تظهر الخطأ A/N.#

na\_if\_value: القيمة التي سيتم إعطاؤها في حال احتوت القيمة السابقة على خطأ A/N.#

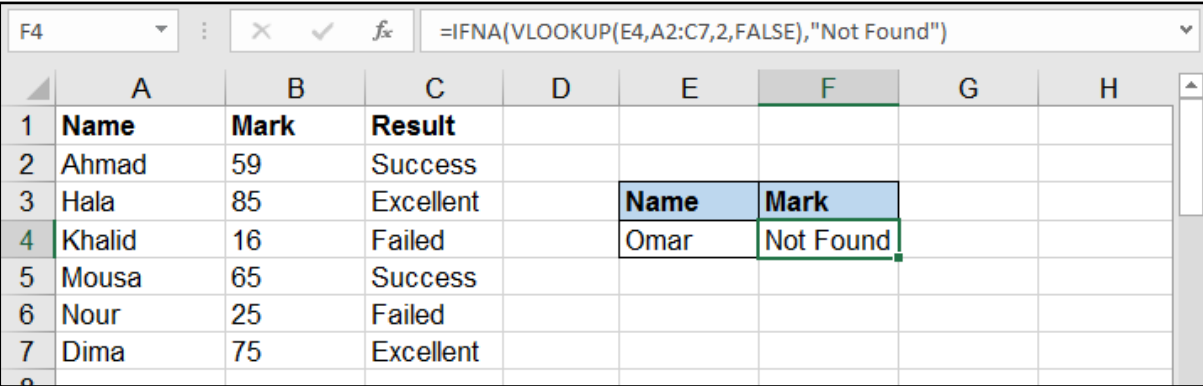

# هنالك أيضاً دوال فحص الأخطاء السابقة:

وهــي معادلــات تقــوم بالبحــث عــن األخطــاء وإعطــاء القيمــة True فــي حــال كانــت القيمــة تحــوي أي خطــأ .. وFalse فــي حــال لــم يكــن هنالــك خطــأ.

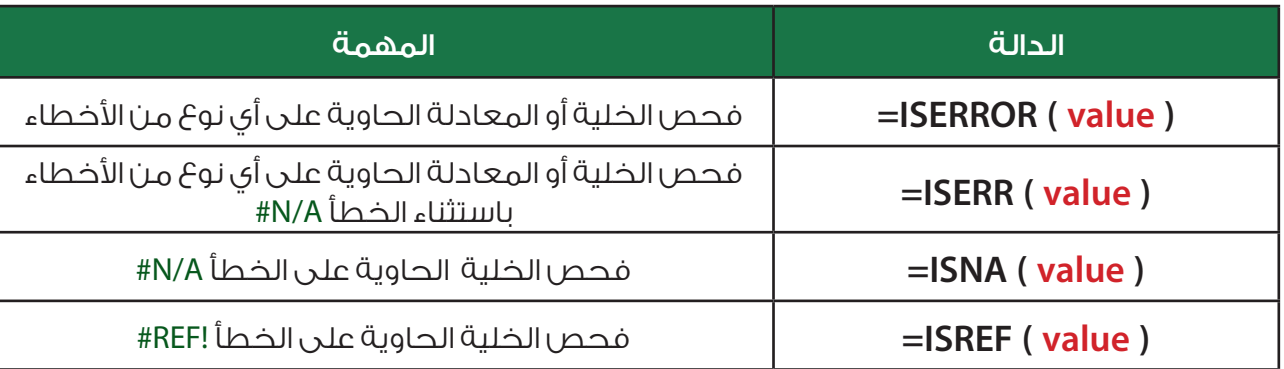

اســتخدام هــذه المعــادلات يكــون بالشــكل الأمثــل مــع معادلــة ثانيــة، علــى ســبيل المثــال نســتخدمها مــع معادلــة IF للقيــام بعمليــة تقســيم صحيحــة...

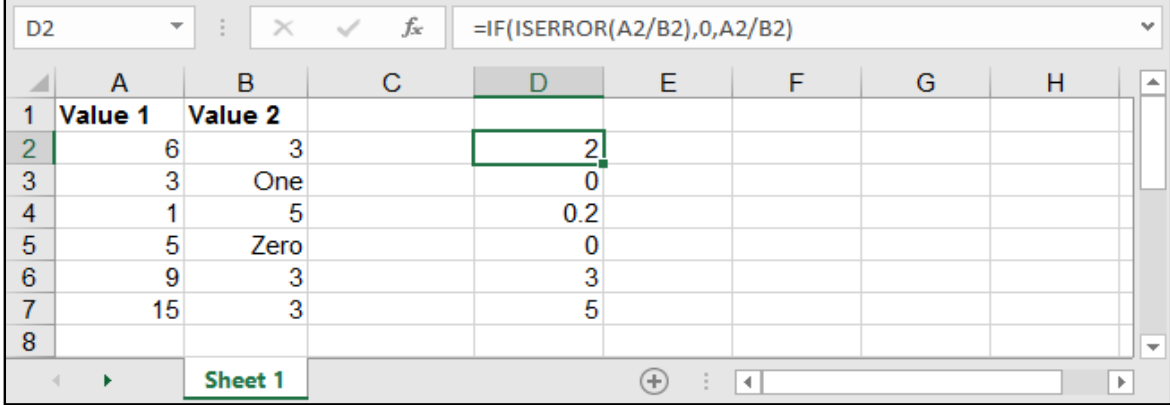

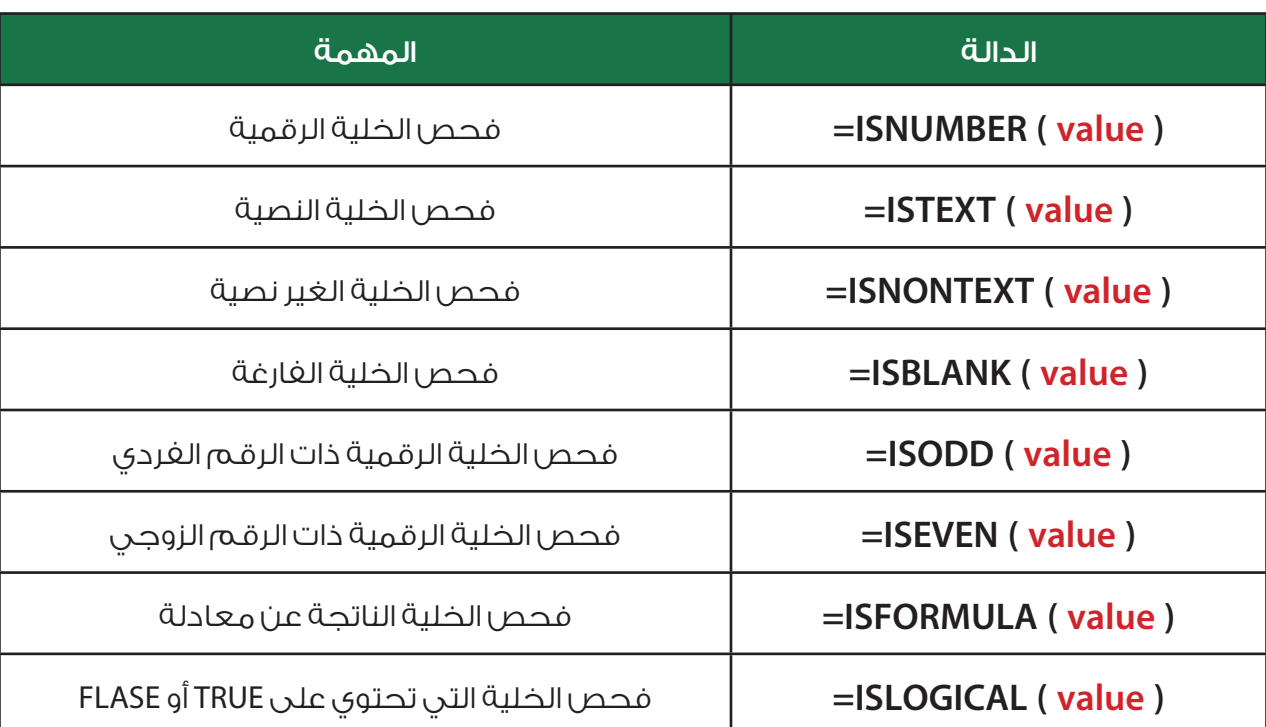

# فيما يأتي سنتعرف على بعض دوال الفحص الموجودة في اإلكسل:

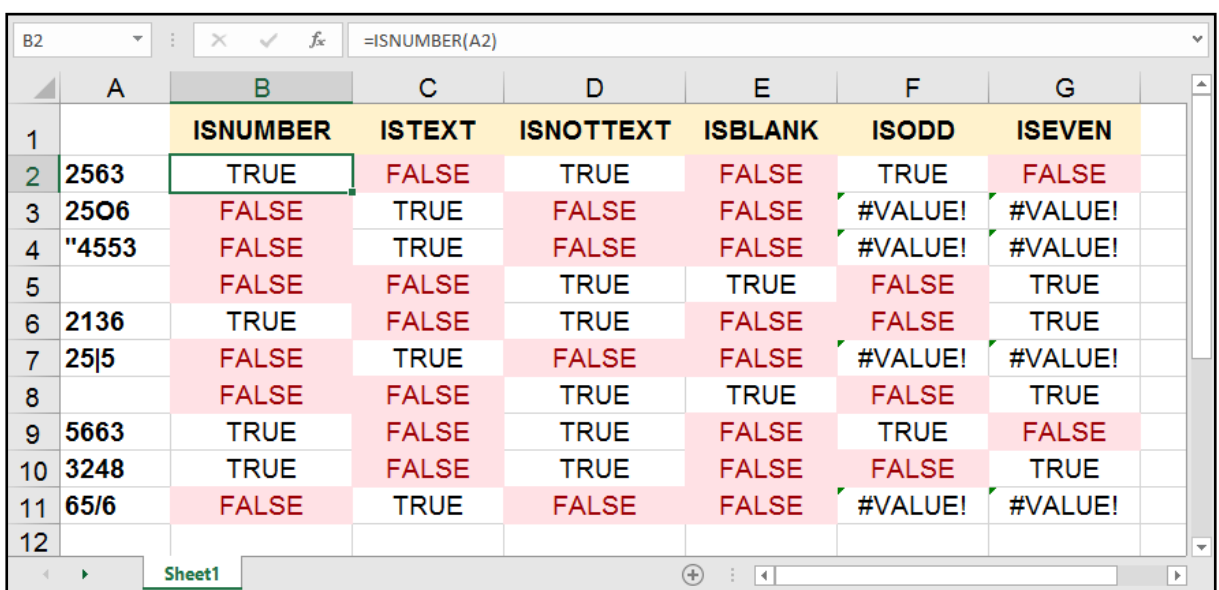

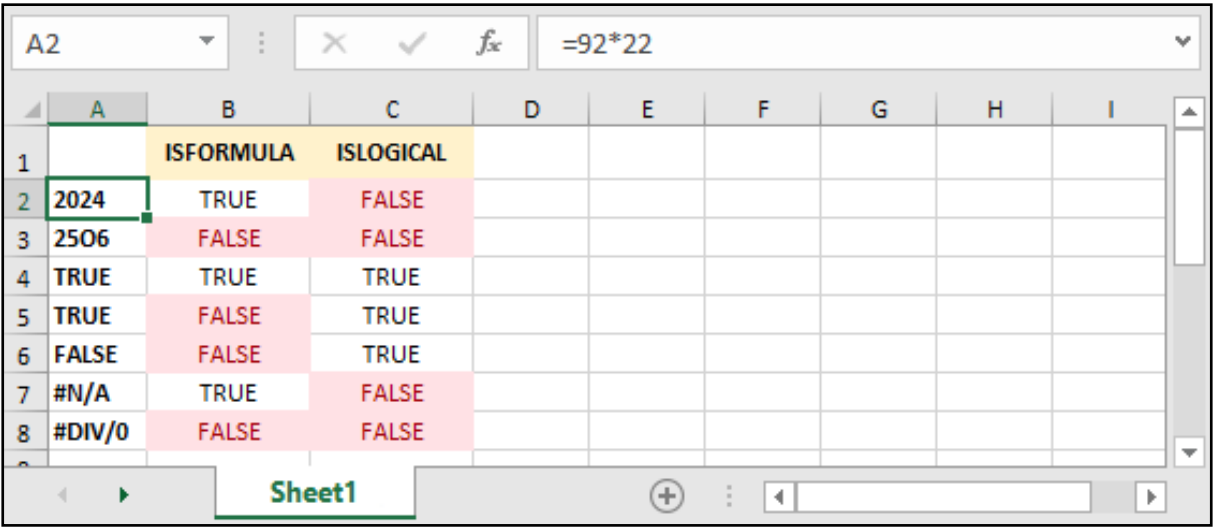

# دالة حساب اإلجمالي - SUBTOTAL:

=SUBTOTAL ( function\_num, ref1, ...)

num\_function: رقم المعادلة التي نريد حساب اإلجمالي عبرها.

1ref: البيانات التي نريد حساب اإلجمالي لها.

تقـوم هـذه الدالـة بحسـاب اإلجمالـي لمجموعـة مـن البيانـات، كمـا تمكـن هـذه الدالـة حسـاب اإلجمالـي عــن طريــق عــدة داالت مثــل دالــة الجمــع SUM والمعــدل AVERAGE والقيمــة العليــا MAX والصغــرى MIN وغيرهـا.

ويجـب االنتبـاه أن كل المعـادالت تحتـوي علـى رقميـن حيـث أن أحدهـا يشـمل جميـع الخانـات المخفيـة والظاهـرة والأخـرى تختـص بالظاهـرة فقـط.

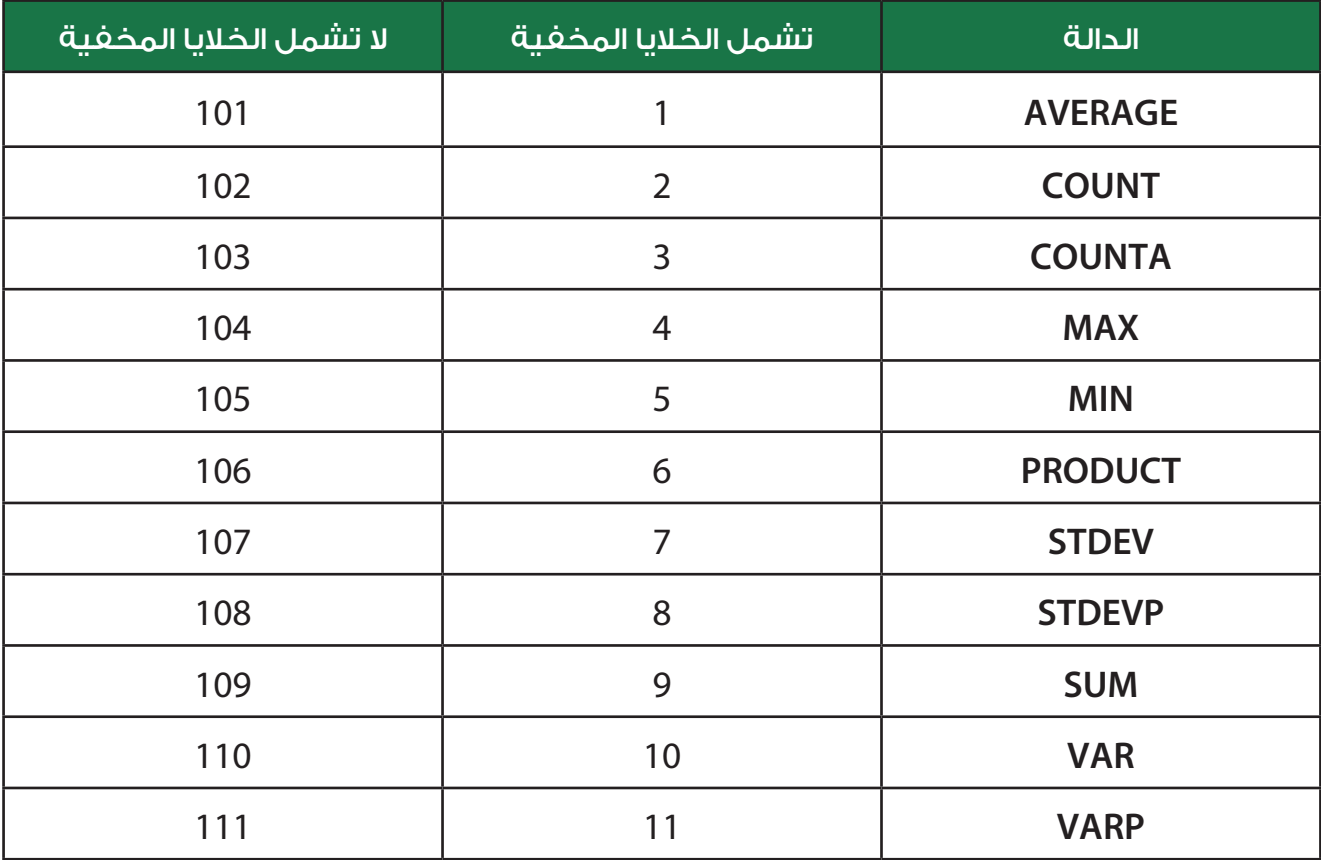

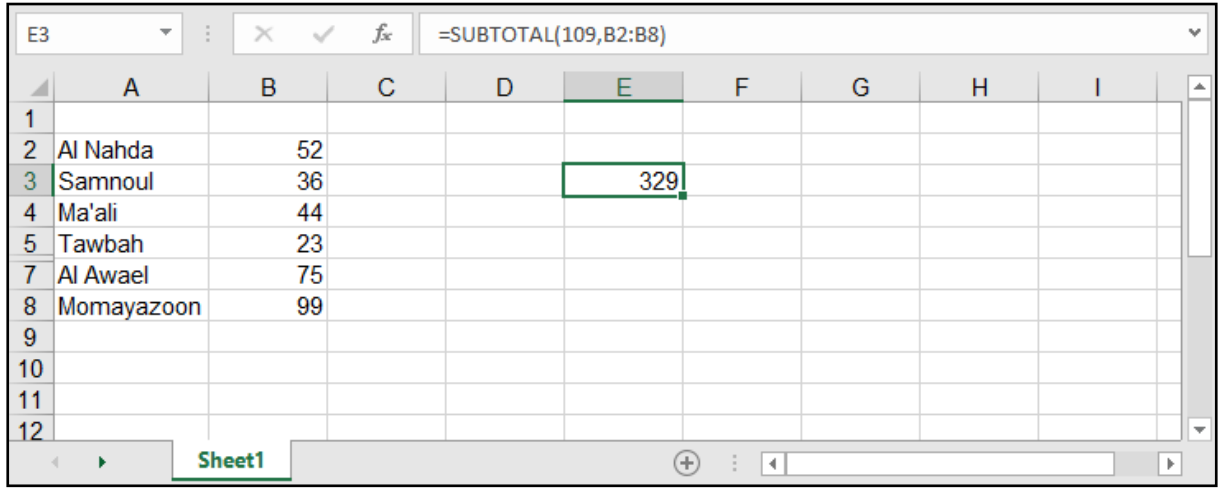

كمـا هـو مالحـظ فـي المثـال السـابق أننـا اسـتخدمنا دالـة الجمـع لحسـاب اإلجمالـي لتلـك البيانـات، وكان الصـف الســادس مخفيــً ولــم يقــم بحســابه ألن رقــم المعادلــة المســتخدمة كان يخــص أال يشــمل الخاليــا المخفيــة، ولـو قمنـا الآن باسـتخدام الرقــم الـذي يشــمل الخلابـا المخفيـة لاختلفـت النتيجـة:

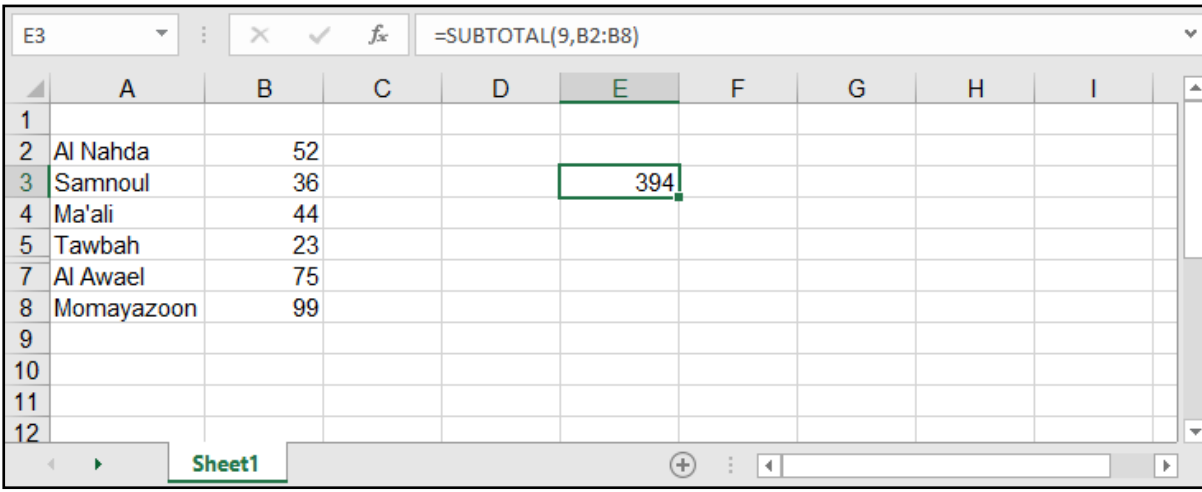

بقــي أن ننــوه أن هــذه المعادلــة مفيــدة بشــكل كبيــر فــي حــال قمنــا بالفلتــرة وأردنــا الحصــول علــى المجمــوع الإجمالــي للبيانــات مــع عــدم الأخــذ بالبيانــات خــارج الفلتــرة، فالمعــادلات العاديــة كالجمــع والمعــدل وغيرهــا لا تتغيــر مــع تغيــر الفلتــرة، وســتقوم بإجــراء العمليــة للجميــع، بينمــا نجــد أن معادلــة Subtotal قــد جــاءت بالحــل األمثــل لذلــك.

ولكن هنالك مالحظتين يجب معرفتها عن هذه المعادلة:

أولهـا: الخاليـا المخفيـة بخاصيـة الفلتـرة لـن تقـوم بحسـابها بالحالتيـن، بالتالـي أيـا مـن المعـادالت التـي سـنقوم باسـتخدامها داخـل Subtotal سـتأتي بنفـس النتيجـة بحيـث لـن تشـمل الخاليـا المخفيـة بخاصيـة الفلتـرة.

ثانيها:احتســاب الخاليــا المخفيــة مــن عدمــه يكــون فقــط للصفــوف، أي لــو كان هنالــك أعمــدة مخفيــة، فــإن معادلــة Subtotal ســتقوم باحتســابها بالحالتيــن.

# دوال الحساب اعتمادًا على بناء قاعدة بيانات:

# الدالة DSUM:

هـي دالـة جمـع ولكنهـا تقـوم بالجمـع بنـاء علـى قاعـدة بيانـات ومجموعة شـروط تبنـى ضمـن قالب معيـن، تفيد فـي عمـل برنامـج مبسـط والحصـول على مجاميـع بسـرعة وفعالية. والحـرف D هو اختصـار لكلمـة Databace .

#### =DSUM ( database , field , criteria )

database: جدول البيانات الذي يحتوي على القيم التي نريد إجراء عمليات الجمع عليها.

field: العمود الذي يحتوي على القيم التي نحتاج جمعها بناء على معايير معينة.

criteria: نطاق البيانات الذي يحتوي على صف الرؤوس وصف المعايير.

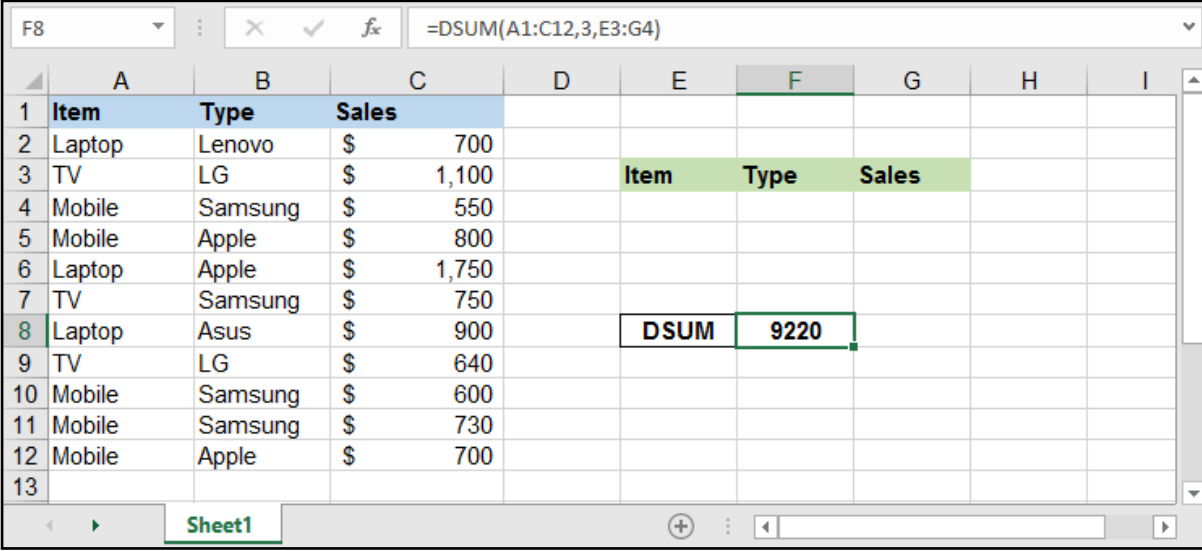

قامـت هـذه المعادلـة بجمـع كافـة القيـم فـي العمـود C وذلـك ألن المعيـار Criteria فـي النطـاق 4G3:E فارغـة، بمعنـى أنـه ال يوجـد معاييـر هنـا.

دعونا نضع معايير، مثال نريد مجموع المبيعات للموبايالت من نوع Samsung ..

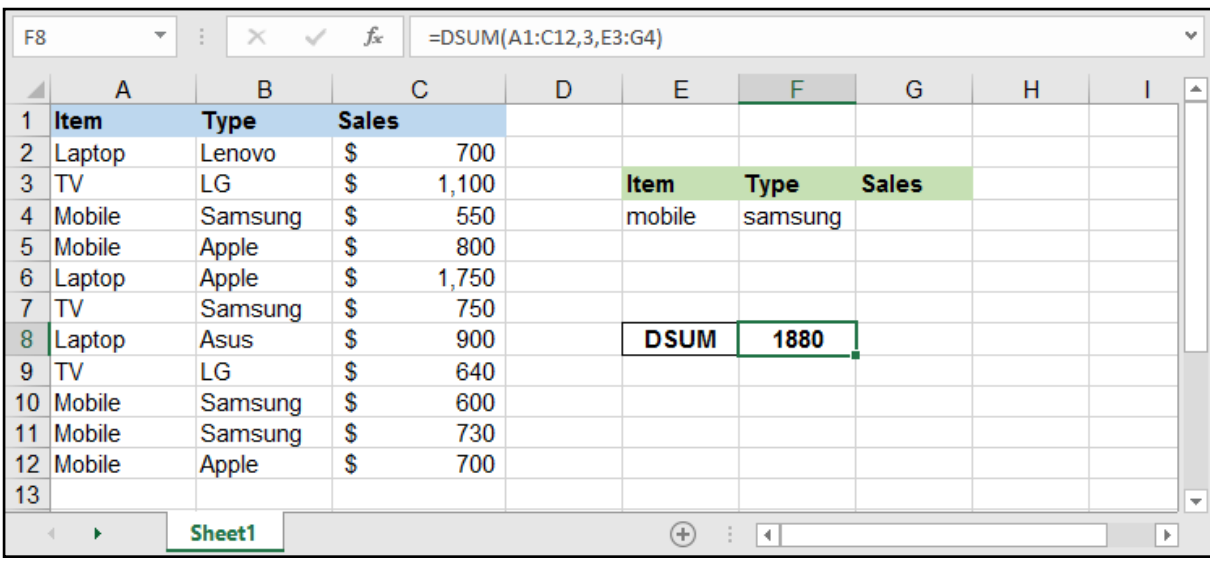

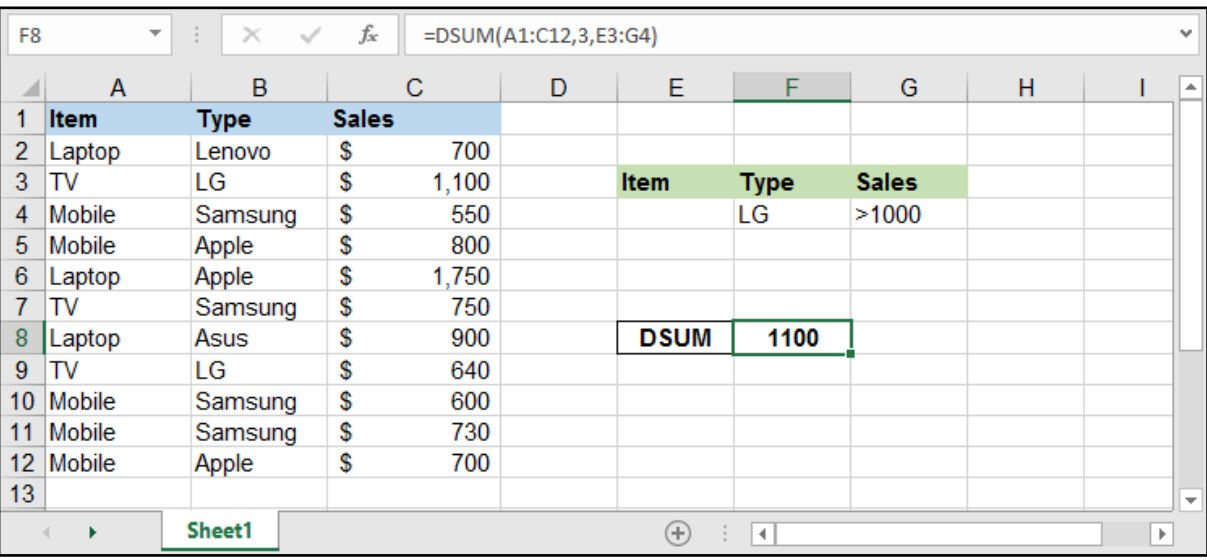

مثال آخر لو أردنا مجموع المبيعات لماركة LG التي تجاوزت سعرها األلف دوالر ..

### دوال مشابهة DCOUNTA - DCOUNT - DMIN - DMAX - DAVERAGE:

هـي دوال مشـابهة آلليـة عمـل دالـة DSUM وكل واحـدة منهـا تقـوم بعمـل خـاص بنوعيتهـا كدالـة DAVERAGE النـي تقـوم بحسـاب المعـدل بنـاء علـى قاعـدة البيانـات والمعاييـر ودالـة DMAX التـي تقـوم بحسـاب أعلـى قيمـة بجــدول البيانــات وDMIN التــي تقــوم بحســاب أقــل قيمــة بجــدول البيانــات وDCOUNT التــي تعــد القيــم الرقميــة بجـدول البيانـات وDCOUNTA التـي تقـوم بعـد الخاليـا كاملـة بجـدول البيانـات اعتمـادًا علـى قاعـدة شـروط .

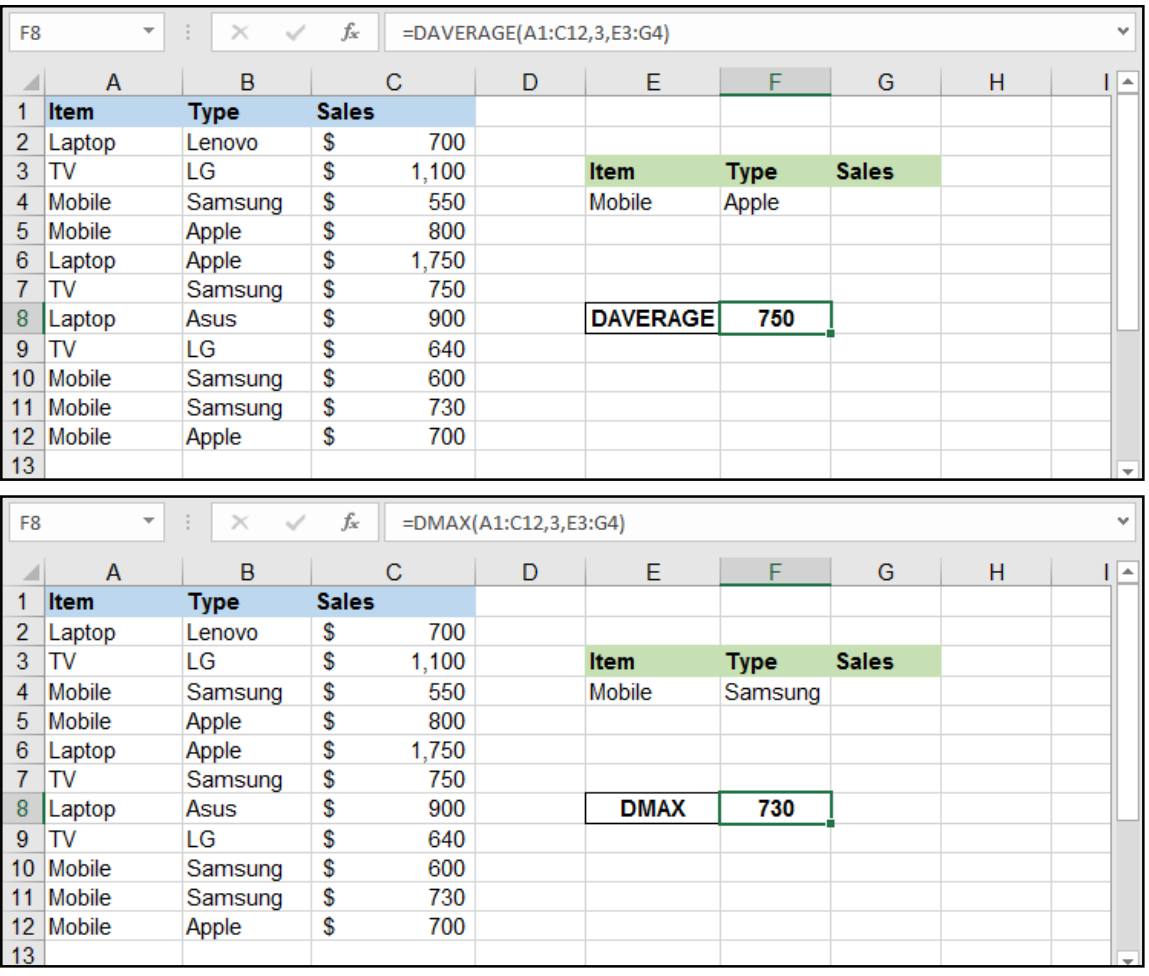

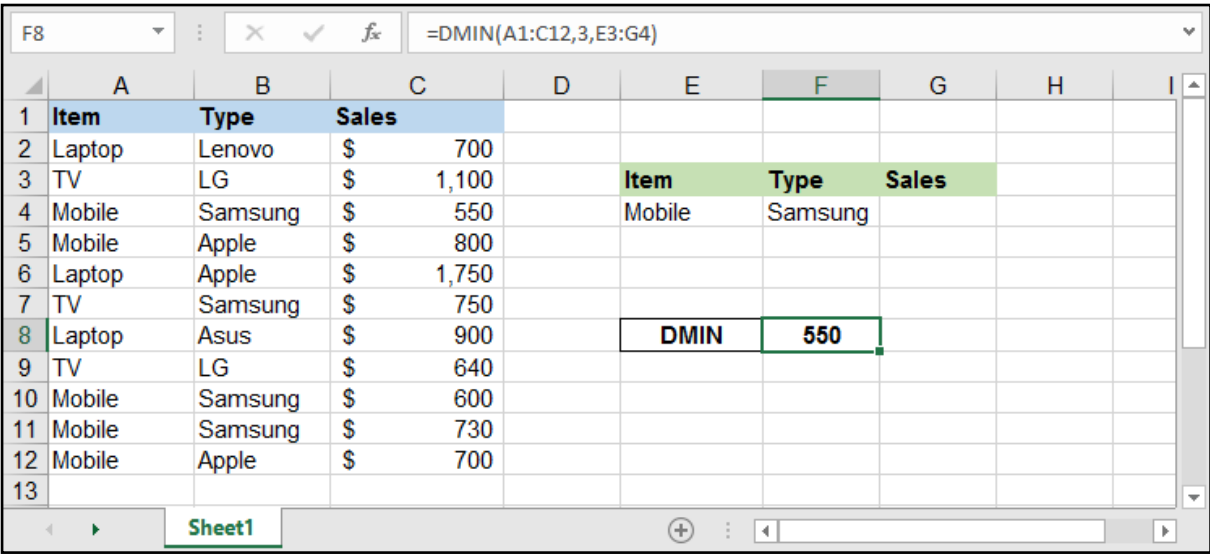

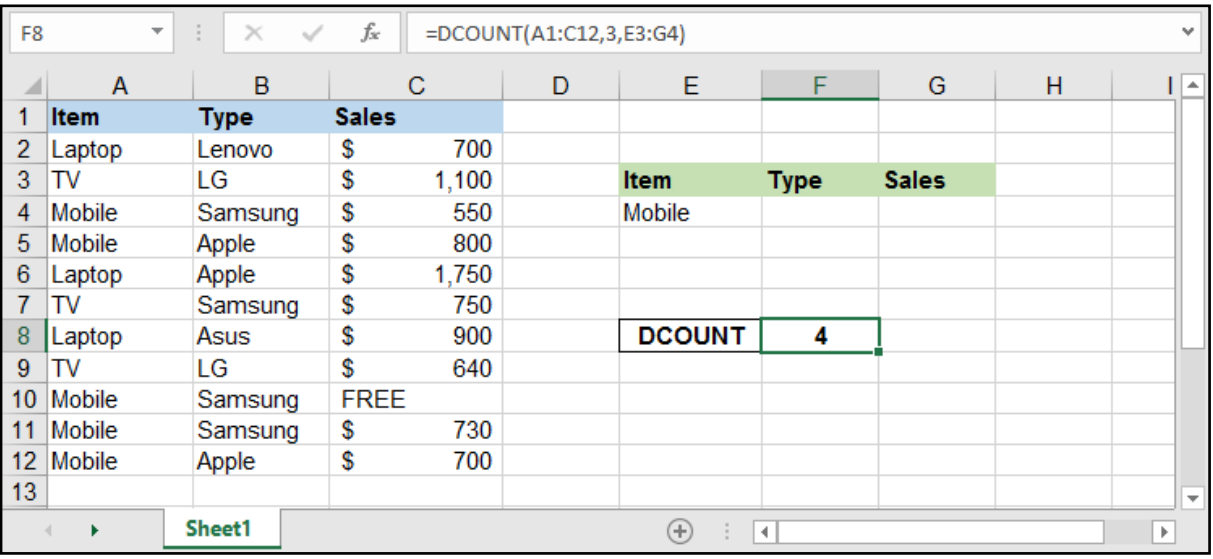

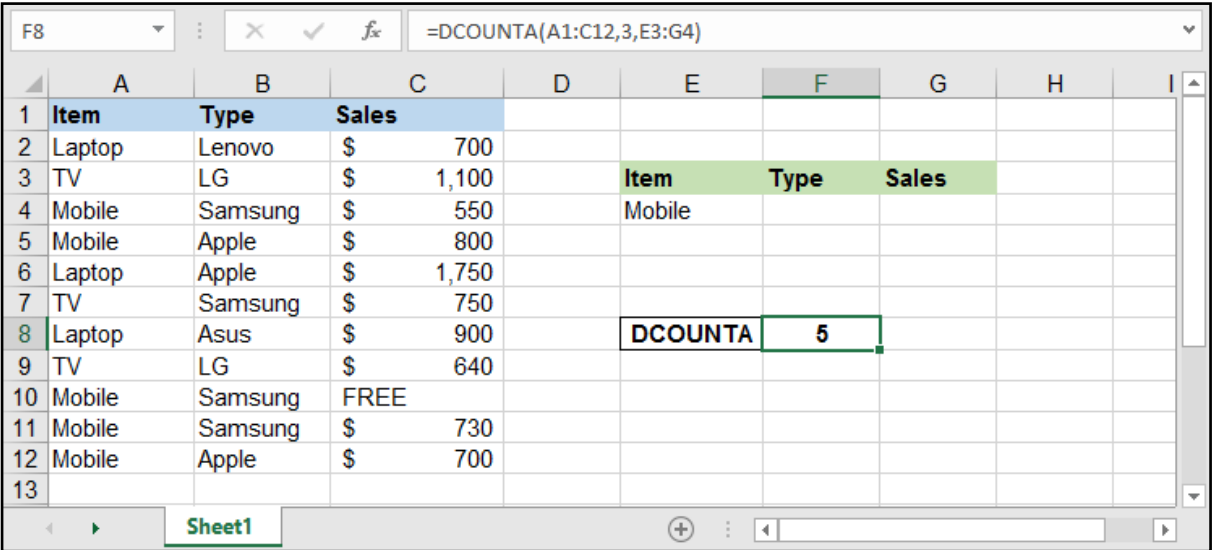

### دوال االستبدال:

تقوم هذه الدوال بالبحث عن قيمة واستبدالها بقيمة جديدة، ولكل منها ميزاتها.

## دالة SUBSTITUTE:

### =SUBSTITUTE ( text, old\_text, new\_text, [instance\_num])

text: القيمة التي سنقوم بإجراء االستبدال عليها.

old\_text: النص القديم أو جزء منه الذي نريد استبداله.

new\_text: النص الجديد الذي نريد وضعه.

num\_instance: هـو اختيـاري فـي حـال كان النـص يحتـوي علـى شـيء مكـرر وأردنـا اسـتبدال جـزء مـع بقـاء األجـزاء البقيـة فنضـع هنـا رقـم الجـزء الـذي نريـد اسـتبداله )علـى سـبيل المثـال نضـع 1 السـبتدال األول وبقـاء البقيـة و2 لاسـتبدال الثانـي وبقـاء البقيـة وهكـذا).

#### مثال: استبدال الشرطات بين الأسماء بالفراغات:

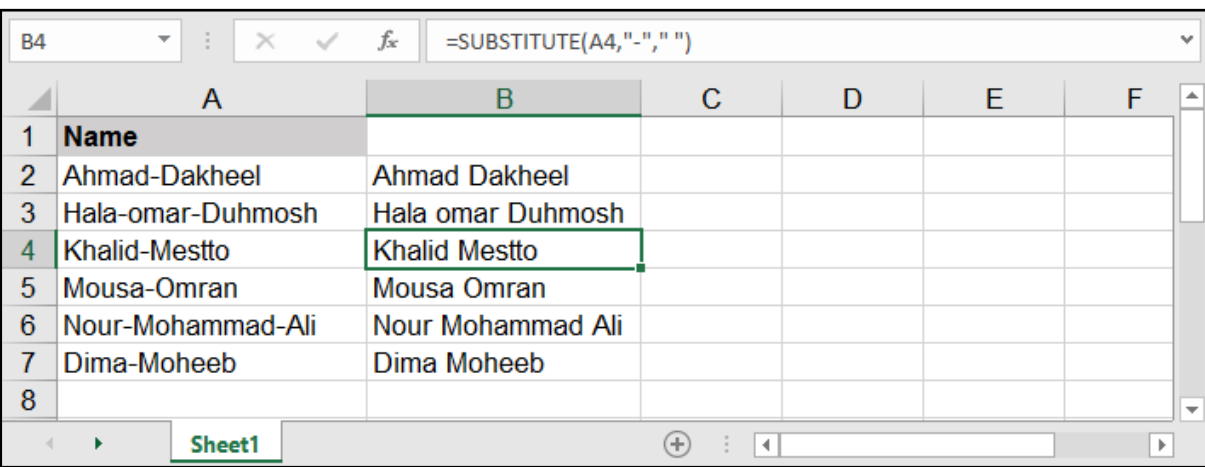

#### مثال: استبدال اليوم 1 باليوم 2 فقط من دون تغيير الرقم 1 ضمن السنة:

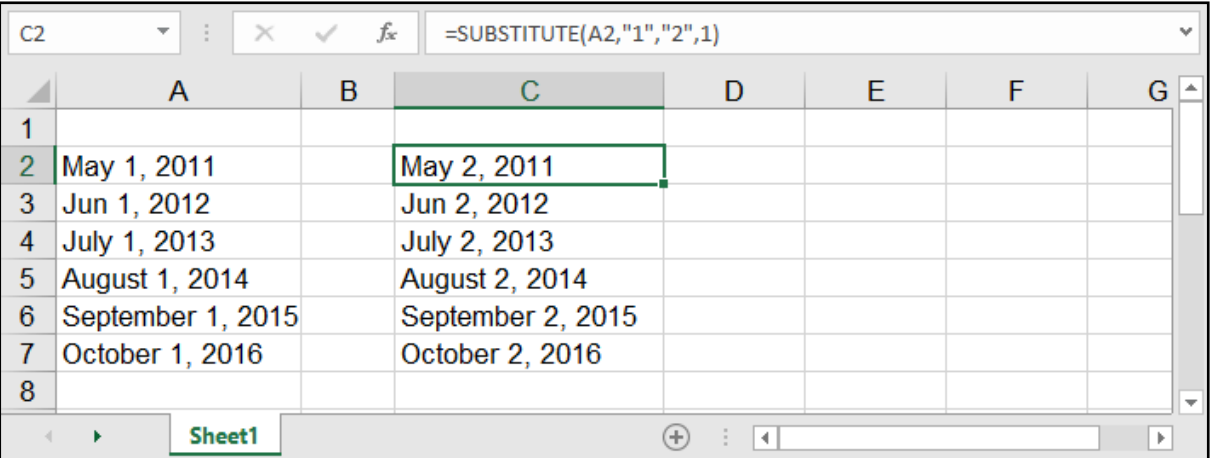

### **REPLACE:** ق⊓ره

### =REPLACE ( old\_text, start\_num, num\_chars, new\_text)

تقــوم هــذه الدالــة باســتبدال أحــرف معينــة مــن موضــع معيــن بأخــرى جديــدة، واختالفهــا عــن الدالــة الســابقة أنهــا تقــوم باالســتبدال بنــاء علــى موضــع الحــرف مــن النــص.

> old\_text: النص القديم أو الخلية التي نريد استبدال شيء فيها. num\_start: رقم يدل على ترتيب الحرف الذي يبدأ االستبدال منه. chars\_num: عدد األحرف التي نريد استبدالها بدءًا من الحرف المعين. new text: النص الجديد الذي نريد وضعه.

> > مثال: استبدال الـ com بـ net في عناوين البريد االلكتروني:

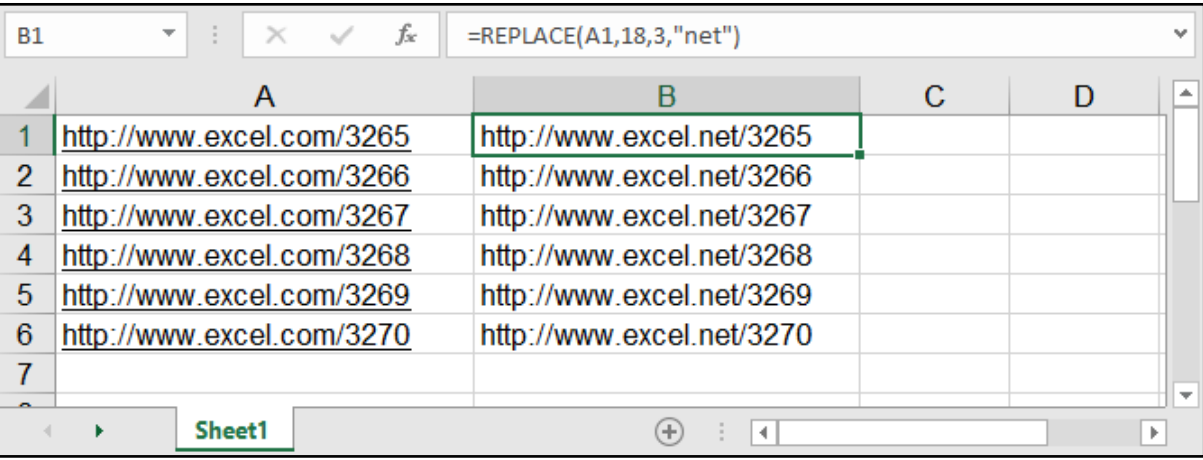

# البحث عن قيمة - FIND:

### $=$  FIND (find\_text, within\_text, [start\_num])

find\_text: القيمة المراد البحث عنها.

within\_text: موقع البحث، أي الخلية المراد البحث فيها.

num\_start: اختيارية، رقم الحرف المراد بدء البحث منه.

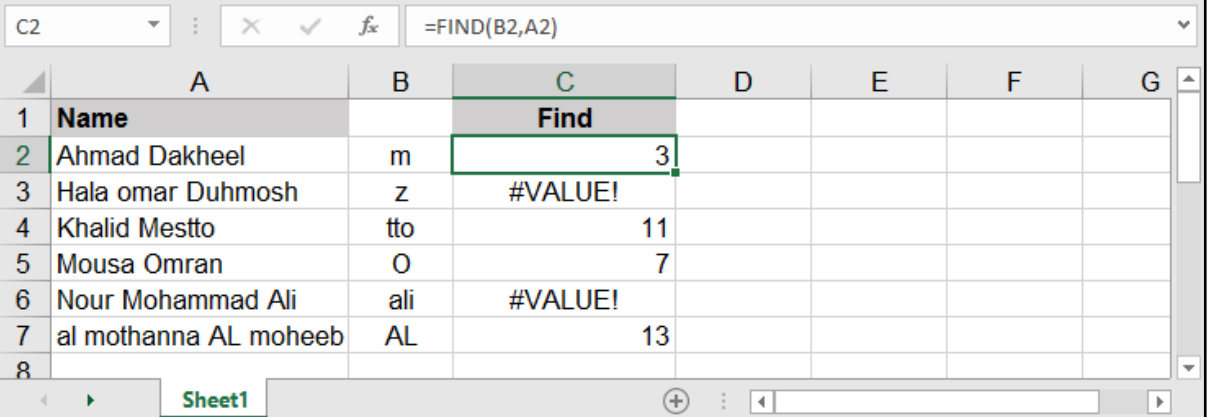

البحـث فـي الدالـة Find حساسـة لحالـة األحـرف، فيجـب أخـذ الحيطـة عنـد البحـث عـن قيمـة معينـة إن كانـت بأحــرف كبيــرة أم صغيــرة.

### دالة INDIRECT:

### $=$ INDIRECT (ref\_text, [a1])

#### تقوم هذه الدالة بتوجيه االمر لمجال أو موضع معين.

ref\_text: النص المرجعي الذي نريد توجيهه.

1a: قيمة منطقية تحدد نوع المرجع الذي تم احتواؤه، غالب األحيان ال نحتاج لكتابة هذا الجزء.

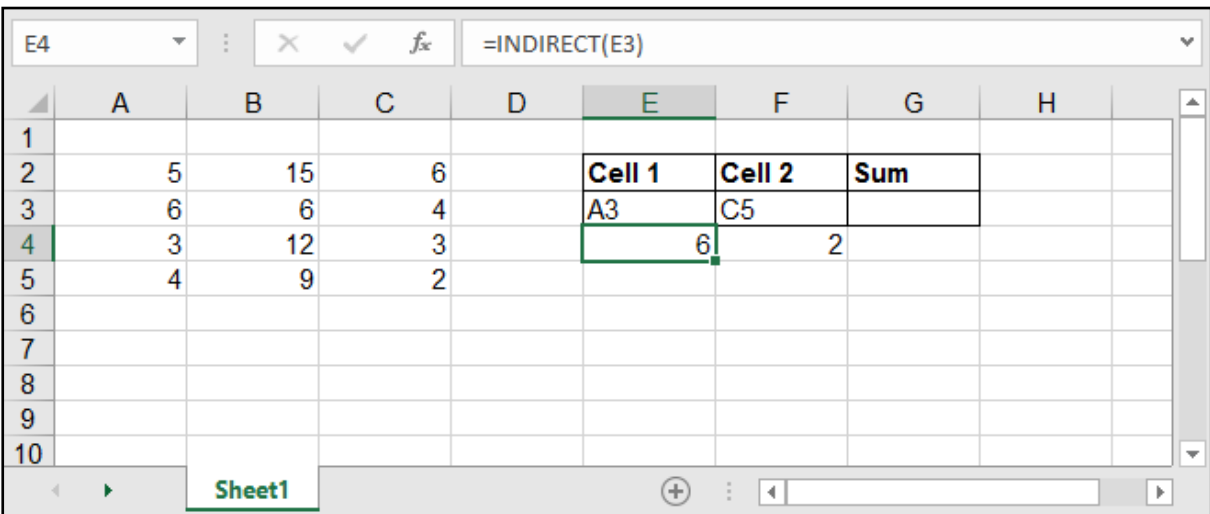

#### مثال: القيام بعملية الجمع وليس لدينا أسماء الخاليا .. لدينا فقط أرقام الصفوف:

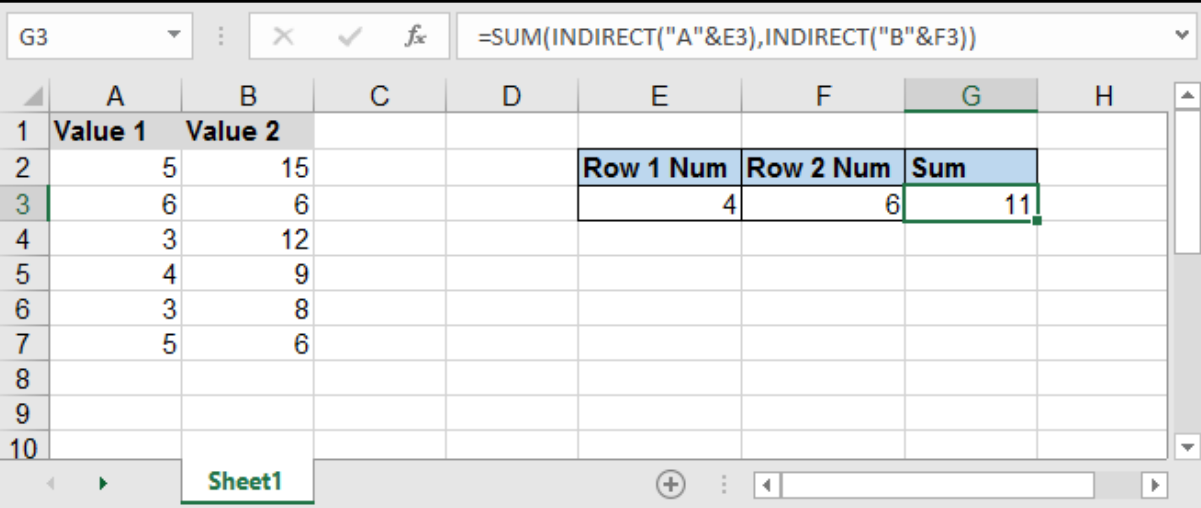

هنـا قمنـا بعمليـة الجمـع مـع دالـة Sum وقمنـا بدمـج رقـم الصـف مـع اسـم العمـود مـع الميـزة & وهـذه جـدًا مفيـدة فـي عمليـات الجمـع أو اسـتيراد الخاليـا مـن أكثـر مـن ورقـة، وتسـتخدم الدالـة Indirect أكثـر شـيء فـي Data Validation عندمـا نقـوم بعمـل سلسـلة آو List بنـاءً علــى قيـم سلسـلة آخـرى .. كعمـل قائمـة منسـدلة فـي خلايـا تحتـوى الـدول العربيـة مثـلاً، وقائمـة منسـدلة بخلايـا أخـرى تحتـوى مـدن تلـك الدولـة التـي تـم تحديدهـا بحيـث تتغيـر المـدن عنـد تغييـر الدولـة، وهـذا يتـم عـن طريـق اسـتخدام الدالـة Indirect.

# حساب التاريخ - DATE:

### $=$ DATE (year, month, day)

يقوم بتحويل مجموعة من الأرقام لتاريخ يمكن الاستعانة به في المعادلات ..

year: الرقم الخاص بالسنة.

month: الرقم الخاص بالشهر.

day: الرقم الخاص باليوم.

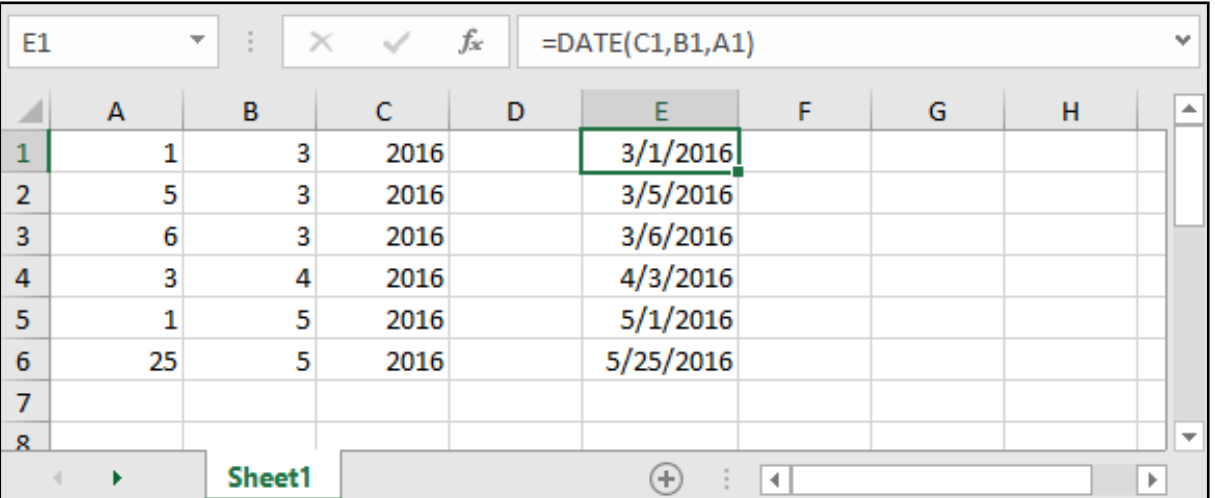

### حساب الوقت - TIME:

### =TIME ( hour , minute , second )

يقوم بتحويل مجموعة من الأرقام لوقت يمكن الاستعانة به في المعادلات ..

hour: الرقم الخاص بالساعات.

minute: الرقم الخاص بالدقائق.

second: الرقم الخاص بالثواني.

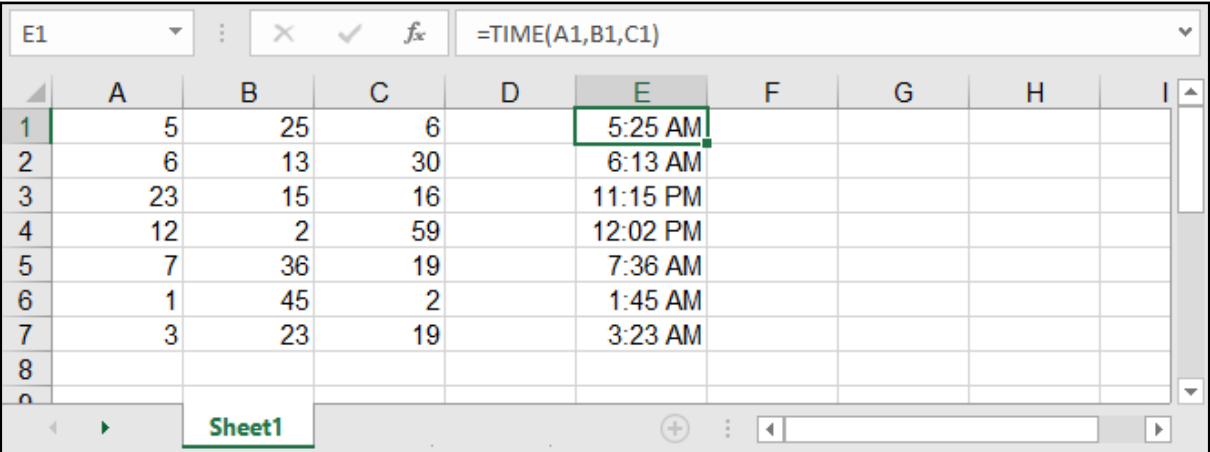

# حساب التاريخ والوقت الحاليين:

### $=$ TODAY $( )$  $=$ NOW()

تقـوم معادلـة TODAY بوضـع التاريـخ الحالـي فـي الخليـة، بينمـا تقـوم معادلـة NOW بوضـع التاريـخ مـع الوقـت الحاليييــن فــي الخليــة، هاتيــن الدالتيــن ال نحتــاج لكتابــة شــيء ضمــن قوســيهما ألننــا هنــا نريــد أن نضــع التاريــخ والوقــت وال شــيء أكثــر، أي ال نريــد حســاب شــيء.

يجــدر الإشــارة أن هاتيــن المعادلتيــن ســتقوم بالتحـديــث أوتوماتيكيــاً عنــد أي تغييــر فــي أي خليــة وتقــوم بتغييــر ُ التاريـخ والوقـت الحالـي تلقائيـا.

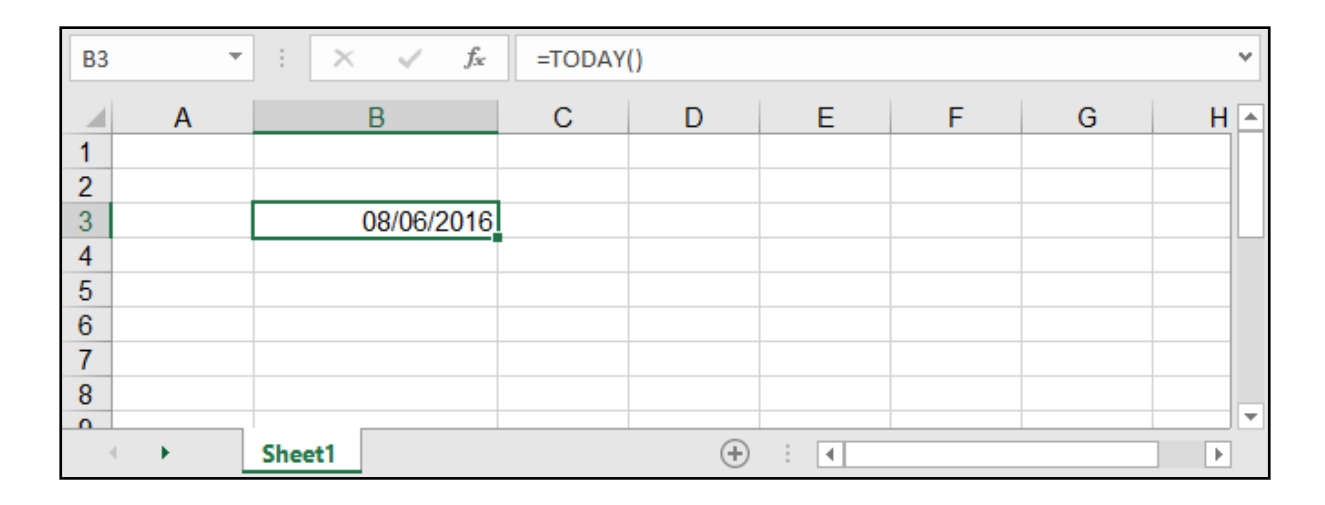

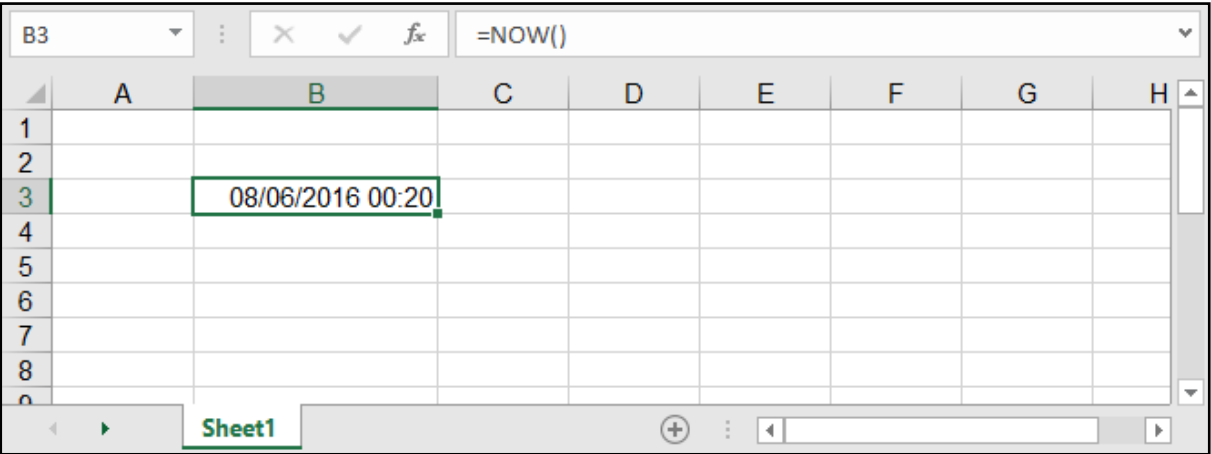

مالحظــة: بإمكاننــا إظهــار فقــط الوقــت بمعادلــة NOW مــن خــال تغييــر تنســيق هــذه الخانــة لتنســيق وقــت فقــط Time مــن خــال قائمــة الصفحــة الرئيســية HOME.

كمــا أن هاتيــن المعادلتيــن اســتخدامهما واســع جــدًا فــي المعــادالت كمــا ســيمر معنــا الحقــً فــي معادلــة Datedif لحســاب فــرق التاريــخ.

# حساب السنوات والشهور واأليام:

 $=$ DAY (serial number)  $=$ MONTH ( serial number )  $=$ YEAR (serial number)

serial\_number: الرقم الذي نريد تحويله.

جميـع هـذه الـدوال تعمـل بنفـس الطريقـة وتقـوم بإظهـار مخرجـات اليـوم أو الشـهر أو السـنة، فلـو كان لدينـا ُ تاريـخ وأردنـا أن نأخـذ منـه السـنة أو اليـوم أو الشـهر، أو حتـى رقـم وأردنـا تحويلـه لسـنة مثـا فإننـا نسـتخدم إحـدى الـداالت السـابقة الذكـر.

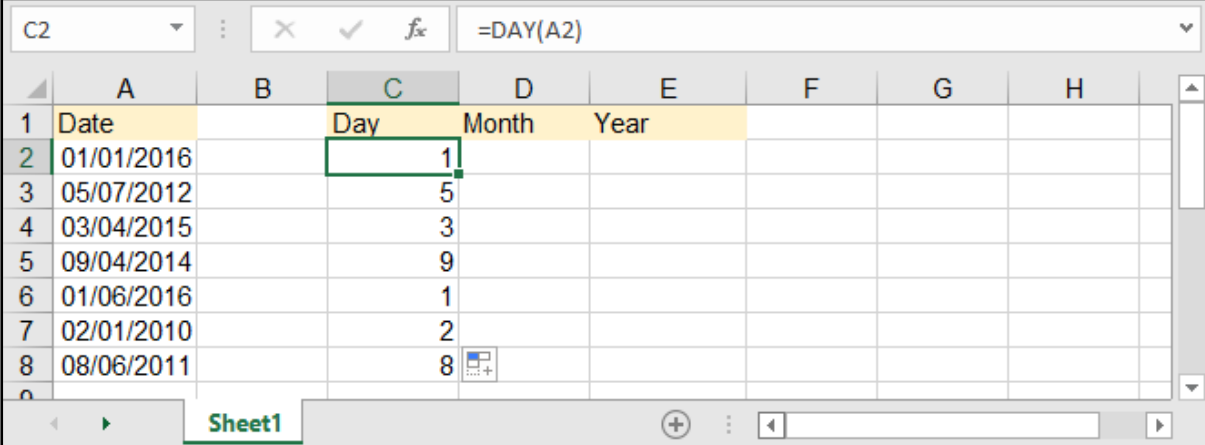

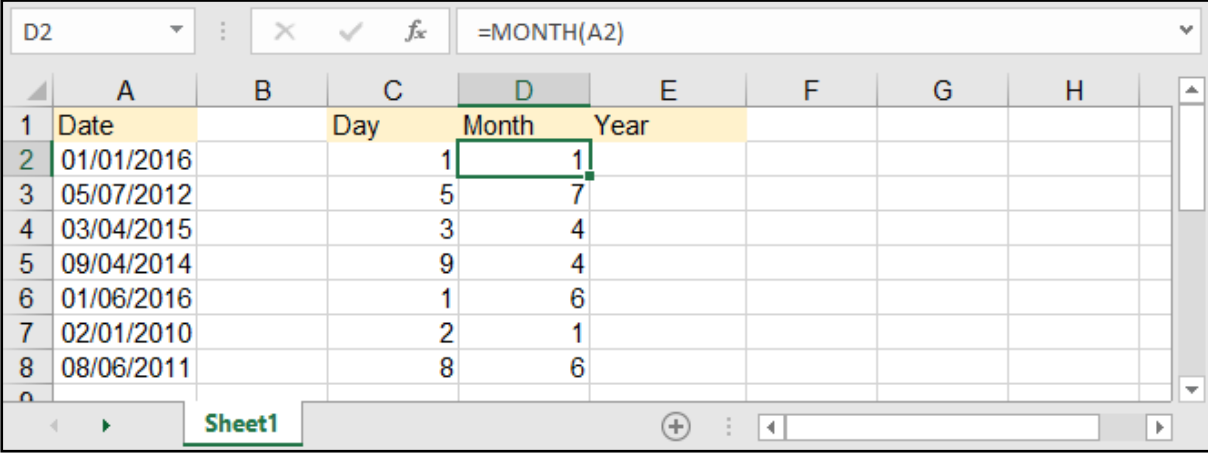

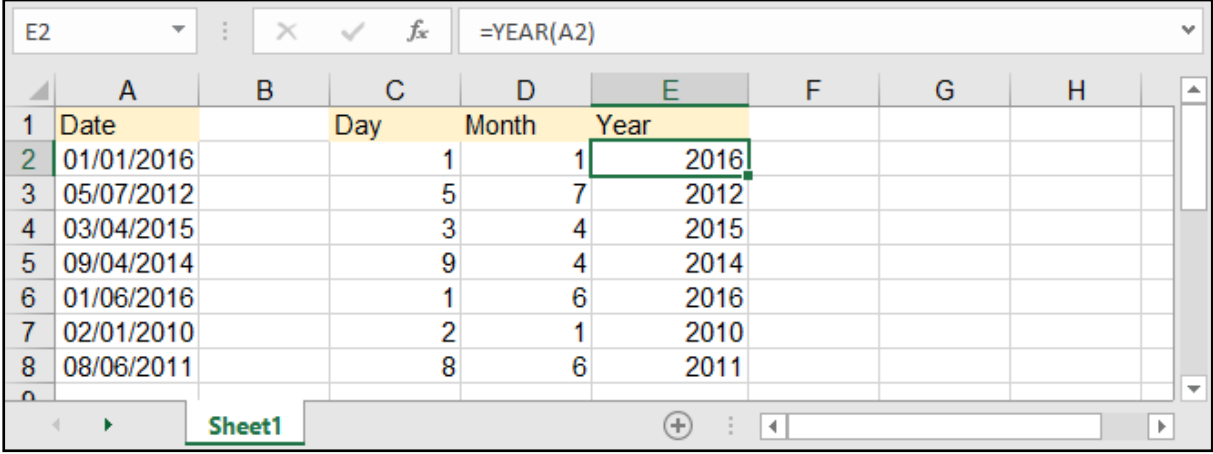

# حساب الساعات والدقائق والثواني:

=HOUR ( serial number )

=MINUTE ( serial\_number )

=SECOND ( serial number )

serial\_number: الرقم الذي نريد تحويله.

كذلـك الأمـر هنـا فهـذه الـدوال تقـوم بتحويـل رقـم معيـن إلـى سـاعات أو دقائـق أو ثوانـي، أو بإمكاننـا اسـتخلاص مـا نرغـب بـه مـن وقـت مكتـوب فـي إحـدى الخاليـا.

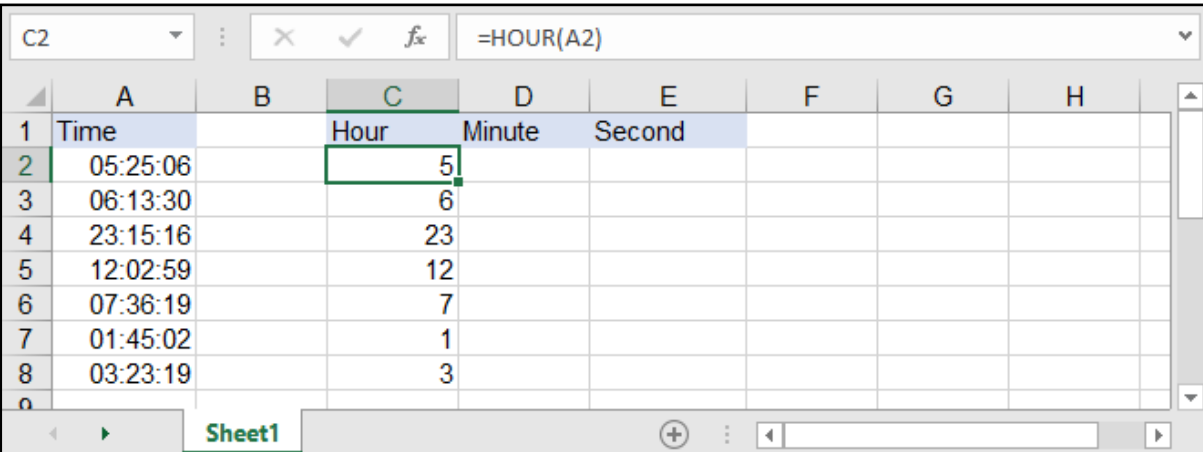

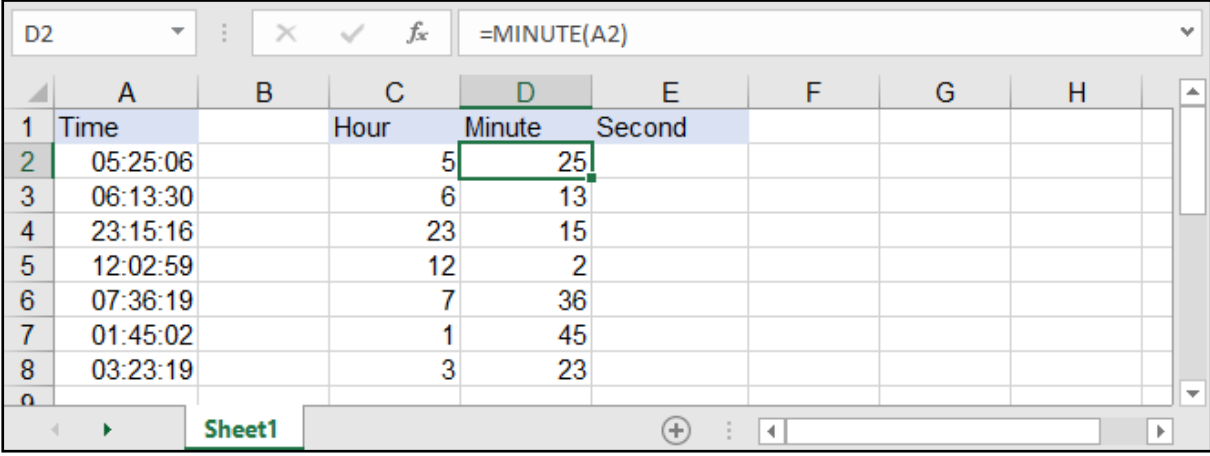

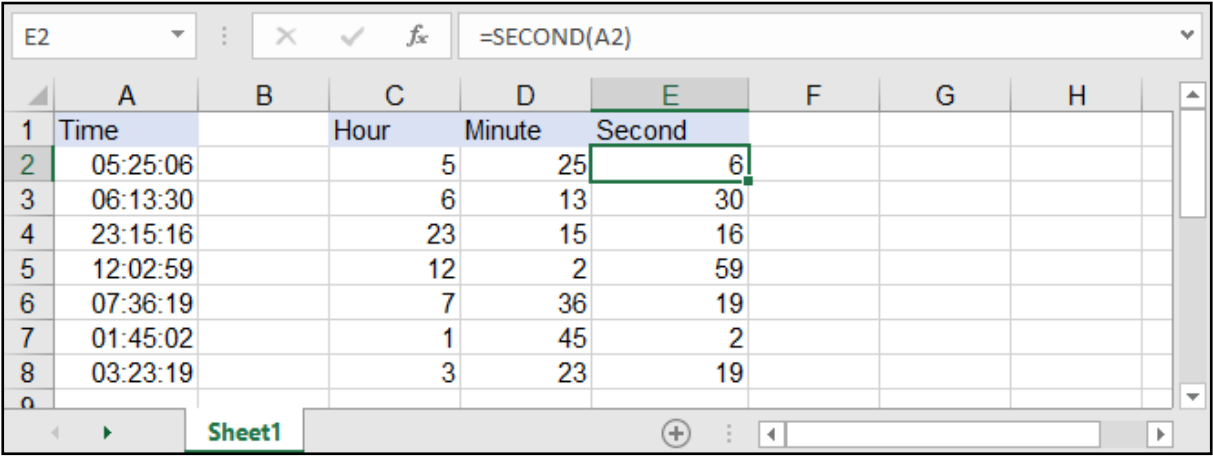

# حساب فرق التاريخ - DATEDIF:

### =DATEDIF ( start\_date , end\_date , interval )

#### وهي لحساب الفرق بين تاريخين معينين.

start date: التاريخ الأقدم.

end date: التاريخ الأحدث.

interval: وهو نمط الحساب كالتالي : "Y": حساب الفرق بالسنوات، "M": لحساب الفرق بالأشهر، "D": لحساب الفرق باأليام، "MD": لحساب الفرق باأليام مع تجاهل السنة والشهر، "YM": لحـسـاب الـفـرق بالشهـور مـع تجهل األيــام والسنوات، "YD": لحساب الفرق باأليام مع تجاهل السنة فقط.

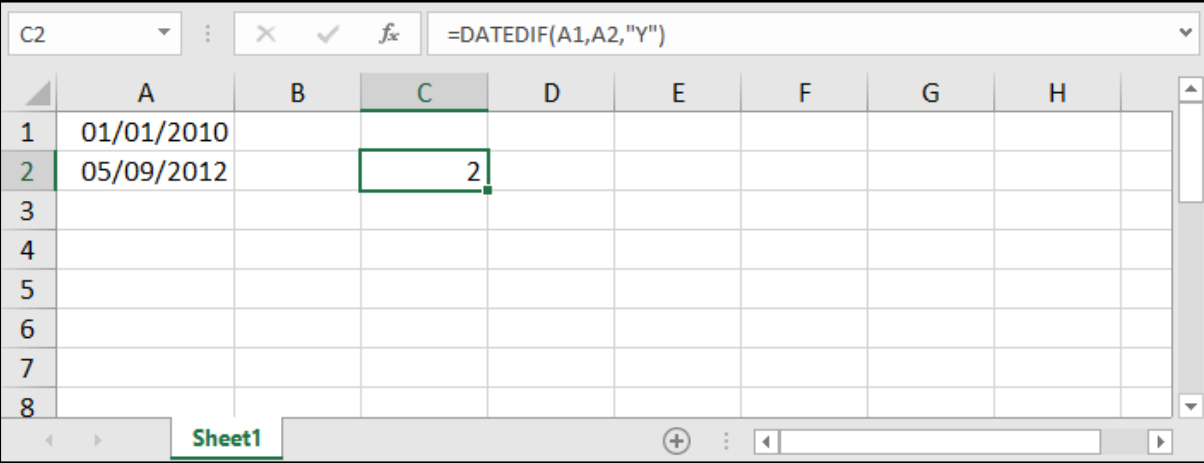

مالحظــة: بإمكاننــا االســتفادة مــن خاصيــة DATEDIF بالحصــول علــى أعمــار موظفيــن أو أطفــال أو متــى انتهــاء عقـد أشـخاص كمـا فـي المثـال التالـي بحيـث إذا أردنـا الحصـول على سـنوات عمـل موظفين مـن تاريخ مباشـرتهم العمـل حتـى وقتنـا الحالـي .. وذلـك بمسـاعدة الدالـة ()TODAY:

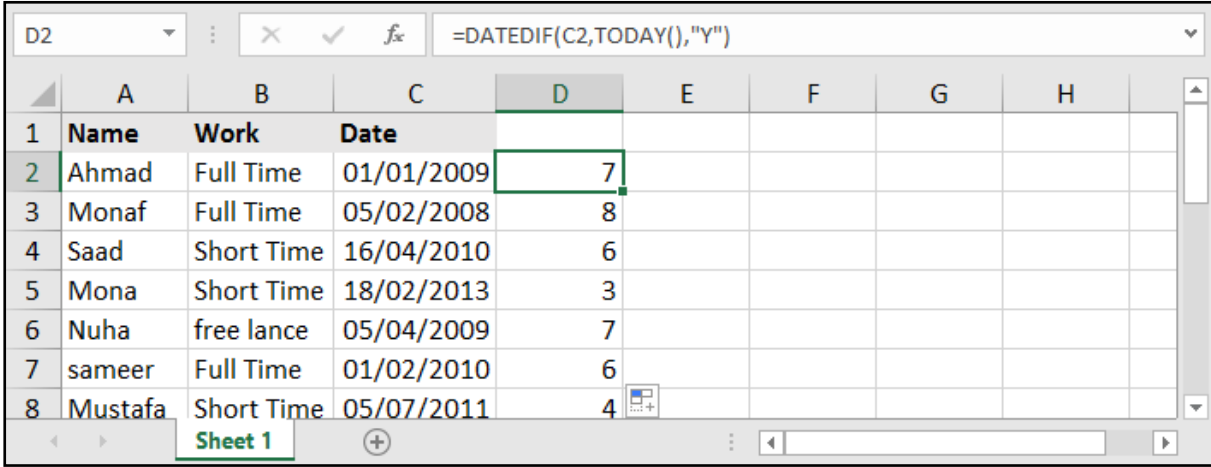

# الداالت المالية - PMT و PV و FV:

هذه الدوال تقوم بحساب األقساط والقروض المالية وكمية الدفعات.

### دالة PMT:

### $=$ PMT (rate, nper, pv, [fv], [type])

rate: معدل الفائدة للقرض.

nper: عدد دفعات تسديد القرض.

pv: المبلغ اإلجمالي الذي نريد سحبه أو سداده.

fv: القيمة المستقبلية بعد زيادة الفوائد التي نريد دفعها أو سدادها (اختيارية).

t**ype:** اختيارية وتعني طريقة السداد، وهي إما 0 وتعني نهاية الفترة الزمنية، أو 1 وتعني بداية الفترة الزمنية.

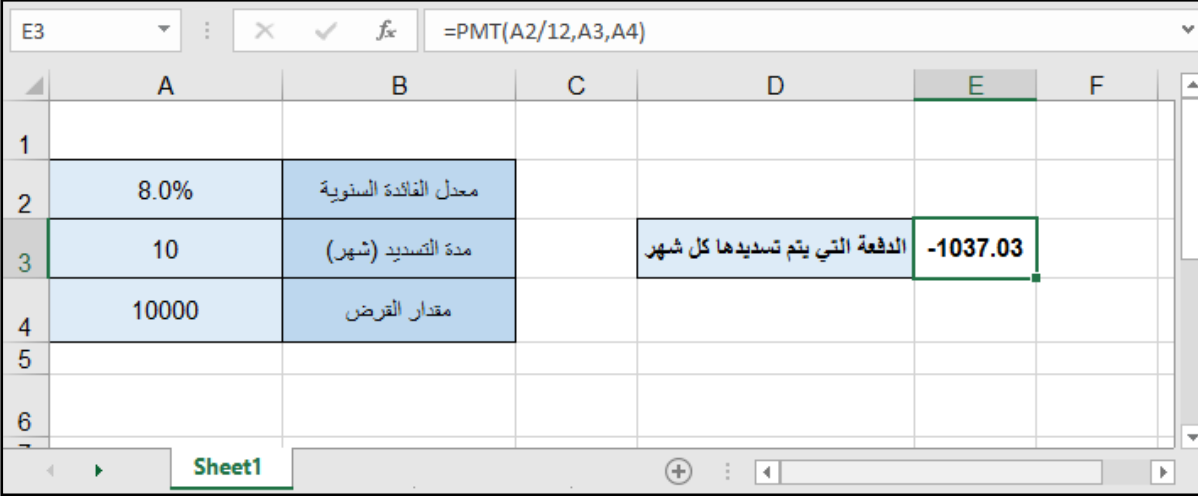

قمنا بتقسيم معدل الفائدة على 12 ألننا نريد الدفعات الشهرية .. أي 12 شهرًا.

بينما لم نقم بضرب عدد الدفعات بـ 12 ألن عدد الدفعات هي ذاتها موزعة على الشهور.

وهكــذا تنتــج لدينــا الدفعــات الشــهرية .. ولكــن القيمــة كانــت ســالبة .. وحتــى نتخلــص مــن اإلشــارة الســالبة نســتطيع وضــع اشــارة - قبــل المعادلــة.

#### مثال: حساب الدفعة الشهرية عند معرفة مدة التسديد السنوية:

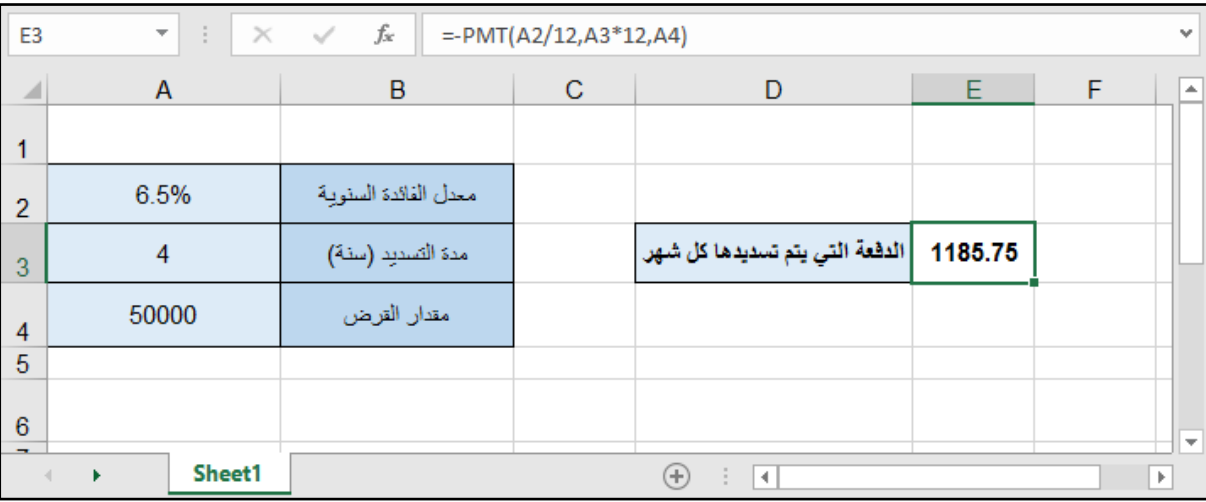

### دالة PV:

### $=$ PV (rate, nper, pmt, [fv], [type])

هــذه المعادلــة هــي اختصــار لــ Value Present وتقــوم علــى احتســاب أصــل المبلــغ )المبلــغ الحالــي( لــو كان لدينــا مقــدار الـدفــع الــدوري (الشــهري أو الســنوي) مــع الفائــدة ومــدة الســداد.

rate: معدل الفائدة للقرض.

nper: عدد دفعات تسديد القرض.

pmt: الدفعة التي يتم تسديدها في كل فترة.

fv: القيمة المستقبلية بعد زيادة الفوائد التي نريد دفعها أو سدادها (اختيارية).

type: اختيارية وتعني طريقة السداد، وهي إما 0 وتعني نهاية الفترة الزمنية، أو 1 وتعني بداية الفترة الزمنية.

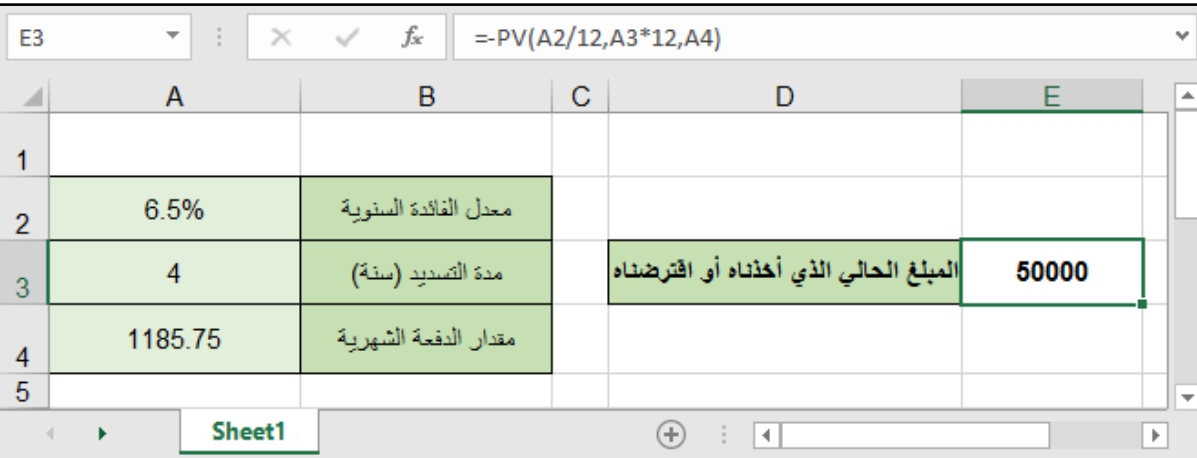

## دالة FV:

### $=$  FV (rate, nper, pmt, [pv], [type])

أمـا هـذه المعادلـة فهـي اختصـار لــ Value Future وتقـوم بحسـاب القيمـة المسـتقبلية للمبلـغ، أي بعـد زيـادة الفوائـد وتسـديد الدفعـات ضمـن الفتـرات الزمنيـة.

rate: معدل الفائدة للقرض.

nper: عدد دفعات تسديد القرض.

pmt: الدفعة التي يتم تسديدها في كل فترة.

pv: المبلغ الإجمالي الذي نريد سحبه أو سداده (اختيارية).

t**ype:** اختيارية وتعني طريقة السداد، وهي إما 0 وتعني نهاية الفترة الزمنية، أو 1 وتعني بداية الفترة الزمنية.

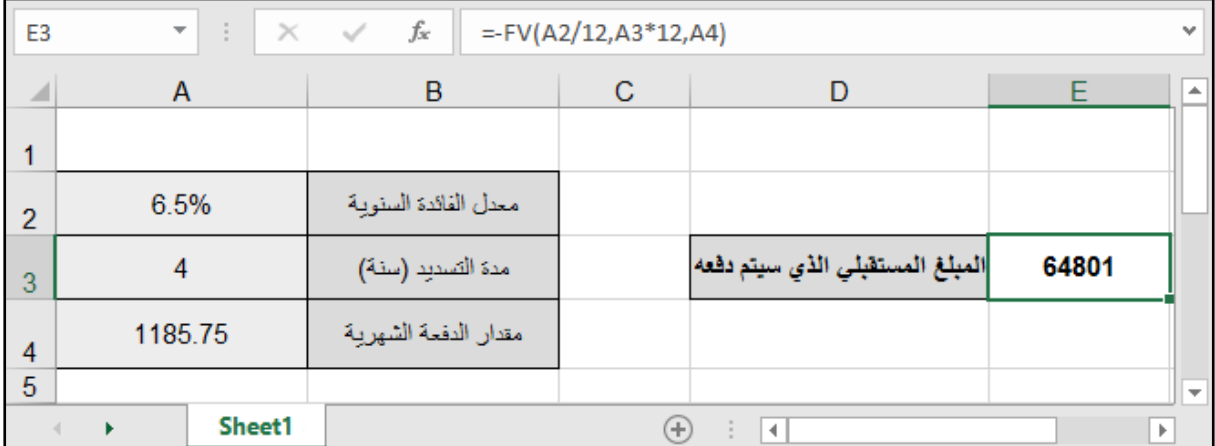

# • عمليات تقريب الأرقام العشرية:

وهي عمليات تقريب الأرقام العشرية (الأرقام ما بعد الفاصلة).

### =ROUND ( number, num\_digits )

number: الرقم الحاوي على أرقام عشرية (إما نحدد خانة أو نضعَ رقم مباشرة). digits\_num: رقم يدل على عدد األرقام بعد الفاصلة الذي نريد أن نقربه إليه.

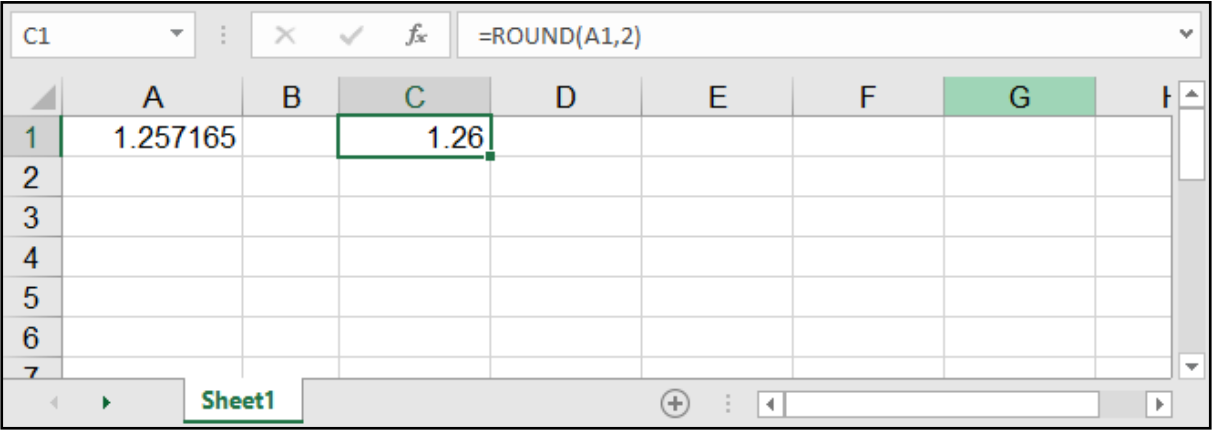

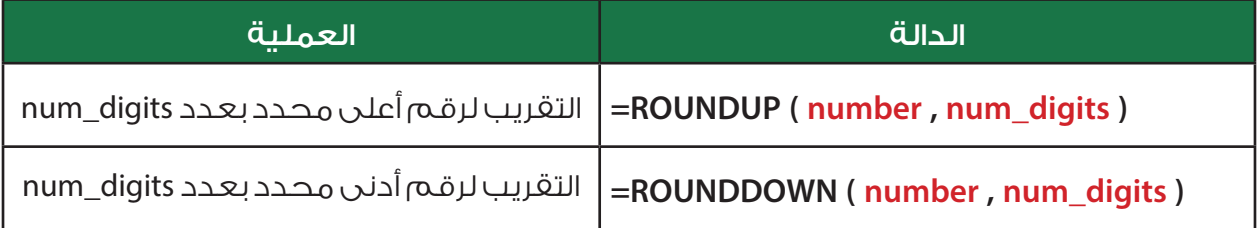

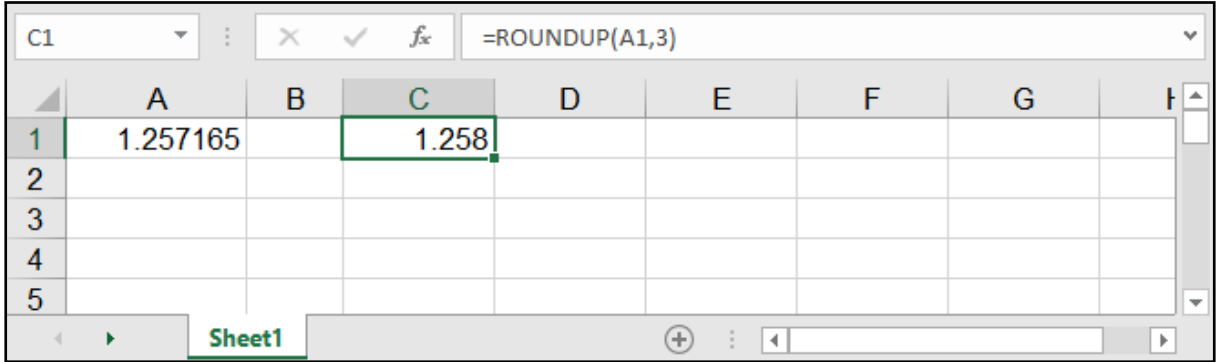

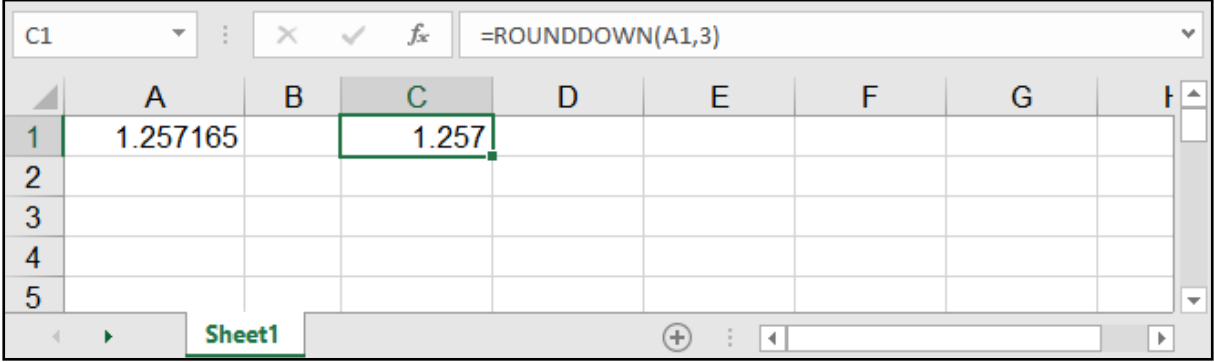

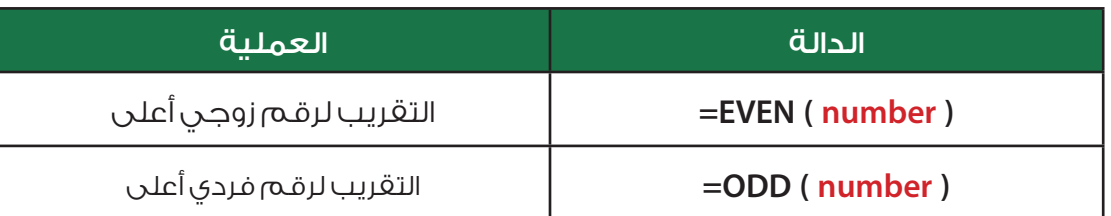

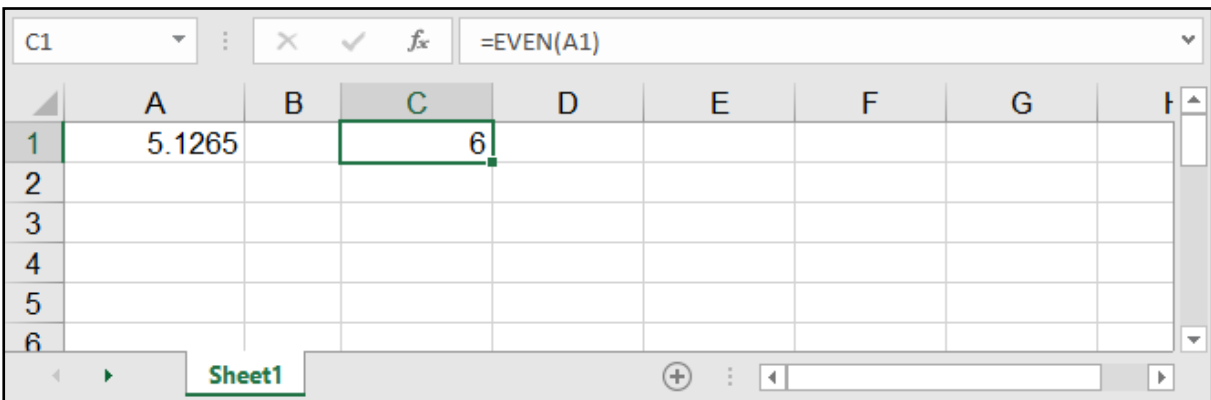

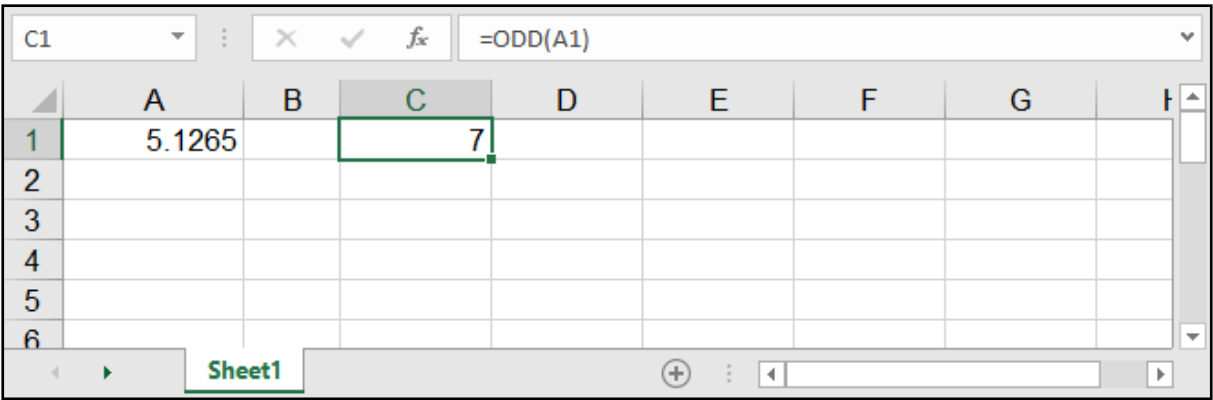

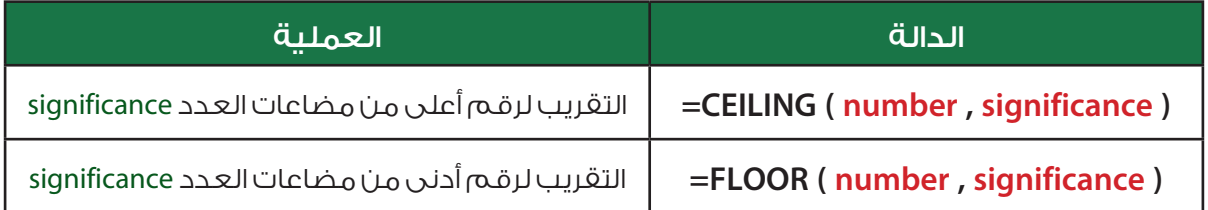

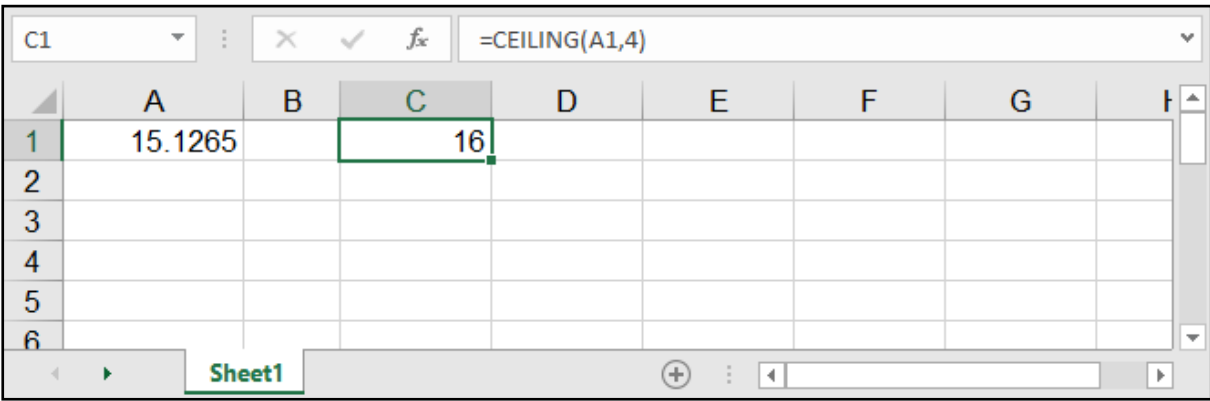

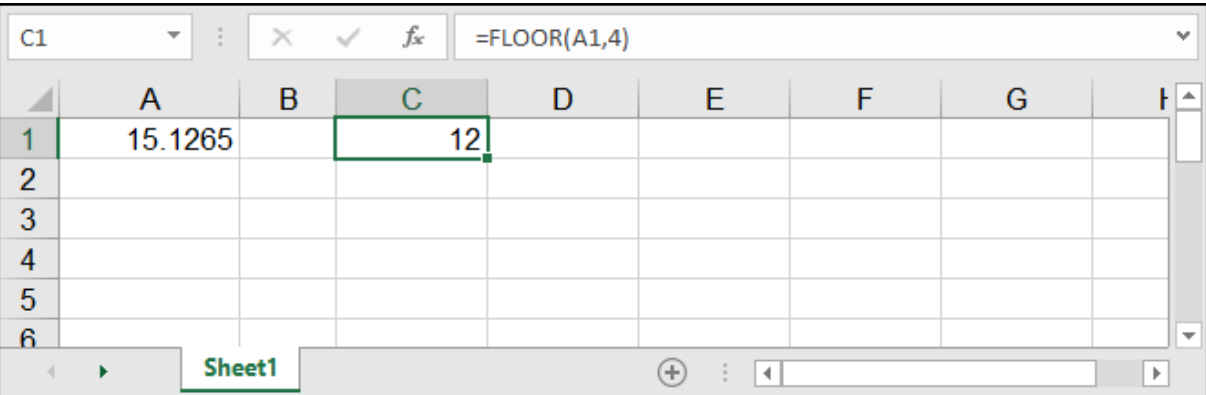

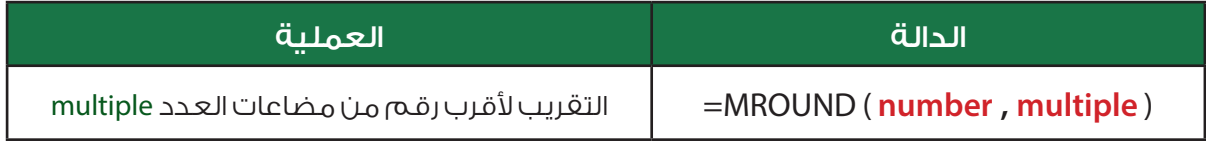

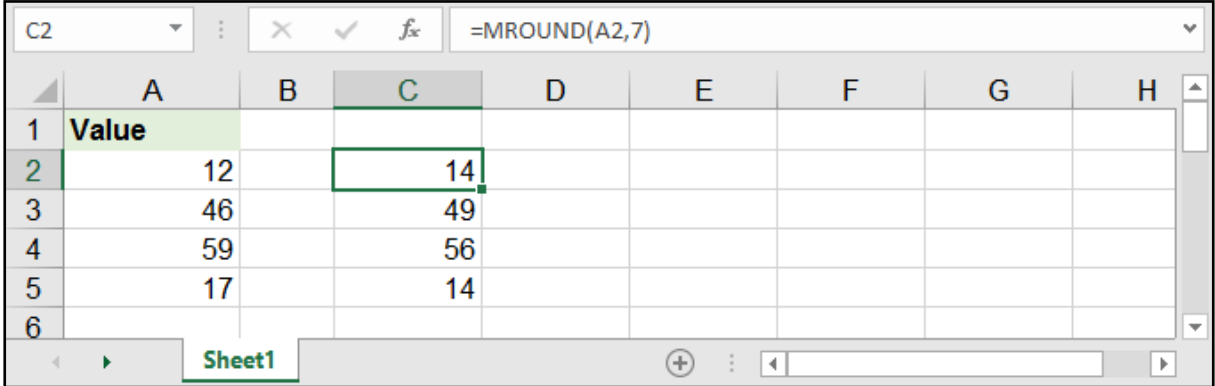

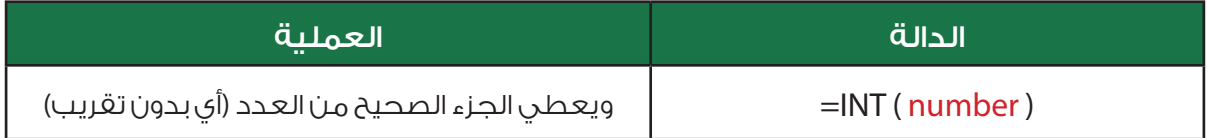

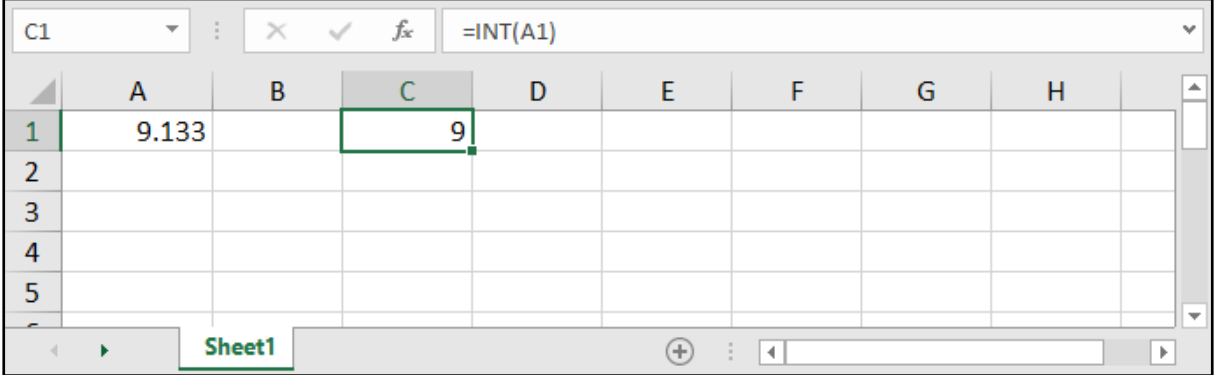

# الدوال الرياضية:

# دالة عملية الضرب - PRODUCT:

### =PRODUCT ( number 1, number 2, ... )

#### هذه الدالة تقوم بعملية الضرب للخانات المحددة.

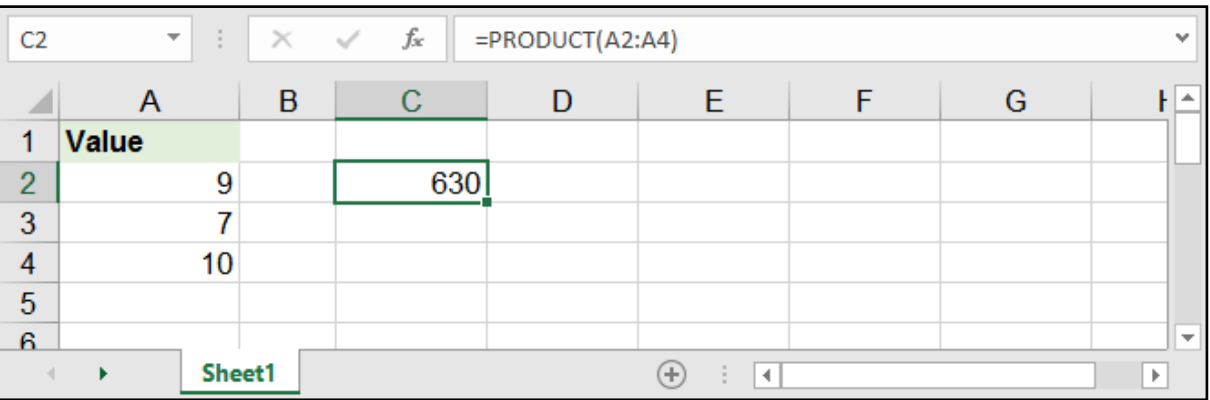

# الرفع إلى قوة - POWER:

=POWER ( number, power )

تقوم بإظهار نتيجة عدد number مرفوع لقوة (أس) power.

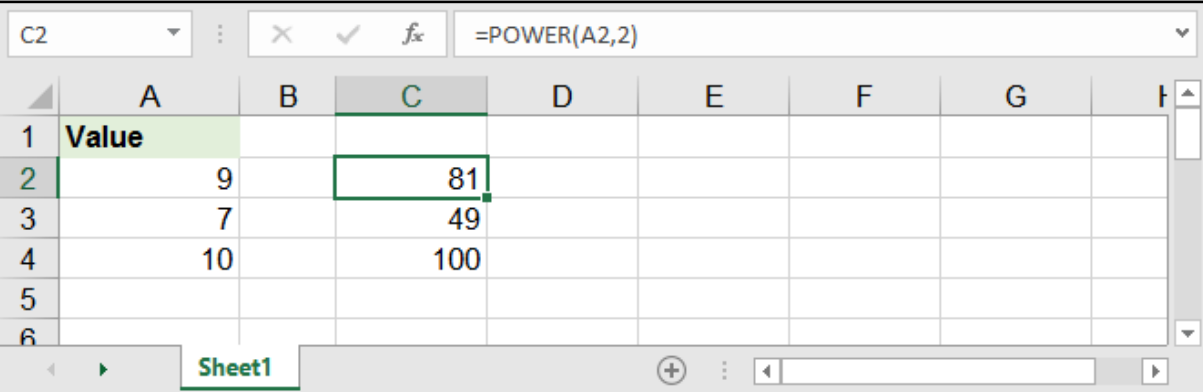

# باقي القسمة - MOD:

### =MOD ( number , divisor )

تقوم بإعطاء باقي قسمة الرقم (number) على المقسوم عليه (divisor).

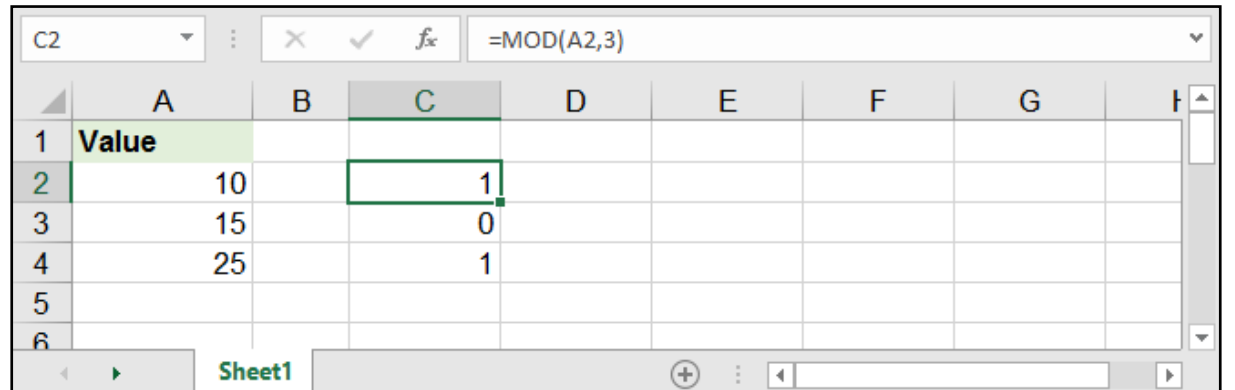

# الرقم الصحيح من القسمة - QUOTIENT:

### =QUOTIENT ( numerator , denominator )

تقوم بإعطاء ناتج قسمة البسط )numerator )على المقام )denominator )مع إهمال الباقي.

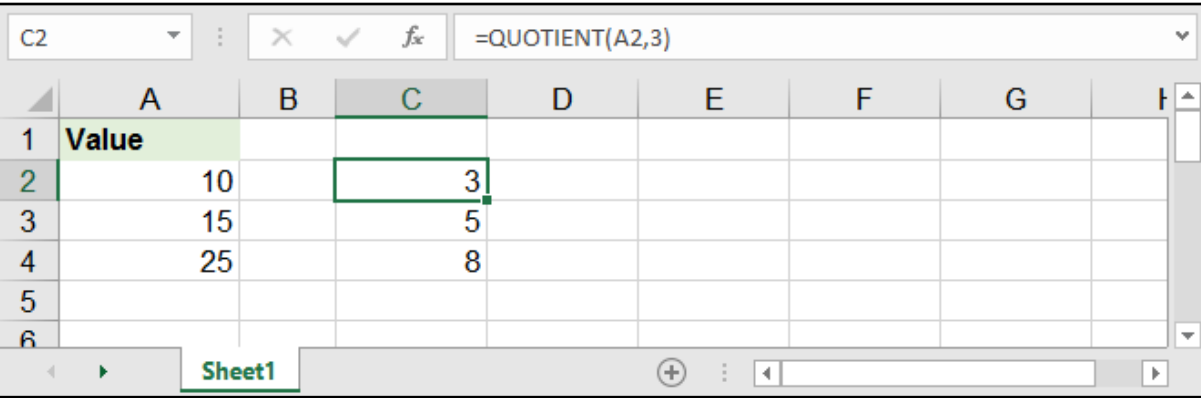

# الجذر التربيعي - SQRT:

### $=$  SQRT ( number )

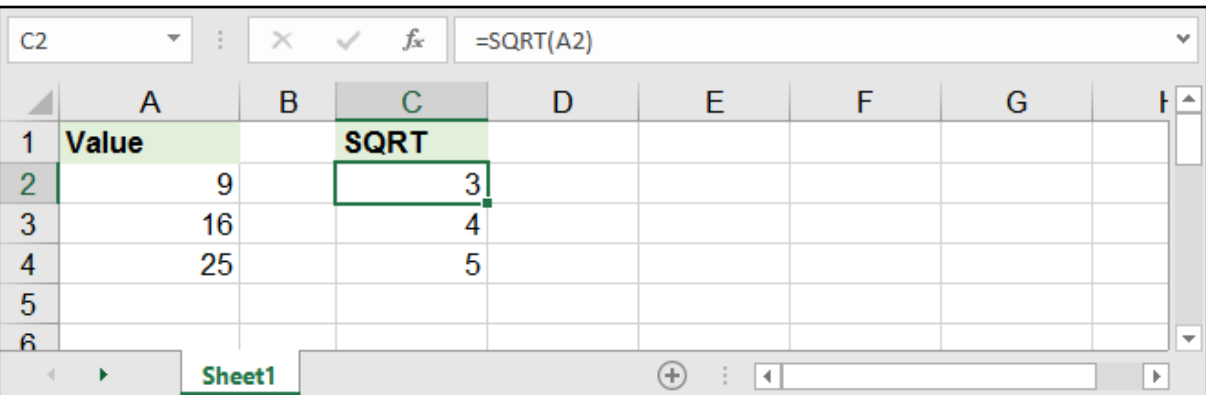

# المعامل العددي - FACT:

### =FACT ( number )

تقــوم بإعطــاء المعامــل العــددي لعــدد معيــن، والمعامــل العــددي هــو حاصــل ضــرب األرقــام مــن رقــم واحــد حتــى العــدد المحــدد.

مثال: المعامل العددي للرقم 5 هو: 1 × 2 × 3 × 4 × 5 ويساوي 120

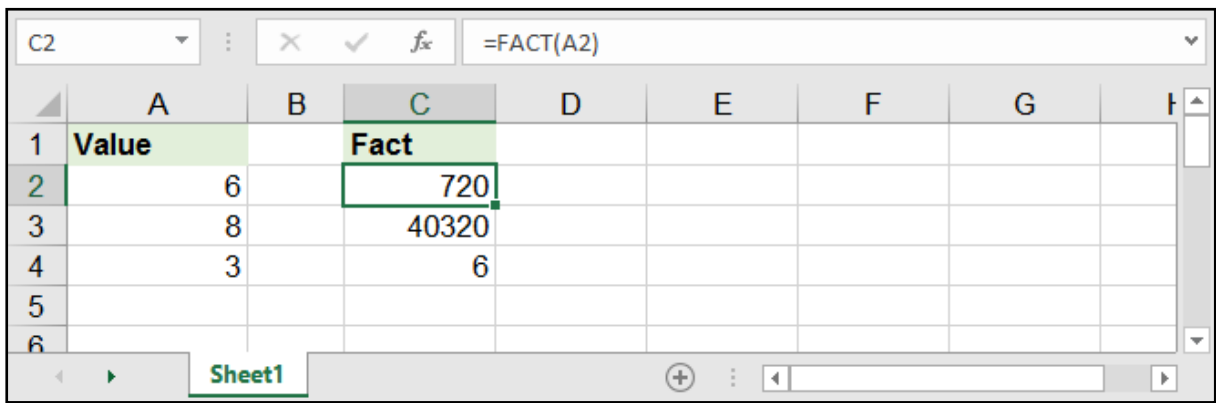

# القاسم المشترك األكبر - GCD:

### =GCD ( number 1, number 2, .... )

تقول بإعطاء القاسم المشترك الأكبر لمجموعة من الأرقام المحددة في (number).

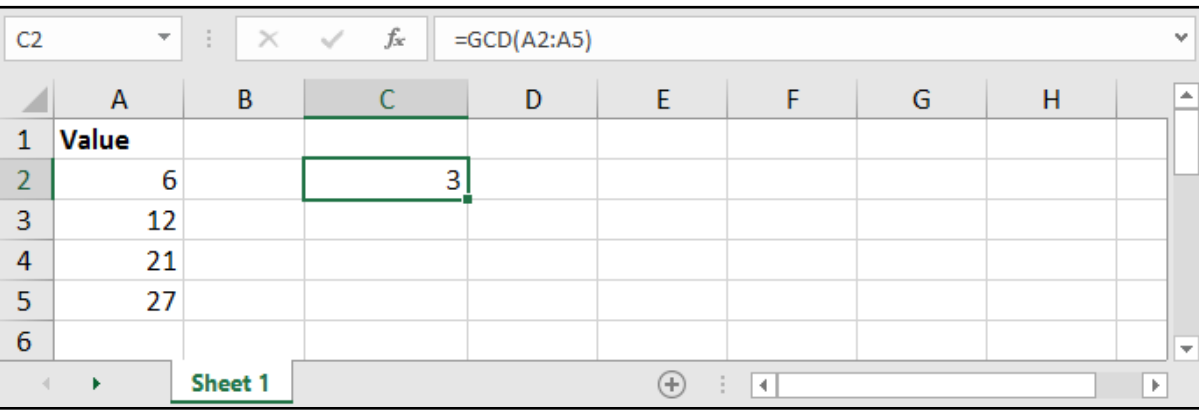

### المضاعف المشترك األصغر - LCM:

### $=$ LCM (number1, number2, ....)

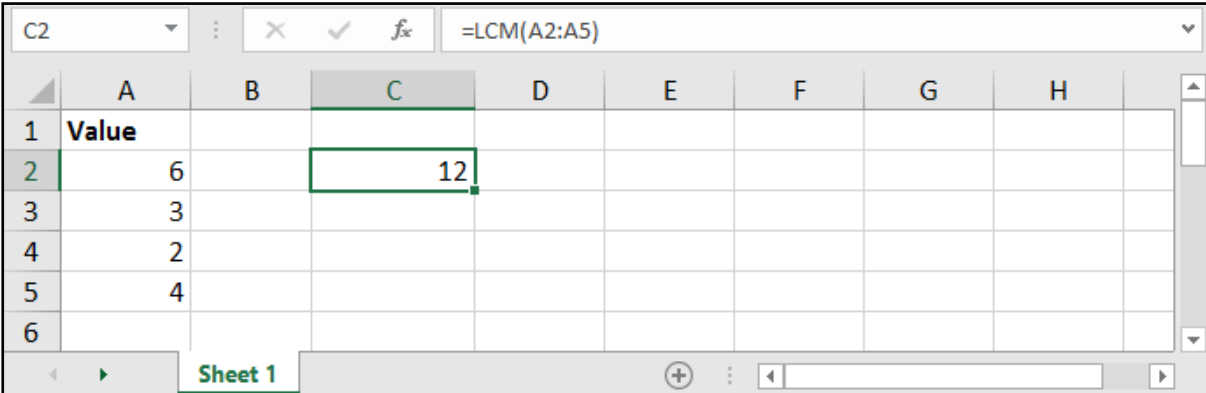

# العدد السالب والموجب - SIGN:

### $=$ SIGN ( number )

تقـول بإعطـاء القيمـة 1 فـي حـال كان الرقـم الموضـوع فـي )number )موجبـ،ً و 1- فـي حـال كان سـالبًا، و 0 فـي حـال كان صفـرًا.

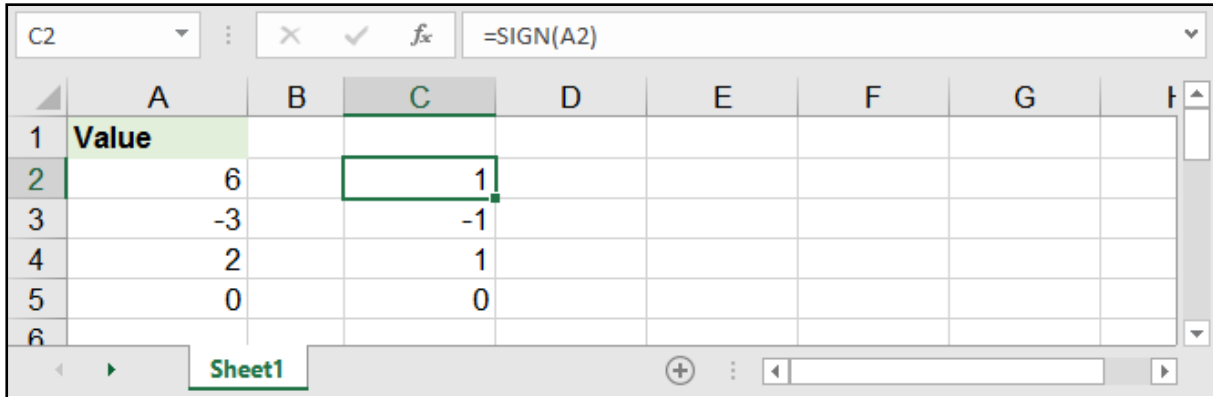

# القيمة المطلقة - ABS:

### $=$ ABS ( number )

تقول بإعطاء قيمة الرقم بعد غض النظر عن قيمته السالبة أو الموجبة.

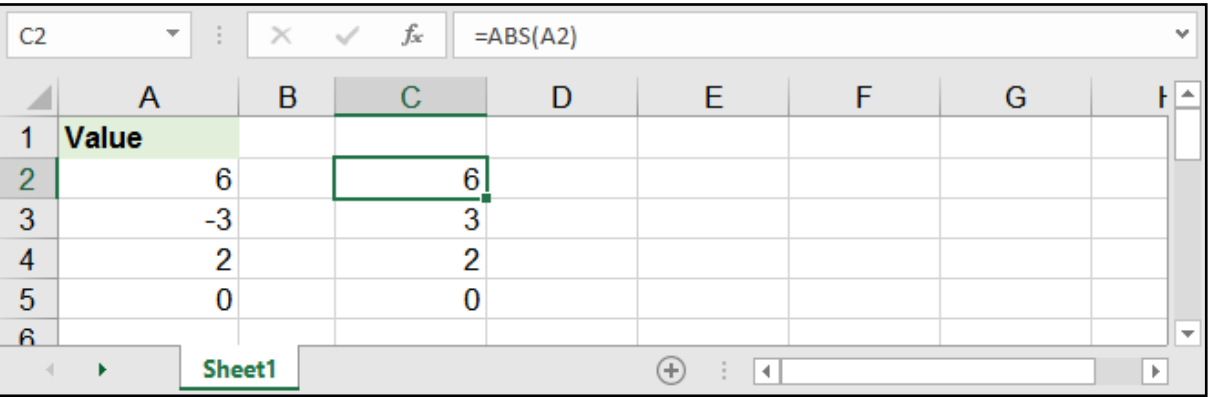

# توليد رقم عشوائي - RAND:

 $=$ RAND $( )$ 

تقوم بإعطاء رقم عشوائي ال على التعيين، وهذه المعادلة ال تحتاج لوضع شيء بين القوسين.

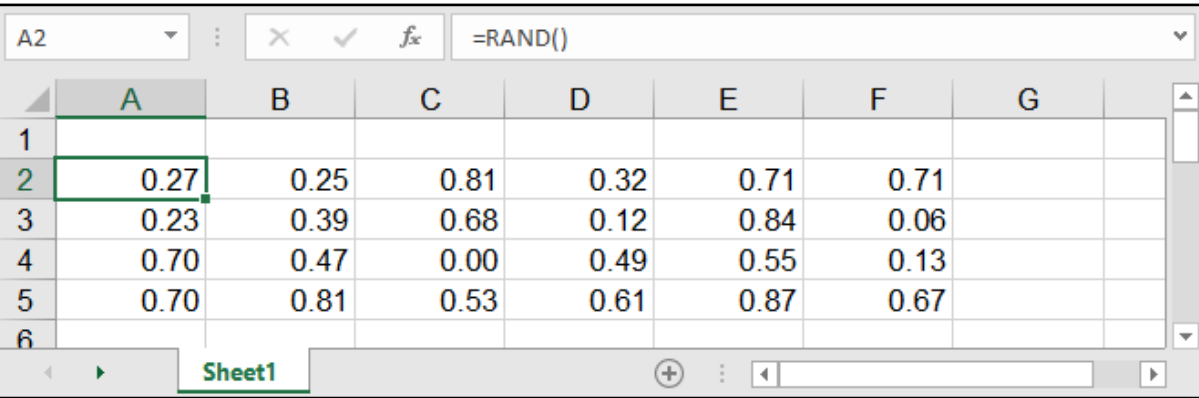

# توليد رقم عشوائي بين قيمتين - RANDBETWEEN:

### =RANDBETWEEN ( bottom, top )

تقوم بإعطاء رقم عشوائي بين القيمة السفلى المحددة في bottom والقيمة العليا المحددة في top.

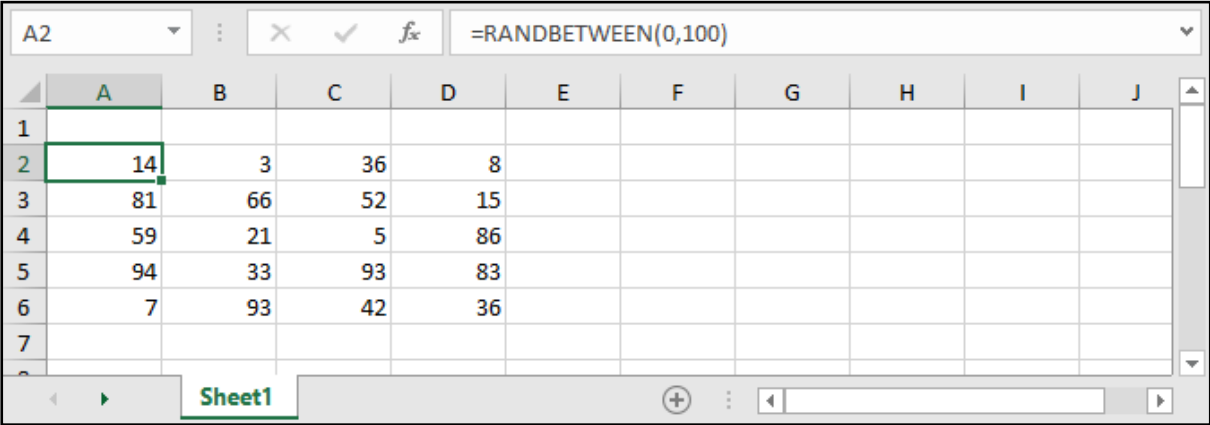

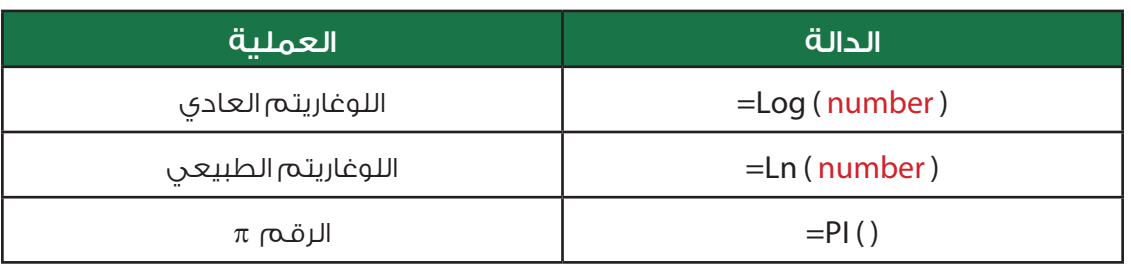

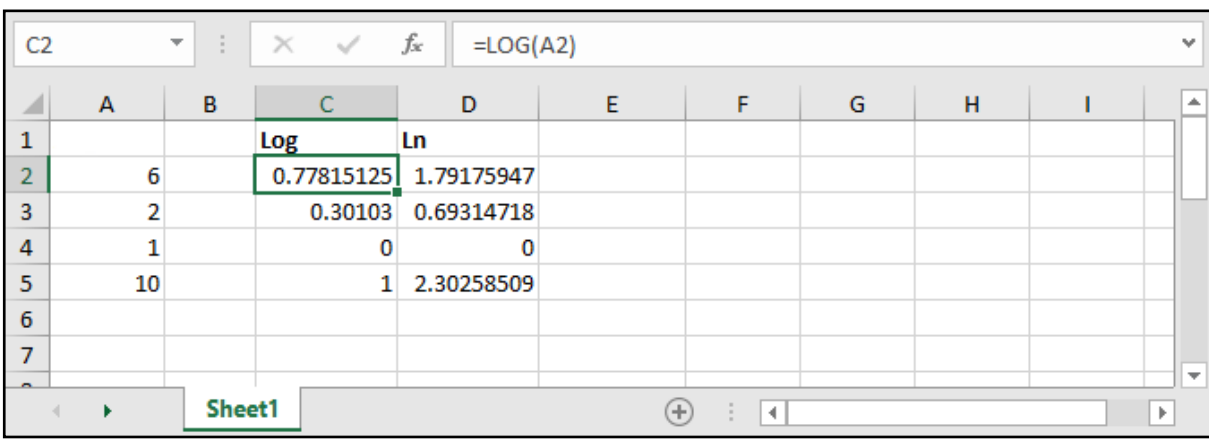

# الدوال المثلثية:

وهي الحسابات الخاصة بالمثلث القائم الزاوية.

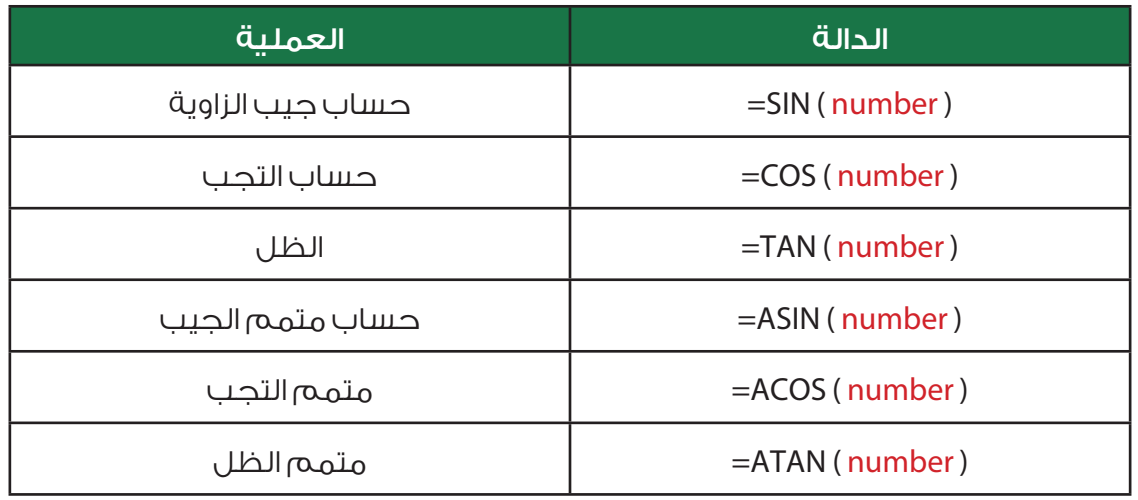

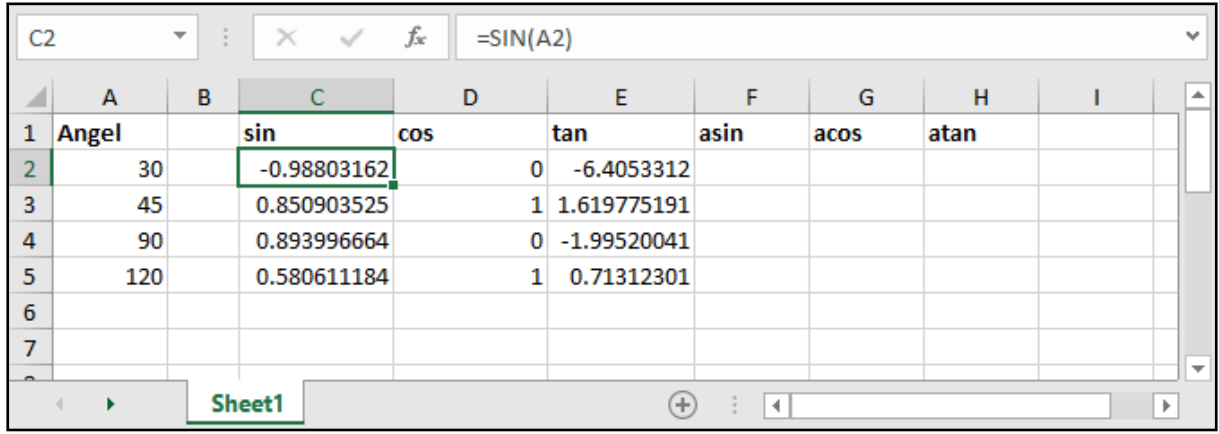

# الدوال النصية:

# دمج الخانات - &:

لنقوم بدمج الخانات (النصية والرقمية) في خانة واحدة، علينا فقط أن نضع الخانات مع وصلة & في ما بينها.

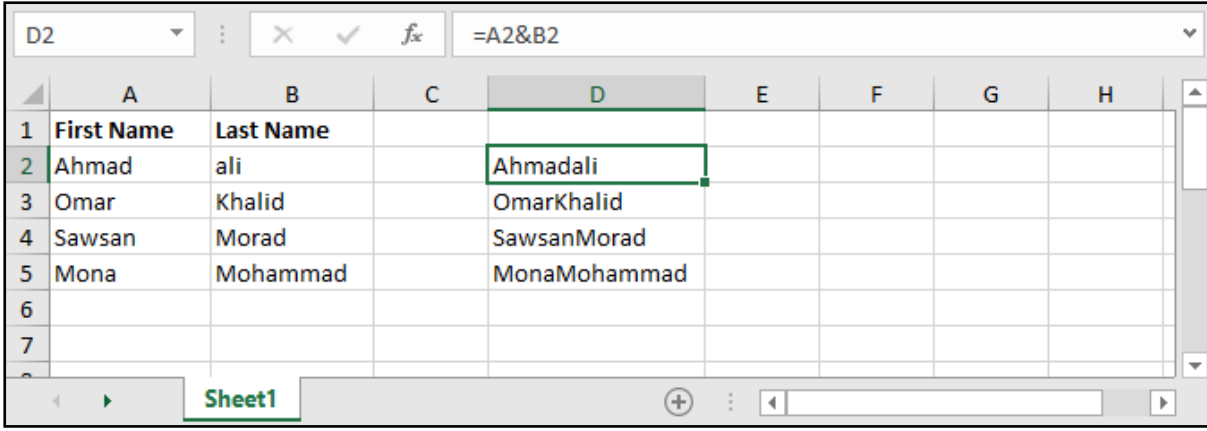

لنقوم بالدمج مع وجود فراغات .. يكفي أن نضع فراغًا بين اشارتي اقتباس بين الخانتين المدموجتين.

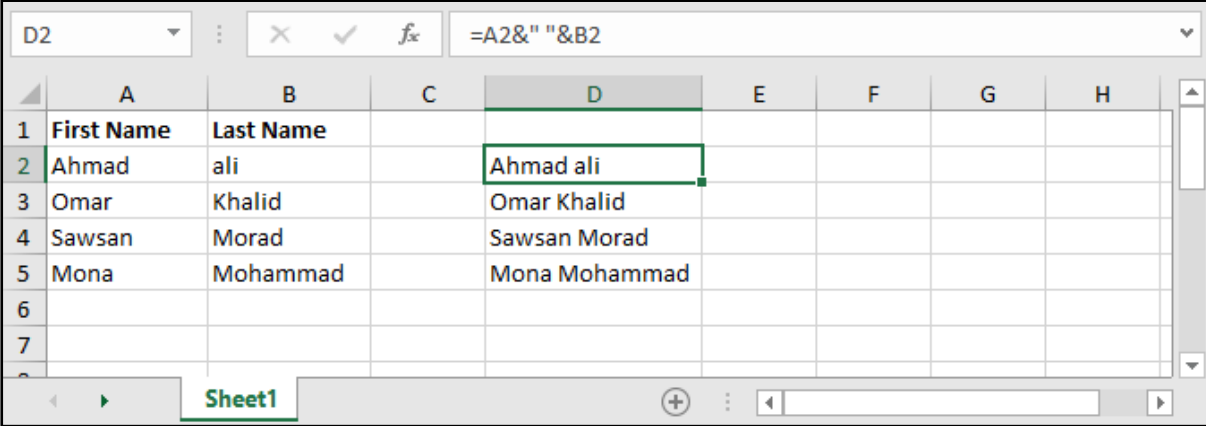

# دمج الخانات باستخدام دالة - CONCATENATE :

### =CONCATENATE (text1, text2, ....)

تقوم بنفس عمل وصلة & ولكن هنا كمعادلة، و text هي الخانات النصية أو الرقمية المراد دمجها.

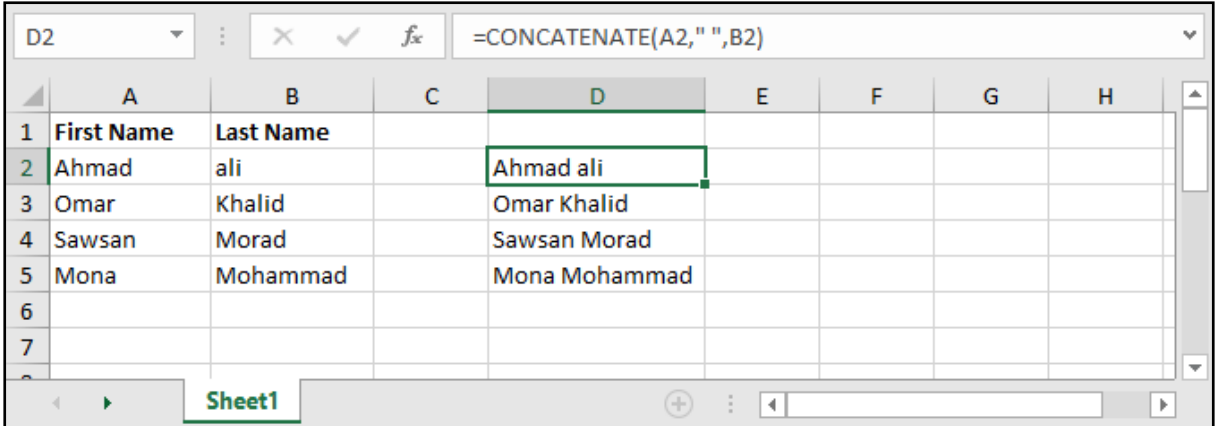

# • تكبير الأحرف النصية:

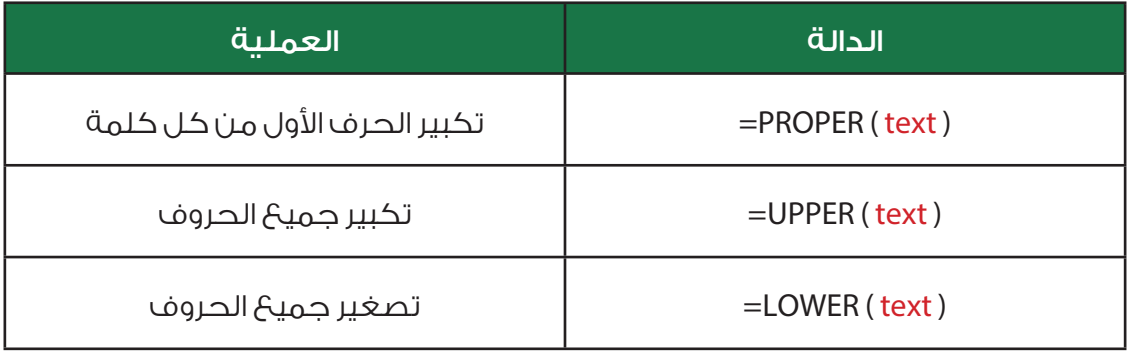

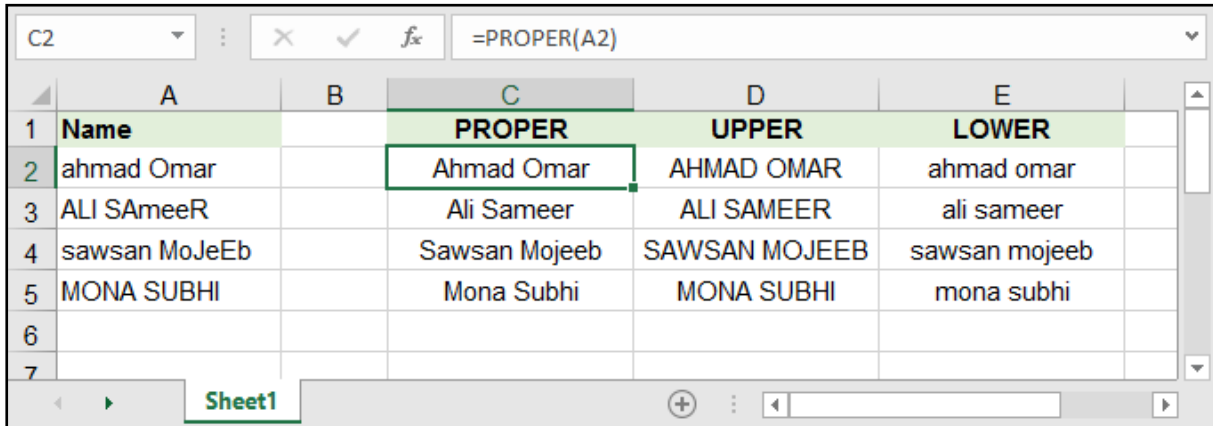

# مقارنة الخانات النصية - EXACT:

### $=$  EXACT (text 1, text 2, text 3, ...)

يقــوم بمقارنــة الخانــات الحاويــة علــى النصــوص المحــددة فــي )text )وإعطــاء القيمــة True فــي حــال كانــت متطابقــة و False فــي حــال لــم تكــن متســاوية.

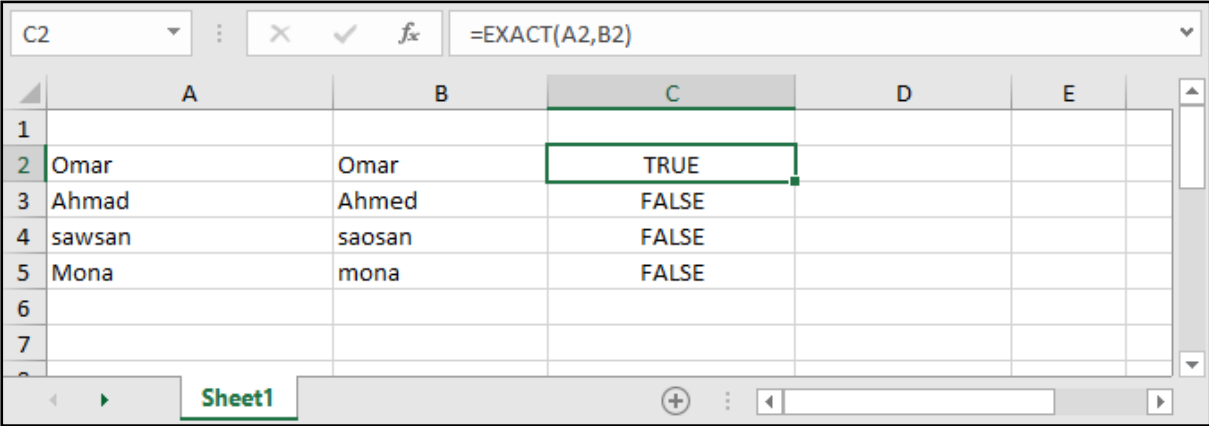

# دوال استخالص األحرف:

تمكننــا هــذه الــدوال مــن اســتخالص عــدد مــن األحــرف نقــوم بتحديدهــا أو حتــى اســتخالص الفراغــات بحيــث تســهل علينــا مــن عمليــات النســخ واللصــق وكذلــك عمليــات المقارنــة.

# االستخالص من اليمين - RIGHT:

 $=$ RIGHT ( text , num chars )

text: النص الذي نريد أن نقتطع منه.

chars\_num: عدد األحرف التي نريد اقتطاعها بدءًا من اليمين.

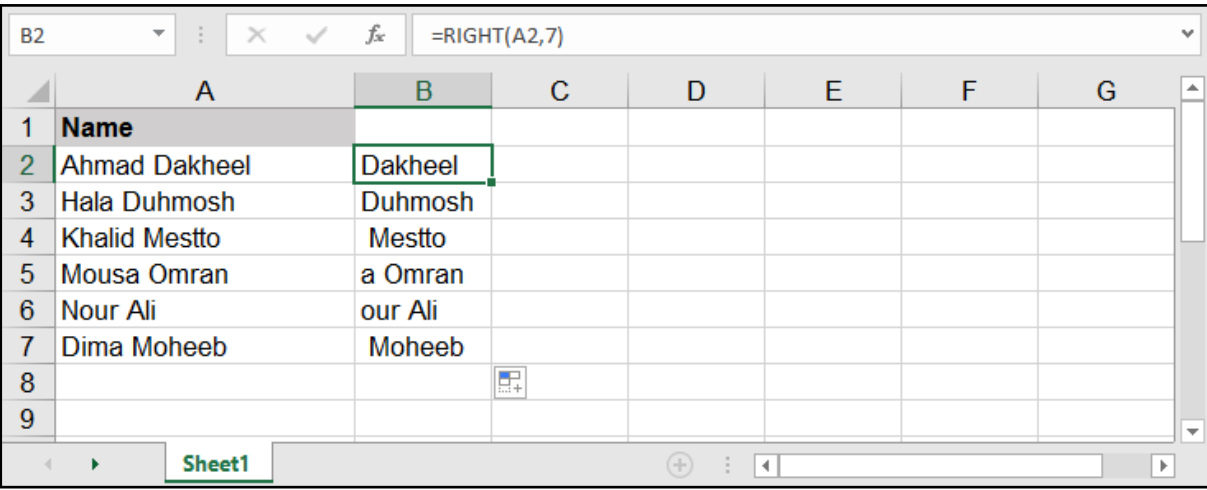

# االستخالص من اليسار - LEFT:

=LEFT ( text, num\_chars )

text: النص الذي نريد أن نقتطع منه.

num\_chars: عدد الأحرف التي نريد اقتطاعها بدءاً من اليسار .

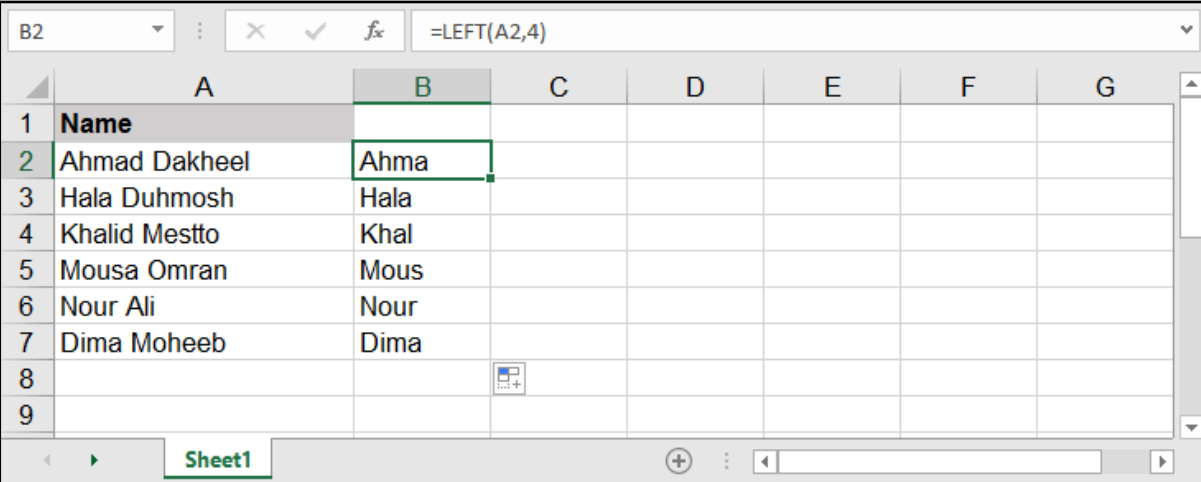

### االستخالص من المنتصف - MID:

### $=$ MID (text, start num, num chars)

text: النص الذي نريد أن نقتطع منه.

num\_start: رقم الحرف الذي نريد أن نبدأ باالقتطاع منه.

chars\_num: عدد األحرف التي نريد اقتطاعها بدءًا من الحرف المعين سابقًا .

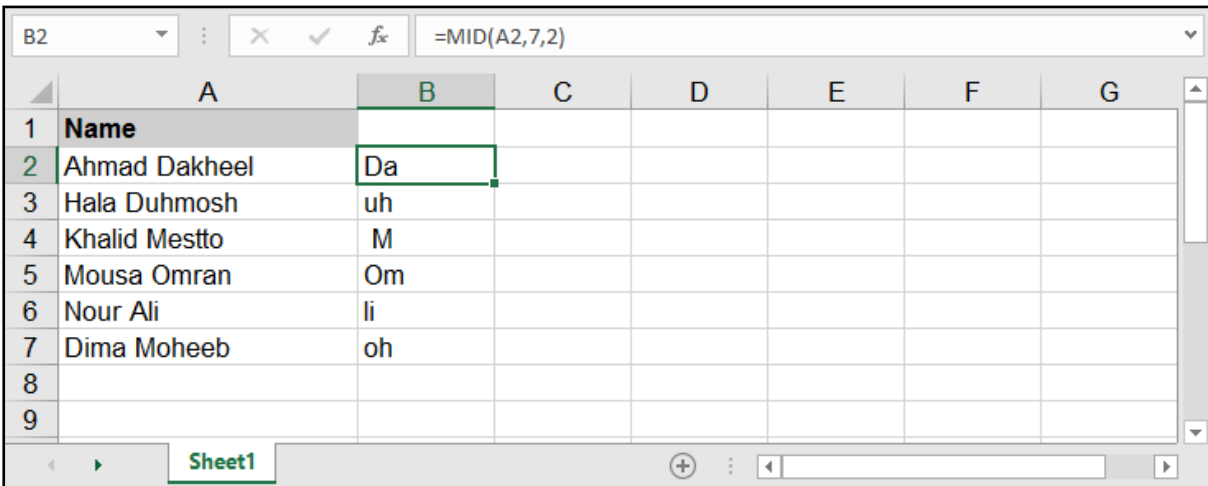

# التخلص من الفراغات الزائدة - TRIM:

### $=$ TRIM ( $text$ )

text: النص الذي نريد أن نتخلص من الفراغات الزائدة بداخله.

قــد تكــون هــذه المعادلــة هــي الأكثــر اســتخـداماً مــن بقيــة معــادلات الاقتطـاع، فهــي تقــوم بحــل الكثيـر مــن المشــاكل وخصوصــً عندمــا نقــوم بالنســخ مــن برنامــج آخــر، فتظهــر بعــض الفراغــات اإلضافيــة التــي يجــب التخلـص منهـا، بحيـث تحـذف الفراغـات اإلضافيـة ببدايـة النـص أو نهايتـه وتبقـي علـى فـراغ واحـد بيـن الكلمـات

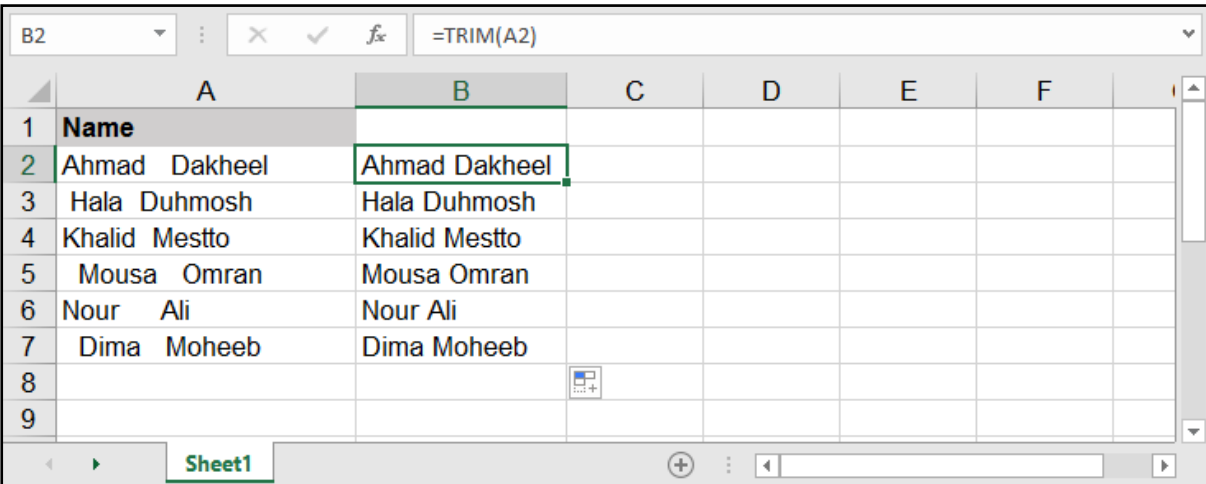

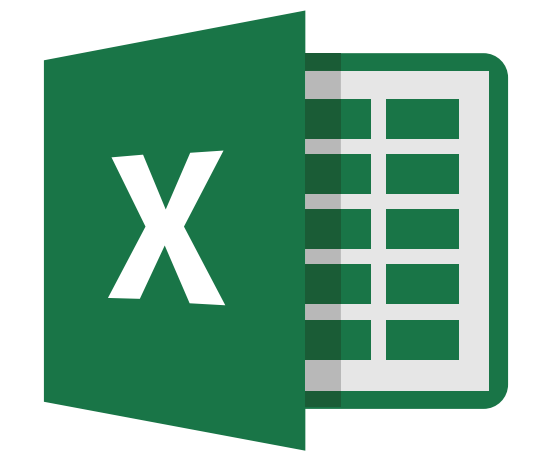

# **MICROSOFT 2016 EXCEL**